## **CONTROL DE CALIDAD DE UN PROCESO DE ETIQUETADO EMPLEANDO EL ROBOT INDUSTRIAL GRYPHON**

### **GABRIEL ANDRES VALENCIA GUERRERO**

## **LUIS ANGEL AMAYA DOMINGUEZ**

**UNIVERSIDAD PONTIFICIA BOLIVARIANA ESCUELA DE INGENIERAS Y ADMINISTRACIÓN FACULTAD DE INGENIERIA ELECTRONICA BUCARAMANGA 2011**

## **CONTROL DE CALIDAD DE UN PROCESO DE ETIQUETADO EMPLEANDO EL ROBOT INDUSTRIAL GRYPHON**

**GABRIEL ANDRES VALENCIA GUERRERO**

**LUIS ANGEL AMAYA DOMINGUEZ**

**PROYECTO**

**DIRECTOR: LUIS ANGEL SILVA, PhD.**

**UNIVERSIDAD PONTIFICIA BOLIVARIANA ESCUELA DE INGENIERAS Y ADMINISTRACIÓN FACULTAD DE INGENIERÍA ELECTRONICA BUCARAMANGA 2011**

Dedico el resultado de este trabajo a mis padres, hermanos, compañera sentimental y amigos, quienes gracias a su apoyo emocional, intelectual y financiero, hicieron posible su culminación satisfactoria.

Gabriel Andrés Valencia Guerrero

.

Dedico la realización satisfactoria de este proyecto, principalmente a Dios y mi hija por darme la fuerza para levantarme cada día y seguir luchando por lograr mis metas, también a mis padres, mis hermanos y mi compañera sentimental, para quienes sé que es un gran orgullo compartir conmigo este logro, por el apoyo económico y emocional que me han brindado, a las memorias de mis abuelos y mi hermano difunto por ser un motivo más en mi búsqueda de superación personal.

### Luis Ángel Amaya Domínguez

## **AGRADECIMIENTOS**

Los realizadores de este trabajo de grado desean expresar su agradecimiento a:

Luis Ángel Silva, doctor en robótica y visión por computador, director de este proyecto y docente de la rama de sistemas de control de la Universidad Pontificia Bolivariana, por aportar la idea de proyecto y sus conocimientos en el desarrollo del mismo.

Jairo Valencia, Elisa Guerrero, Luis Amaya y Gladys Domínguez, docentes de distintas ramas de investigación, por aportar sus conocimientos, apoyo emocional y financiero en el desarrollo de este proyecto.

## **CONTENIDO**

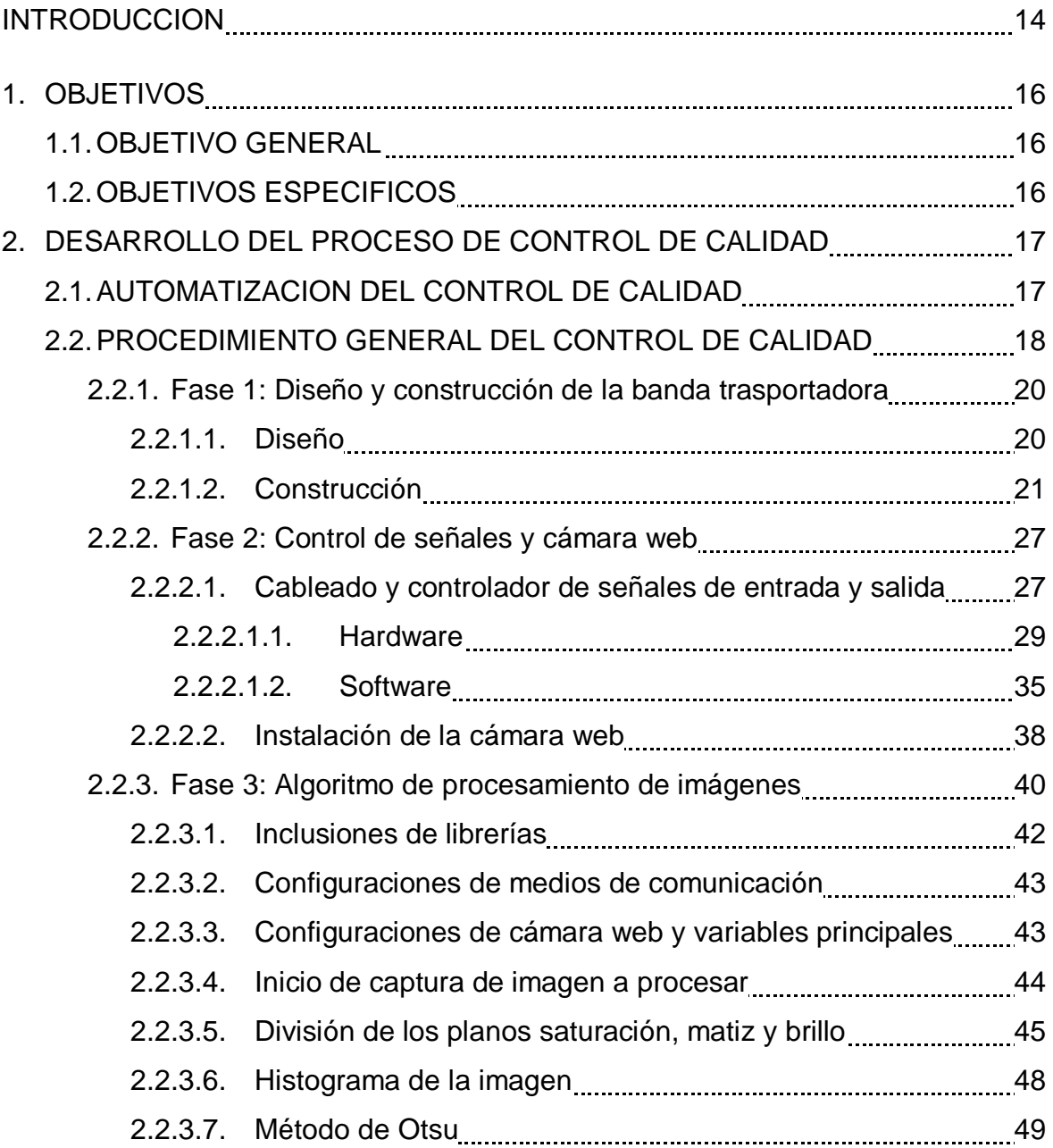

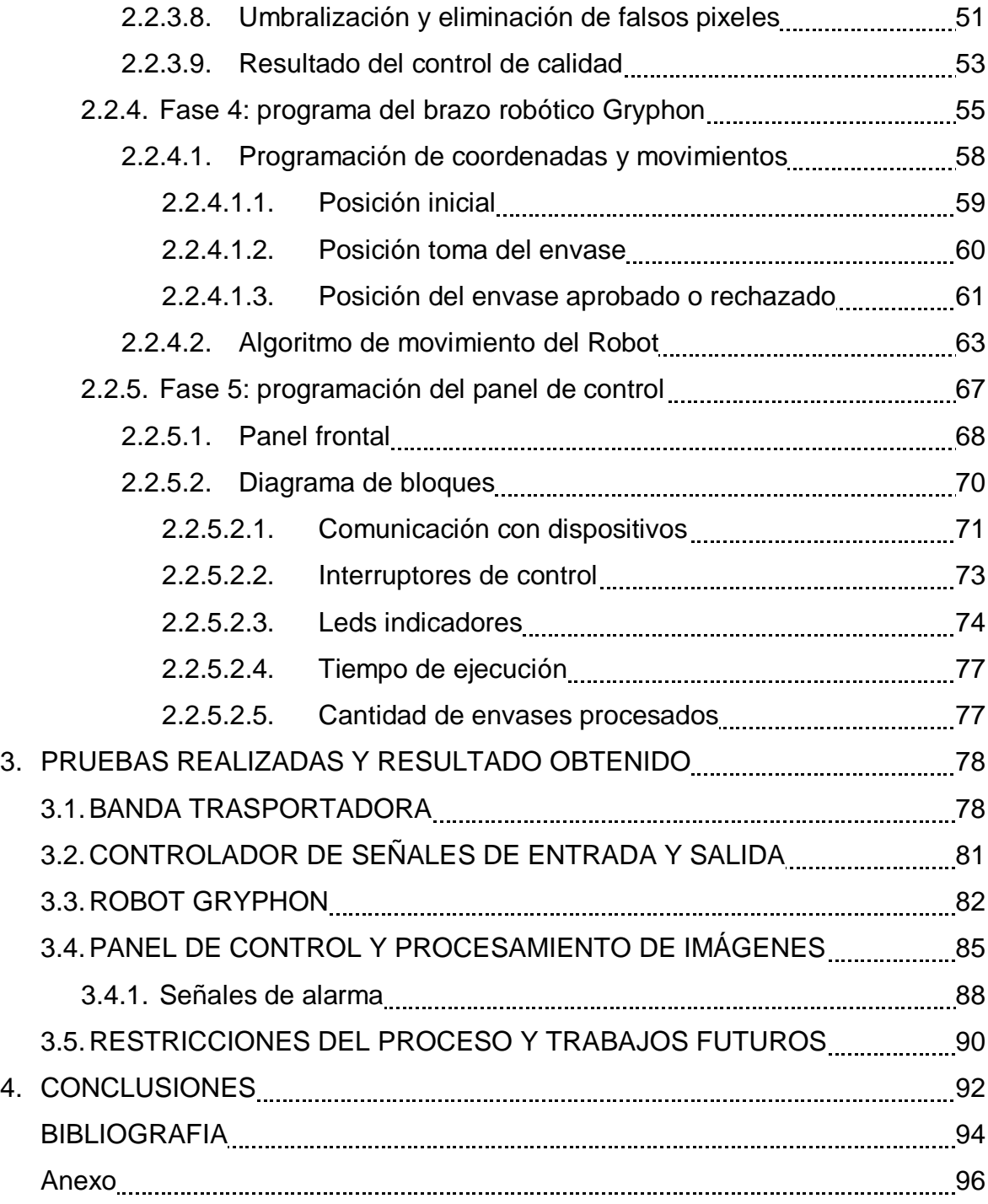

# LISTA DE FIGURAS

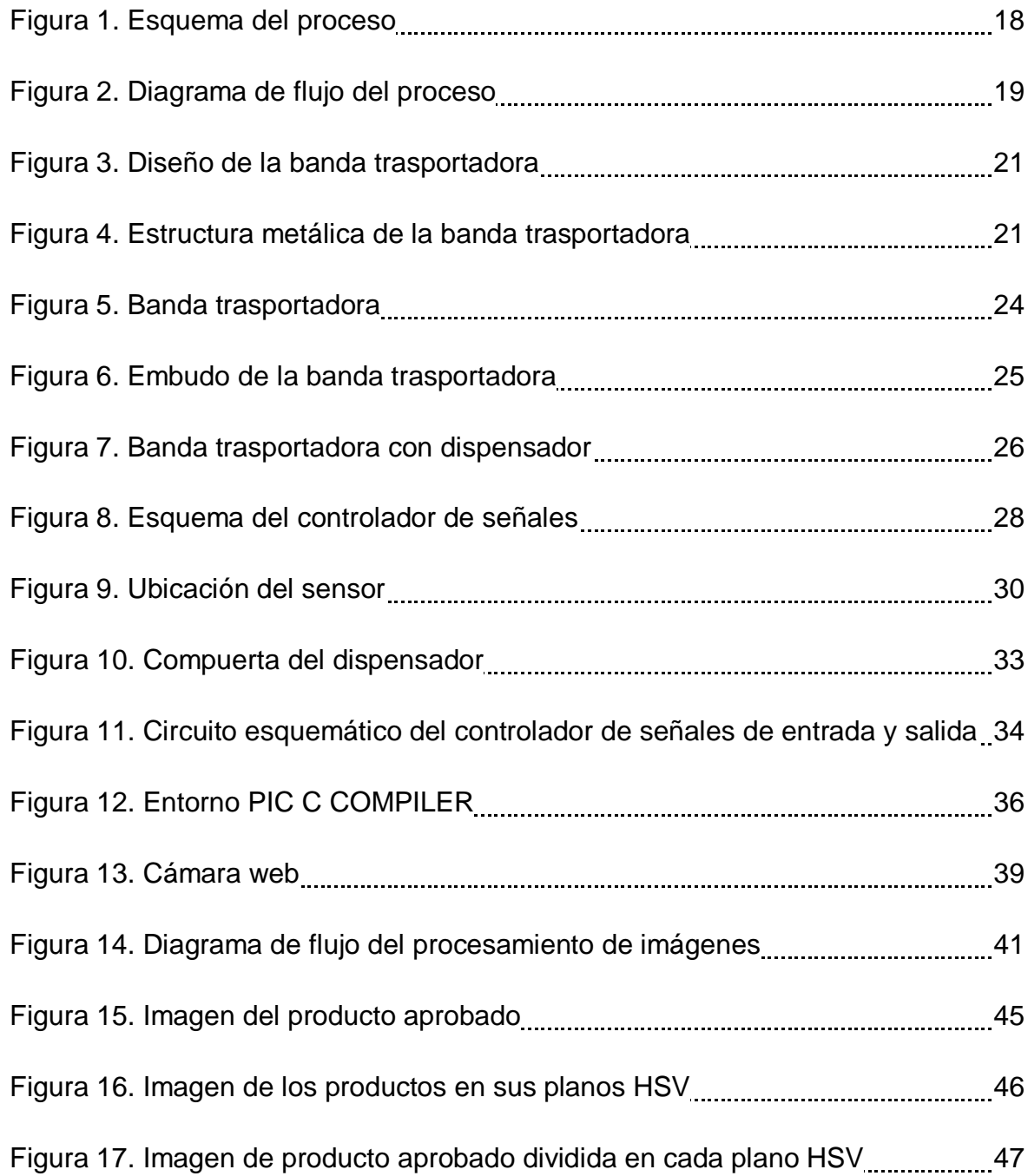

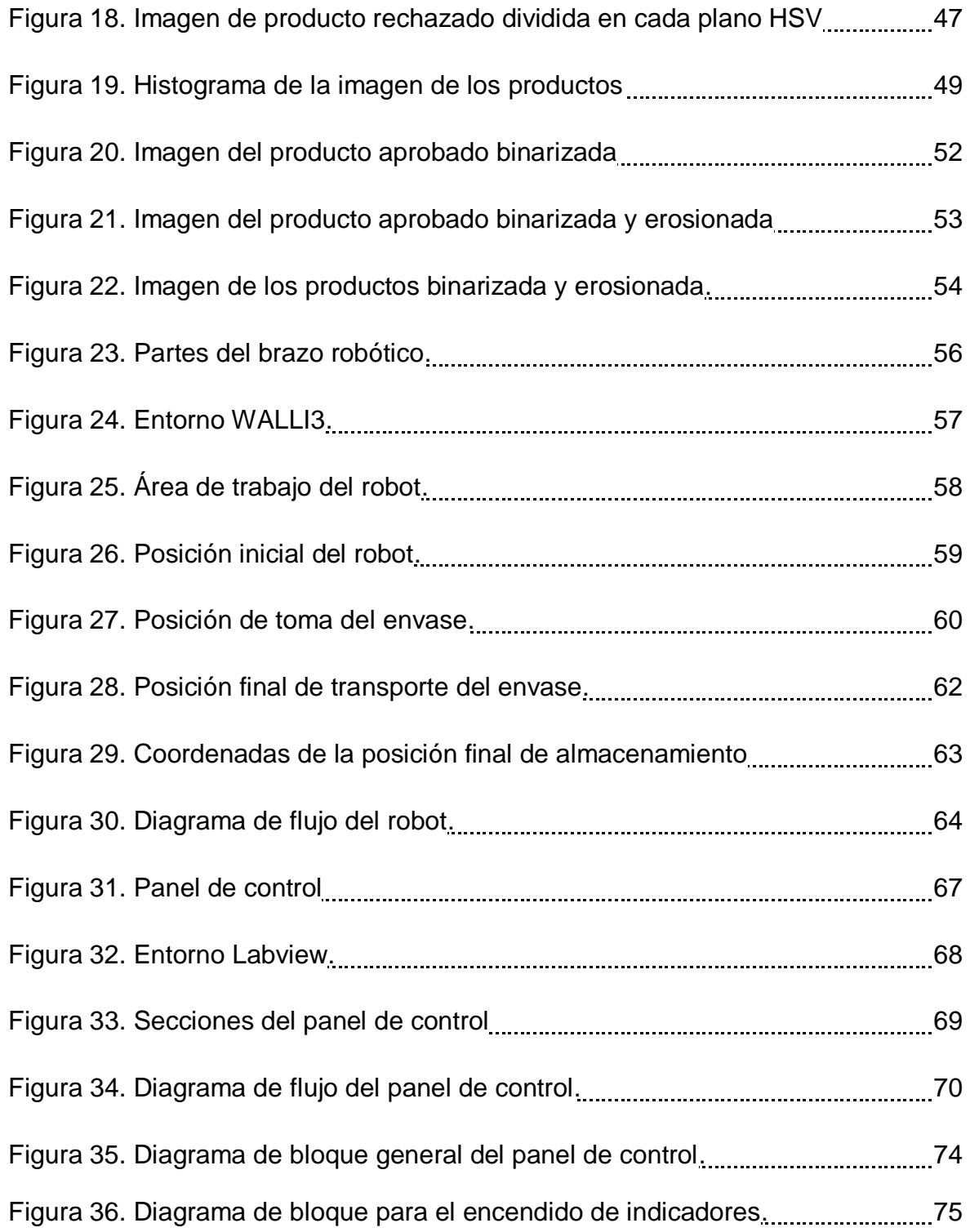

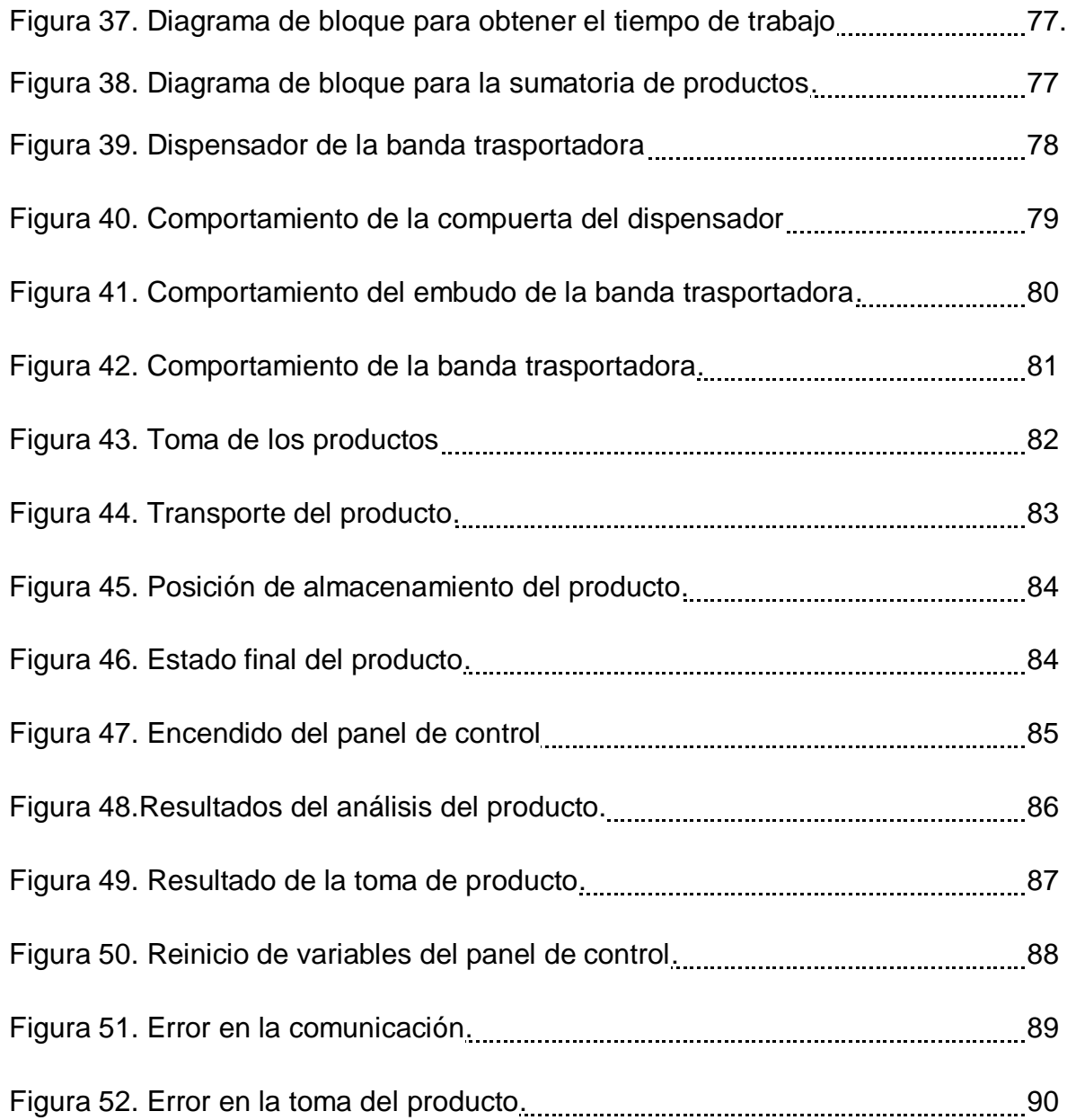

# LISTA DE TABLAS

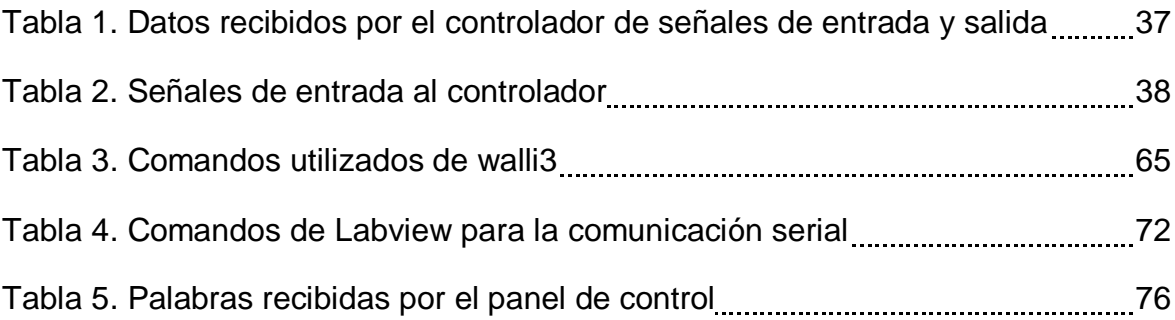

#### **RESUMEN GENERAL DEL TRABAJO DE GRADO**

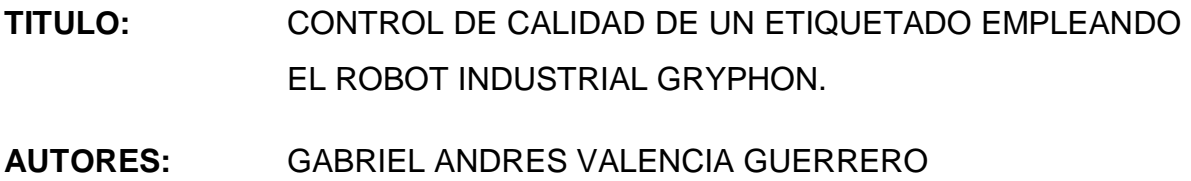

LUIS ANGEL AMAYA DOMINGUEZ

- **FACULTAD:** Facultad de Ingeniería Electrónica
- **DIRECTOR:** PhD. LUIS ANGEL SILVA

#### **RESUMEN**

En este proyecto se diseña e implementa una aplicación industrial para el control de calidad del proceso de etiquetado en envases metálicos. La aplicación integra un robot industrial Gryphon, un sistema de visión y un sistema de transporte con banda. Se realiza el algoritmo de control de posición para el robot empleando el software Walli3. El sistema de visión está formado por una cámara a color y el procesamiento de imágenes para identificar defectos en el etiquetado de los envases metálicos utiliza las librerías OpenCV. La aplicación desarrollada tiene un gran desempeño y permitirá dar a conocer a la industria de la región el potencial de la robótica industrial como alternativa en la automatización de sus procesos.

**PALABRAS CLAVES:** Automatización, control de calidad, visión por computador, bandas trasportadora, robot Gryphon.

Visto bueno

#### **GENERAL SUMMARY OF WORK OF DEGREE**

- **TITLE:** QUALITY CONTROL OF LABELING PROCESS USING THE INDUSTRIAL ROBOT GRYPHON.
- **AUTHORS:** GABRIEL ANDRES VALENCIA GUERRERO LUIS ANGEL AMAYA DOMINGUEZ
- **FACULTY:** Faculty of Electronic engineering
- **DIRECTOR:** PhD. LUIS ANGEL SILVA

#### **ABSTRACT**

This project is designed and implemented an industrial application for quality control of the label in metal containers. The application integrates an industrial robot Gryphon, a vision system and a transportation system with band. It performs the position control algorithm for robot using walli3 software. The vision system consists of a color camera and image processing to identify defects in metal containers label using the OpenCV libraries. The application developed has great performance and will make known to the region industry the potential of the industrial robotic as an alternative in the automation of its processes.

### **KEYWORDS:**

Automation, quality control, computer vision, conveyor, robot Gryphon.

Seen good

#### **INTRODUCCION**

Los países desarrollados hasta el día de hoy llevan a cabo sus procesos en general de forma automatizada, obteniendo una mejoría en el tratamiento y desempeño de las actividades que cada empresa maneja contribuyendo al avance industrial y tecnológico del país.

Uno de los procesos que las industrias practican constantemente es la selección de sus productos de una forma cuidadosa (control de calidad) para así poder ofrecer a los consumidores finales el producto obtenido en las mejores condiciones posibles.

Estos procesos de automatización del control de calidad son llevados a cabo la mayoría de veces por medio de robots los cuales toman los objetos defectuosos o rechazados en el proceso de control y los trasportan a otro lugar donde se serán tratados nuevamente o simplemente se retiran.

Generalmente los sistemas de control de calidad implementados industrialmente toman imágenes de los objetos analizados, para así poder identificar por medio de técnicas de procesamiento de imágenes defectos externos en el producto, determinando si este es aceptado o no en el control de calidad.

El control de calidad empleando procesamiento de imágenes permite que el reconocimiento de los patrones que debe tener el producto a analizar sean siempre los mismos, puesto que si esto se realiza por el recurso humano, se encuentra sujeto a variables que pueden afectar la selección, tales como estado emocional, condiciones laborales y físicas de la persona que realiza el control de calidad.

Estos sistemas se emplean en la industria para realizar una selección de adecuada de los productos que llegan al consumidor. En la industria Santandereana se encuentra el sistema de visión para la identificación de las etapas de maduración de la piña <sup>[1]</sup> y la aplicación para el reconocimiento de las naranjas maduras en el árbol <sup>[2]</sup>. Por otra parte, a nivel internacional se usa sistemas de visión para realizar las labores de control de calidad del cierre de latas para conservar pescados y mariscos <sup>[9]</sup>. Otro sistema de automatización del control de calidad es el utilizado para el procesamiento y empacado adecuado de salchichas <sup>[10]</sup>, el cual implementa dos sub-sistemas, uno para la selección de salchichas con el tamaño adecuado y otro para verificar que el producto este correctamente empacado y sellado.

Con el fin de dar a conocer a la industria de la región una alternativa de automatización del control de calidad que integre sistemas robóticos industriales y sistemas de visión, se ha propuesto dentro de la línea de investigación de control de calidad de productos agrícolas perteneciente al grupo de investigación de control industrial, una aplicación que permita el control de calidad de las etiquetas en envases metálicos.

La aplicación implementada utiliza un robot marca Gryphon, un sistema de visión formada por una cámara a color y un sistema de banda de suministro de transporte. El proceso de control de calidad identifica si el envase metálico tiene o no etiqueta.

## **1. OBJETIVOS**

### **1.1.OBJETIVO GENERAL**

Diseñar e implementar una aplicación industrial para el control de calidad del etiquetado en envases metálicos empleando un robot industrial, procesamiento de imágenes y un sistema de transporte con una banda trasportadora.

### **1.2.OBJETIVOS ESPECIFICOS**

- Diseñar y automatizar el proceso de transporte de los productos con una banda trasportadora.
- Controlar los movimientos del robot Gryphon utilizando el software Walli 3.
- Detectar la etiqueta del objeto deseado usando las librerías OpenCV para el procesamiento de imágenes.
- Estructurar el proceso de control de calidad mediante de la interacción del sistema de transporte del producto, el robot Gryphon y el sistema de visión.

## **2. DESARROLLO DEL PROCESO DE CONTROL DE CALIDAD**

### **2.1.AUTOMATIZACION DEL CONTROL DE CALIDAD**

Para realizar el procedimiento del sistema de control de calidad expuesto en esta tesis, se implementan las siguientes fases.

- Transporte: utilizando una banda trasportadora, la cual moviliza los productos desde el dispensador hasta la zona de visión.
- Señales del sistema: desarrollando un módulo el cual manipula el flujo de señales que afectan al sistema de control de calidad.
- Visión: implementando una cámara a color y realizando un procesamiento de imágenes al producto.
- Manipulación: utilizando un robot industrial Gryphon el cual toma el producto y lo transporta a un lugar determinado
- Interfaz hombre-máquina: programando un panel de control, el cual controle todo el proceso e indique el estado del mismo.

El funcionamiento y enlace que tiene cada fase se observa en el figura 1. De la cual se puede decir:

El sistema es alimentado por envases metálicos por medio de un dispensador ubicado en un extremo de la banda trasportadora, el cual cumple la función retener y dar paso a los productos que se van a analizar.

Los envases metálicos son trasportados desde el dispensador hasta el lugar en donde se realiza el control de calidad por medio de una banda la cual gira hasta que el producto a analizar llega a la zona de visión

Figura 1. Esquema del proceso.

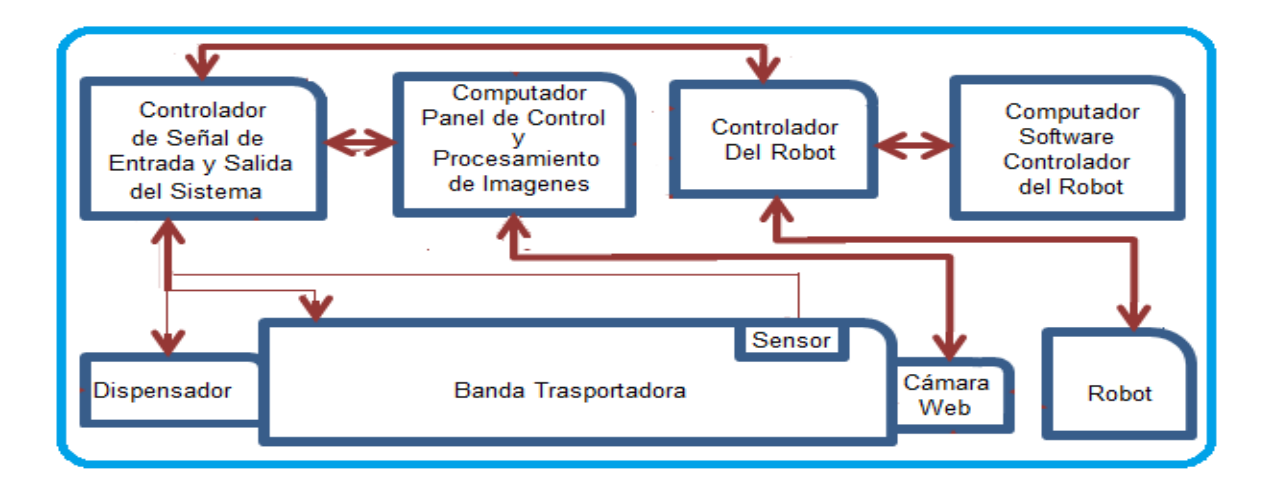

#### Fuente: el autor

La zona de visión cuenta con un sensor que detecta que el objeto está en el lugar correcto haciendo que la banda trasportadora se detenga, para tomar la imagen correspondiente y realizar su análisis con el software de procesamiento de imágenes.

Una vez analizado el envase, el algoritmo de procesamiento de imágenes envía una señal al controlador del robot indicándole que secuencia debe seguir, en la cual generalmente el brazo robótico toma el envase que se encuentra sobre la banda trasportadora y lo deposita en el lugar programado. Una vez realizada esta acción termina el control de calidad del producto e inicia el proceso con un nuevo producto.

### **2.2.PROCEDIMIENTO GENERAL DEL CONTROL DE CALIDAD**

El proceso de control de calidad emplea un algoritmo mostrado en la figura 2, el cual trabaja de forma secuencial, de tal manera que se logre un flujo de información ordenada y evitar posibles errores.

Figura 2. Diagrama de flujo del proceso.

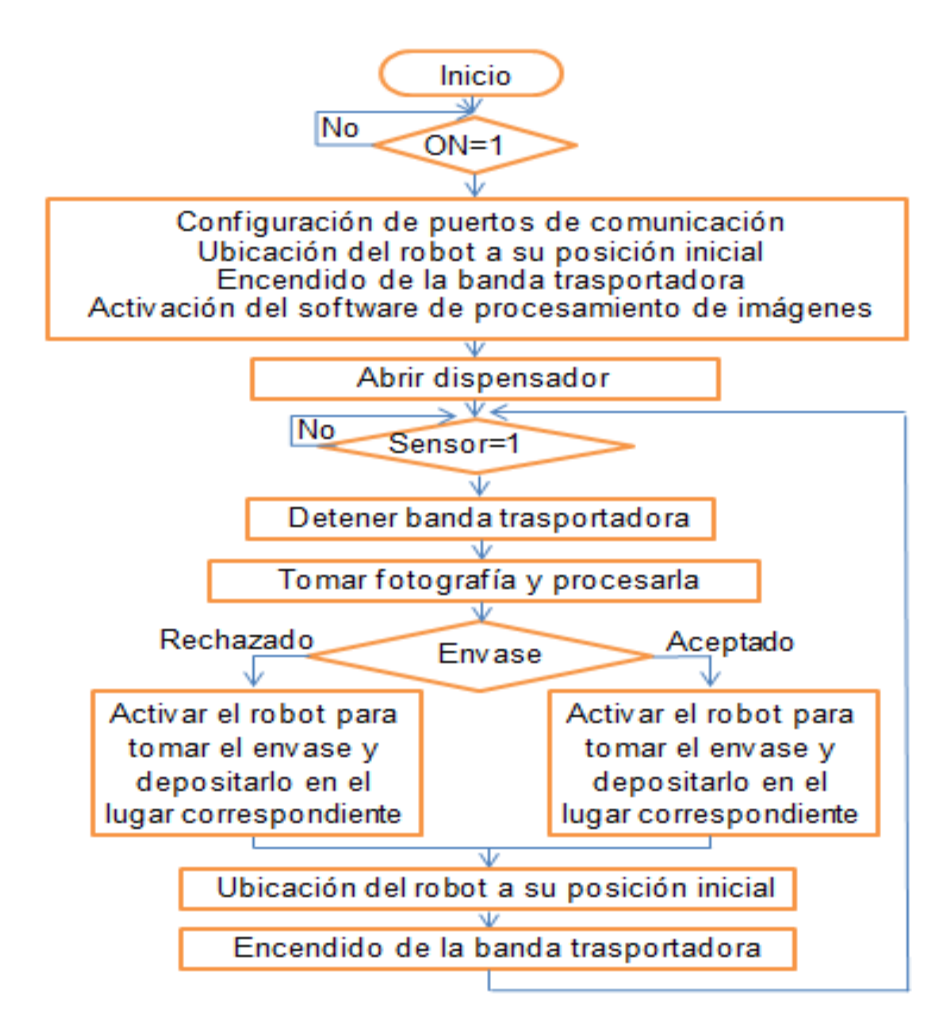

Fuente: el autor

Como se observa en la figura 2, el sistema espera hasta que este sea encendido desde el panel de control para poder iniciar sus ajustes y configuraciones necesarias, tales como la ubicación del robot a su posición inicial, configuración de puertos de comunicación, encendido de la banda trasportado, la activación de la banda trasportadora y la apertura del dispensador.

Una vez realizado lo anterior, el algoritmo pregunta si el sensor está activo de tal forma que si lo está, se toma la fotografía del producto y se realiza su debido procesamiento para encontrar si este lleva o no la etiqueta.

Cuando el sistema de procesamiento de imágenes finaliza y encuentra el resultado, envía la señal correspondiente al controlador del robot para que este tome el producto y lo transporte a su lugar indicado.

Al terminar este transporte, el robot vuelve a su posición inicial y se enciende nuevamente la banda trasportadora para iniciar el proceso con un nuevo producto.

Para obtener dicho resultado, la construcción del sistema se dividido en 5 fases como se enuncio anteriormente, cada una con sus distintos tipos de actividades, como se podrá explicar a continuación paso a paso.

#### **2.2.1 Fase 1: diseño y construcción la banda transportadora.**

#### **2.2.1.1 Diseño.**

Teniendo en cuenta el espacio de trabajo del robot y analizando el proceso que este realiza, se plantea una longitud de la banda transportadora de 100 cm de largo por 16 cm de ancho, a su vez se diseña el dispensador con una medida de 25 cm por 22cm y con una inclinación sobre la banda trasportadora de 35°, el cual puede almacenar hasta seis envases para realizar un ciclo de trabajo.

Con las medidas propuestas, se diseñó un prototipo de la banda trasportadora como se puede apreciar en la Figura 3.

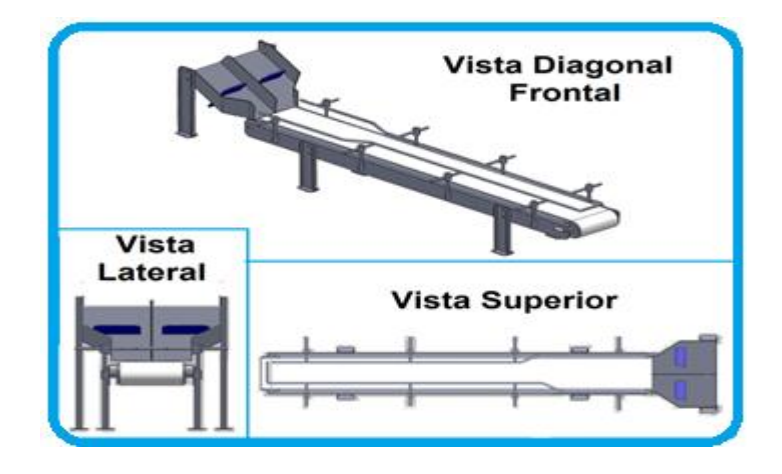

Figura 3. Diseño de la banda trasportadora.

Fuente: el autor

### **2.2.1.2 Construcción.**

En esta etapa se procedió a construir la banda trasportadora con las dimensiones planteadas anteriormente. Se inició con la construcción de la estructura metálica que ajusta la cinta trasportadora y los soportes que le dan altura, ver figura 4.

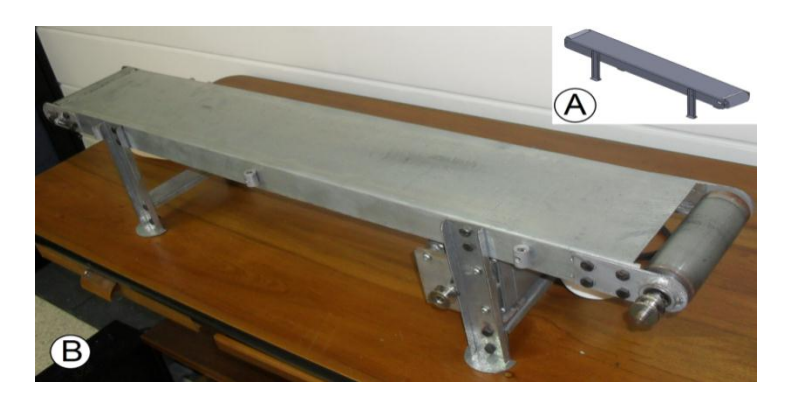

Figura 4. Estructura metálica de la banda trasportadora.

A) Diseño planteado B) Diseño construido

Fuente: el autor

En la figura 4.A se puede ver el diseño planteado de la estructura de la banda trasportadora sobre el cual gira la cinta que moviliza los envases metálicos y el motor que realiza este movimiento.

Con el diseño planteado se precede a construir en aluminio, de tal forma que esta sea rígida pero a su vez liviana para su fácil manipulación, ver figura 4.B.

El principal componente de la banda trasportadora es el motor, el cual debe tener una baja velocidad para facilitar un control directo sobre esta y así eliminar la posibilidad de acoplar un variador de velocidad al sistema; sumado a esto la potencia debe ser la suficiente para mover el objeto sobre la banda trasportadora, puesto que el diseño del armazón es de tipo plancha lo que conlleva a que la cinta tenga una mayor fricción, incrementando la carga a la que se somete el motor.

La potencia (P) que necesita realizar el motor para mover la banda trasportadora depende del peso de las partes móviles, coeficiente de fricción en los rodillos de apoyo, longitud de la cinta trasportadora e inclinación <sup>[3]</sup>. Como se aprecia a continuación.

$$
P = \frac{C \cdot R \cdot L \cdot Q \cdot \cos \theta}{270} \tag{1}
$$

Donde C es el coeficiente de resistencia a la longitud del transporte, R es el coeficiente de rozamiento en los rodillos, L longitud de la banda trasportadora, Q capacidad del transporte y ɵ es el ángulo de inclinación del transporte dado en grados.

Se analiza el sistema que se construye e investiga los patrones que afectan a la banda trasportadora según las normas DIN <sup>[3]</sup>; la cual da como:

- El coeficiente "C" el cual tiene por objeto compensar algunos efectos como la suciedad en la cinta y rodillos; para una banda trasportadora de 100 cm de largo tiene como constante 13.
- El coeficiente de rozamiento de rodillo "R", teniendo en cuenta que estén en un ajuste y funcionamiento normal es de 0.02.
- La longitud de la banda trasportadora "L" es de un metro.
- El ángulo ɵ, al estar posicionada la banda trasportadora horizontalmente, es 0.
- El factor "Q" que es la capacidad real de transporte está dado por:

$$
Q = (3.6 * P * V) + D
$$
 (2)

- o En donde "P" es el peso por metro de la banda más rodillos, que según el fabricante es de 1.5 Kg.
- o El valor "V" hace referencia a la velocidad de la banda trasportadora, a la cual se asignó 0.2 m/s.
- o El coeficiente "D" el cual hace referencia a la capacidad horaria de la cinta trasportadora, según el fabricante es de 3 toneladas/hora.

Reemplazando los anteriores valores en la ecuación (1), encontramos que:

$$
P = \frac{13 * 0.02 * 1 * ((3.6 * 1.5 * 0.2) + 3) * cos0}{270}
$$

 $P = 0.00393 HP$ 

A partir del resultado anterior, se acopla a la banda trasportadora un motor con las siguientes especificaciones:

Tipo: motor AC de inducción

Potencia Nominal: 0.05 HP

Velocidad Nominal: 55 r.p.m.

Corriente de Carga Completa: 0.35 Amperios

Voltaje: 115V

El siguiente paso de construcción fue el acople de la cinta junto con los rieles de guía del objeto como lo muestra la figura 5.

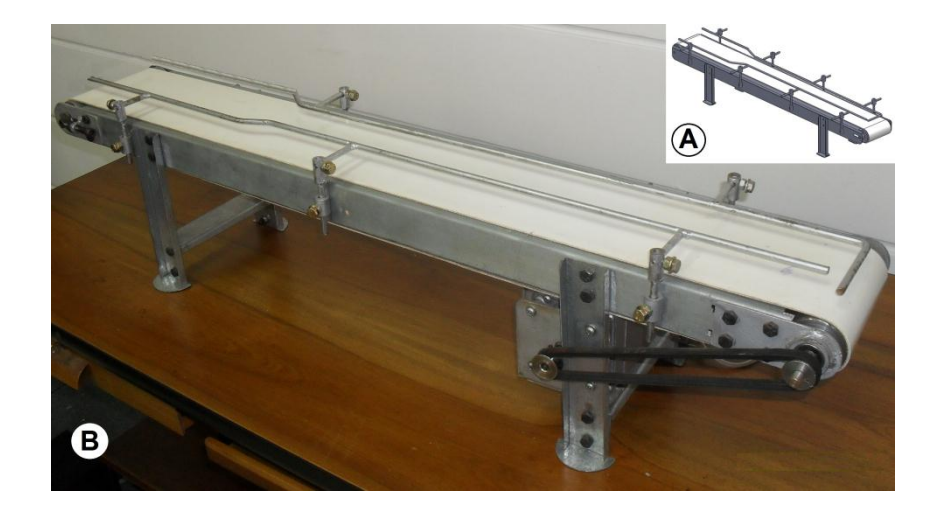

Figura 5. Banda trasportadora.

A) Diseño planteado B) Diseño construido

#### Fuente: el autor

La cinta usada es de tipo industrial, la cual tiene una gran resistencia, flexibilidad para realizar el giro, adherencia interna y externa. La cinta abarca un área de 12 cm de ancho por 100 cm de largo y es tensada por medio de dos rodillos que ajustan a la posición deseada, de tal manera que la banda trasportadora este en excelente condiciones de movilidad y para evitar que el motor aumente su temperatura por exceso de carga o de fricción, en este caso por la sobretensión que pueda presentar la cinta.

Los rieles usados se fabricaron de tal manera que tuvieran la posibilidad de ajustar su posición tanto horizontal como vertical. Para eso, se ajustó sobre la estructura principal 5 pasadores los cuales son traspasados por las bases de los rieles y ajustables verticalmente por medio de tornillos. Se realizó el mismo procedimiento sobre las bases de los rieles, ubicando sobre estas los pasadores para ajustar horizontalmente las varillas guías.

Como se muestra en la figura 6, los dos rieles están en forma cónica, de tal manera que los envases que surte el dispensador se puedan alinear cuando estos se movilizan sobre la banda trasportadora y puedan llegar uno a uno a la sección en donde se realiza el control de calidad.

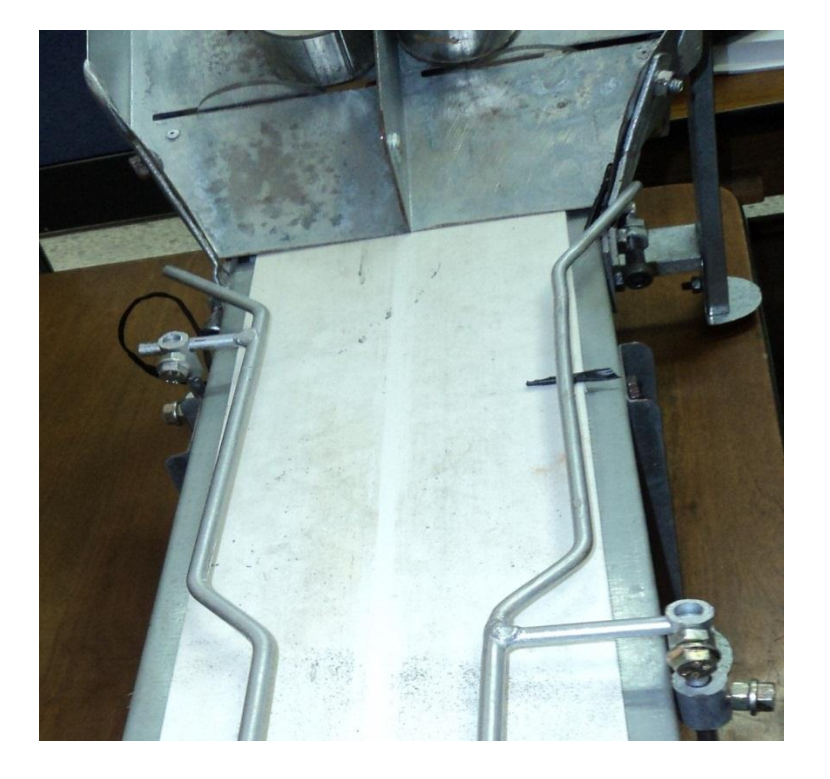

Figura 6. Embudo de la banda trasportadora.

Fuente: el autor

Por último se procede a construir el dispensador, junto las compuertas que permiten el acceso de los envases a la banda trasportadora, ver figura 7.

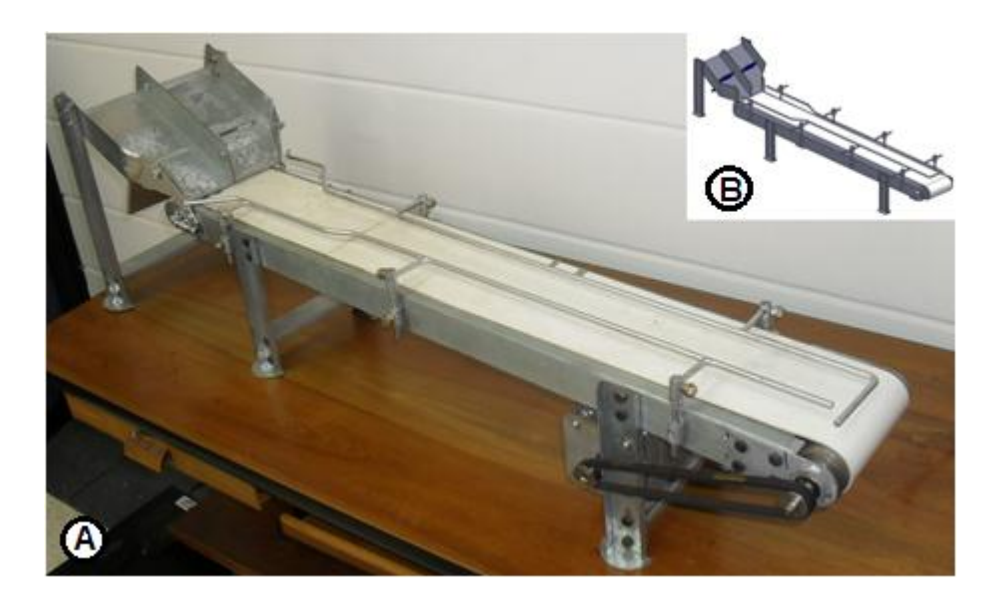

Figura 7. Banda trasportadora con dispensador.

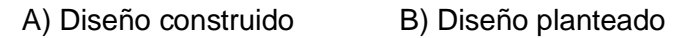

Fuente: el autor

El dispensador está ubicado en la parte inicial de la banda trasportadora, con un ángulo de 35° de tal forma que el envase se deslice libremente sobre él hasta golpear la cinta y por efecto del movimiento de ésta, se posicione sobre la banda trasportadora.

El dispensador cuenta con dos compartimientos y juntos almacenan hasta seis envases metálicos los cuales son retenidos por medio de una compuerta que permite el acceso de éstos hasta la banda trasportadora. Solo se abre un compartimiento a la vez con tal de evitar inconvenientes en el embudo que forman los rieles, esto causa que solo se movilicen sobre la banda trasportadora tres envases a la vez, pero al terminar esta cantidad el sistema abre el otro

compartimiento para así completar un ciclo de trabajo y mantener el proceso trabajando continuamente.

#### **2.2.2 Fase 2: Control de señales e instalación de la cámara web.**

En esta etapa se construye el sistema encargado del control de flujo de información de los diferentes dispositivos electrónicos que conforman la automatización del sistema de control de calidad. Este controlador básicamente se encarga de la comunicación entre el panel de control, el controlador del robot y la banda trasportadora.

### **2.2.2.1 Cableado y controlador de señales de entrada y salida.**

El controlador de señales de entrada y salida tiene como objetivo recibir la información proveniente del panel de control y convertirla en señales de activación de la banda trasportadora, el dispensador y el robot; A vez llevar al panel de control el estado del proceso.

El flujo de señales que este controlador maneja se puede observar en la figura 8.

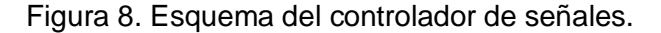

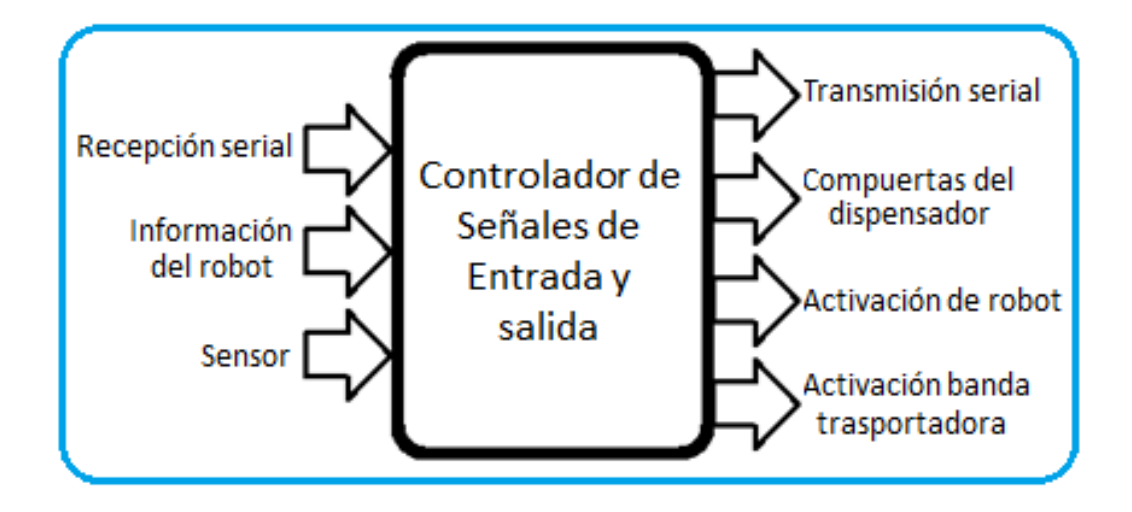

Fuente: el autor

Como se observa en la figura 8, las señales que entran a este dispositivo son la comunicación serial, la información enviada desde el controlador del robot y el pulso emitido por el sensor que detecta el objeto para analizar. Por otro lado las señales que salen de este controlador son la transmisión de información serial, el comportamiento de las compuertas del dispensador, las señales de activación del robot y la activación de la banda transportadora.

Para realizar el control de dichas señales se utiliza un microcontrolador pic16f628a de microchip, el cual tiene un gran rendimiento y velocidad al manejar una memoria de acceso aleatoria (RAM) de 224 bytes y memoria de lectura (EEPROM) de 128 bytes bajo una velocidad de hasta 200 ns por ciclo utilizando un oscilador de 20Mhz. Sumado a esto, facilita la comunicación tipo serial al integrar un módulo para dicho trabajo y tener un conjunto reducido de instrucciones <sup>[4]</sup>.

Este microprocesador es el encargo de convertir las señales del controlador del robot y del sensor a forma serial asíncrona para lograr una comunicación con el puerto RS-232 del computador que contiene el panel de control y realiza el procesamiento de imágenes, a su vez este controlador recibe información por este mismo medio y la convierte en la activación de los distintos instrumentos del sistema.

#### **2.2.2.1.1 Hardware.**

Entre el hardware que integra el controlador de señales de entrada y salida del sistema cabe mencionar el sensor que detecta la ubicación del envase e informa al sistema cuando debe detener la banda trasportadora para iniciar el procesamiento de imágenes. Este dispositivo está ubicado en el extremo de la misma (ver figura 9), y facilita la detección del envase en un punto fijo puesto que es de tipo reflectivo. Su salida es digital e incorpora un modulador/demodulador de onda para tener mayor inmunidad a la luz. Este dispositivo funciona generando un tren de pulsos con los cuales se alimenta al emisor (led infrarrojo) y el receptor tiene un filtro pasa banda en la frecuencia de los pulsos del emisor para evitar lecturas erróneas generadas por otras fuentes de luz, detectando solamente las que estén siendo emitidas por el infrarrojo <sup>[5]</sup>.

Figura 9. Ubicación del sensor.

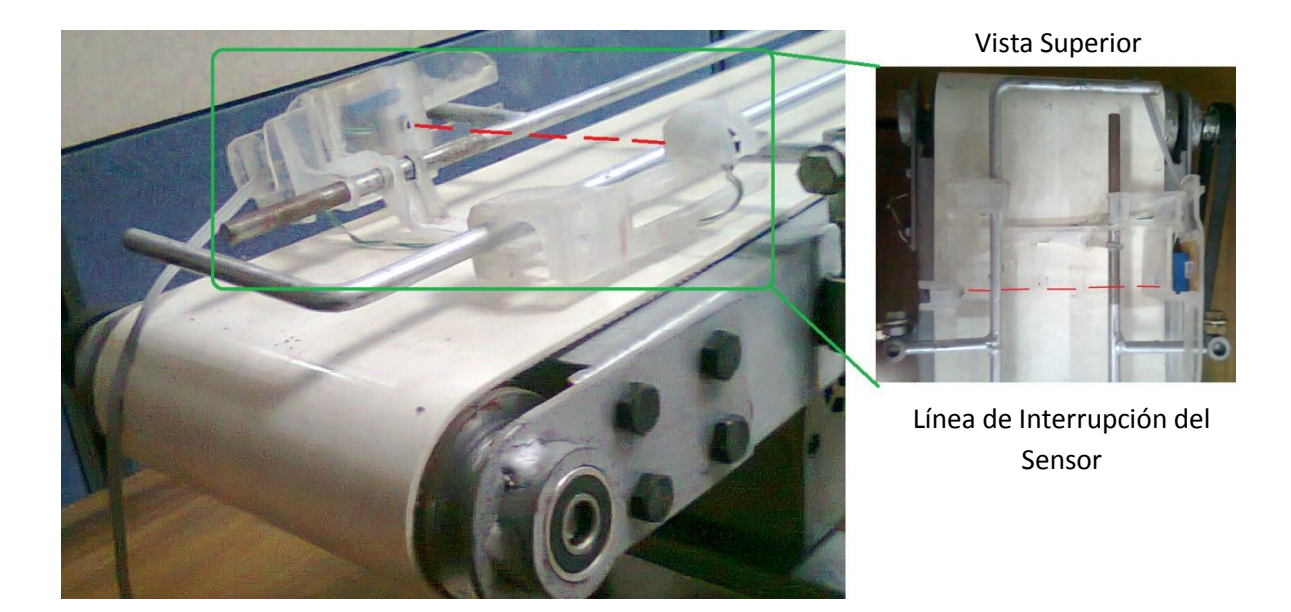

Fuente: el autor

Otras entradas de información al controlador de señales, son las generadas por el controlador del robot, por lo cual se utilizaron cuatro salidas digitales de éste, con el fin de informar al sistema cuando:

- El robot se ubica en la posición correcta para iniciar un ciclo de trabajo.
- Después de cierta cantidad de envases analizados, la señal que indica el cierre y apertura de la compuerta de cada compartimiento del dispensador.
- Al terminar el proceso de cada envase metálico.
- La señal que pregunta al sistema si el producto fue tomado de la banda trasportadora satisfactoriamente.

Es de recordar que el sistema de control de calidad esta programado para que trabaje mediante ciclos los cuales consisten, desde que se abre la compuerta uno del dispensador una vez encendido el sistema, hasta que se procesan los seis envases que almacenan los dos compartimientos, lo que se busca con esto es informar al sistema cuando se debe surtir el proceso con productos para analizar, ya sea abriendo el compartimiento uno iniciando el ciclo o abriendo el dos cuando ya se hallan procesado 3 envases metálicos y este a medio ciclo de trabajo.

Como se indicó anteriormente, el proceso está dado por ciclos de seis envases tratados, el conteo de los ciclos es llevado por el controlador del robot, el cual genera una señal al iniciar el ciclo de trabajo para abrir el compartimiento uno y al procesar la cantidad de envases que ésta contiene, genera otra señal para abrir el compartimiento dos y completar el ciclo e iniciar uno nuevo.

Otra información que genera el controlador del robot es la bandera que indica al sistema cuando debe iniciar nuevamente su trabajo para procesar cada uno de los seis envases del ciclo de trabajo. Esta señal es emitida cada vez que este vuelve a su posición inicial al terminar cada proceso de trasportar algún envase a su lugar programado.

Se tiene en cuenta la posibilidad que el robot no tome el envase satisfactoriamente, lo cual genera un error en el proceso. Para solucionar este inconveniente, el sistema compara dos señales, una generada por el controlador del robot y la otra por el sensor de la banda trasportadora.

El controlador del robot hace una interrupción cuando haya realizado el movimiento de tomar un envase y pregunta si el sensor de la banda trasportadora está activo, si no lo está, sigue con su trabajo, de lo contrario, da una señal al sistema indicando que hubo un error al tomar el producto y lo intentara tomar nuevamente.

31

Este controlador de señales además de manejar las señales enunciadas anteriormente, también tiene la función de activar y desactivar los dispositivos que conforman la automatización del control de calidad, tales como:

- Trasmisión de datos por el puerto de comunicación.
- Apertura y cierre de la compuerta del dispensador.
- Encendido y apagado de la banda trasportadora.
- Activación del robot.

La recepción y trasmisión de datos del panel de control, se realiza por medio del microprocesador, el cual toma los altos o bajos generador por los dispositivos externos del sistema y los envía por comunicación serial usando el puerto RS-232 al panel de control e informa cómo trascurre el proceso o simplemente activa el procesamiento de imágenes.

El controlador de señales además está programado para controlar la apertura y cierre de las compuertas del dispensador. Se utiliza un servomotor que recibe el ancho de pulso necesario de tal forma que gire el ángulo para bajar la compuerta de un compartimiento y dejar pasar los envases hacia la banda trasportadora, y cuando el controlador del robot lo indique subirla nuevamente y a su vez surtir al proceso con los productos del siguiente compartimiento; para esto se diseñó la compuerta como se muestra en la figura 10.

Figura 10. Compuerta del dispensador.

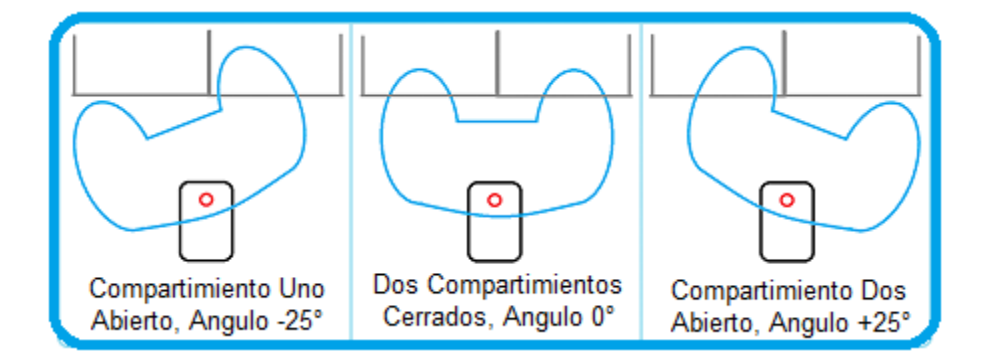

Fuente: el autor

Para controlar el motor que gira la banda trasportadora, solo es necesario un alto de una en una de las salidas del controlador de señales y mantenerlo hasta que sea necesario, esto es cuando se da la señal de inicio del ciclo de trabajo emitida por el controlador del robot. Posteriormente, este motor es activado por la señal que indica el fin del proceso de cada envase. La señal encargada de detener dicho alto es la que envía el sensor cuando detecta un envase.

El flujo de señales que sale desde el controlador de señales hacia el robot está dada por cuatro señales distintas, en las que se encuentra la señal inicial del robot con la cual este se posiciona de la forma correcta para iniciar el trabajo, la señal de activación si el envase es aprobado e independientemente si es rechazado y una señal de apagado o de espera del robot.

Teniendo en cuenta las entradas y salidas del controlador de señales, se plantea el circuito que integra dicho dispositivo, ver figura 11, Teniendo en cuenta parámetros de diseño electrónico, entre los que se encuentra el aislamiento del circuito de control del de potencia por medio de relays y ajuste de señal de trasmisión y recepción puesto que el puerto RS-232 maneja niveles de tensión (+15v y -15v) distintas al microprocesador (0v y +5v).

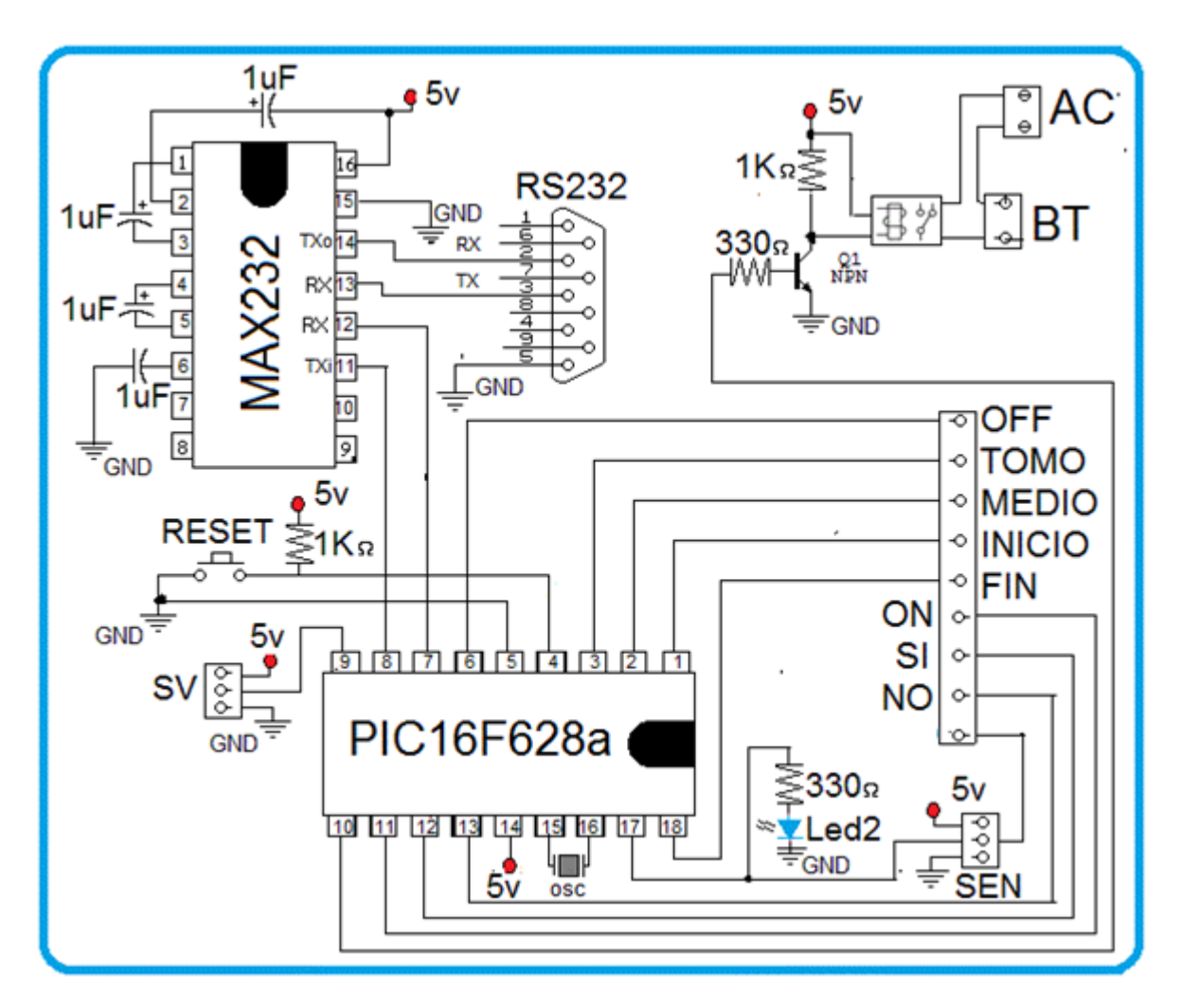

Figura 11. Circuito esquemático del controlador de señales de entrada y salida.

Fuente: el autor

A partir de la figura 11 se pueden identificar las siguientes señales del sistema:

- RESET: pulsador que reinicia el algoritmo programado del pic16f628a.
- SV: conector desde el cual sale el cableado del servomotor.
- AC: entrada de voltaje AC para energizar la banda trasportadora.
- BT: conector desde el cual sale el cableado de la banda trasportadora.
- SEN: conector desde el cual sale el cableado del sensor.
- Led2: indicador de funcionamiento del sensor.
- OFF: señal de salida para el apagado del Robot.
- TOMO: señal de entrada para indicar que el robot intento tomar el envase y con la cual se hace la comparación para definir si lo hizo satisfactoriamente.
- MEDIO: señal de entrada para indicar la mitad del ciclo de trabajo y abrir la compuerta dos.
- INICIO: señal de entrada para indicar inicio del ciclo de trabajo y abrir la compuerta uno.
- FIN: señal de entrada para indicar la culminación del proceso de cada envases.
- ON: señal de salida para el encendido de robot.
- SI: señal de salida para indicar al robot que el envase fue aprobado.
- NO: señal de salida para indicar al robot que el envase fue rechazado.

### **2.2.2.1.2 Software.**

Para realizar la comunicación por medio del puerto RS-232 y el control de los distintos dispositivos del sistema, se programa el algoritmo que ejecuta el microprocesador utilizando el software PIC C COMPILER (figura 12), este compilador brinda la facilidad de programar microprocesador de forma rápida y efectiva, ya que incluye librerías con distintos parámetros que contienen estos dispositivos y programados bajo lenguaje C.

Figura 12. Entorno PIN C COMPILER.

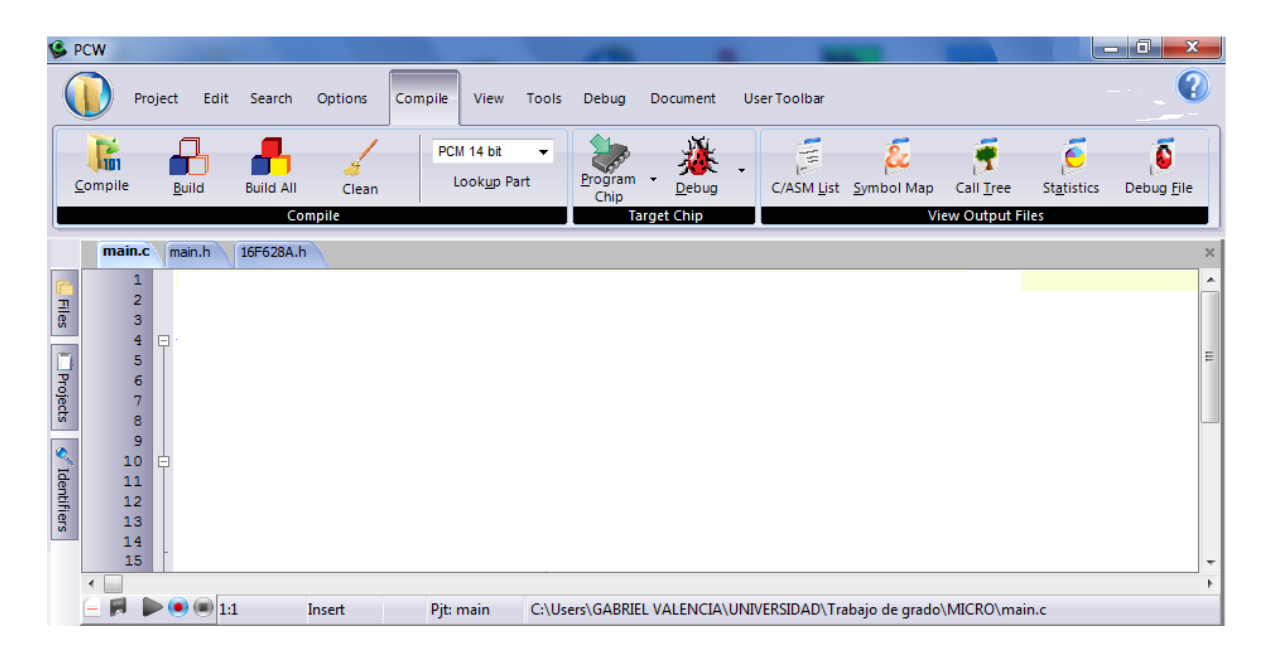

#### Fuente: el autor

Inicialmente, se incluye la librería que permite tener acceso y controlar el microprocesador, y posteriormente habilitar la utilización del puerto RS-232 que posee este dispositivo con su respectiva configuración, como lo es la velocidad de trasmisión, desactivación de bit de paridad y tamaño de las palabras que maneja.

La recepción de datos tipo serie se programa mediante la habilitación de interrupción en el pin que realiza el trabajo de recibir datos procedentes del puerto de comunicación, lo que prioriza esta acción cuando al microprocesador llega algún bit enviado desde el computador, se realiza de esta forma con tal de asegurar un mejor manejo de los bits recibidos y evitar pérdidas o daño de la información.

Cuando la interrupción es activada se presenta las acciones mostradas en la tabla 1.
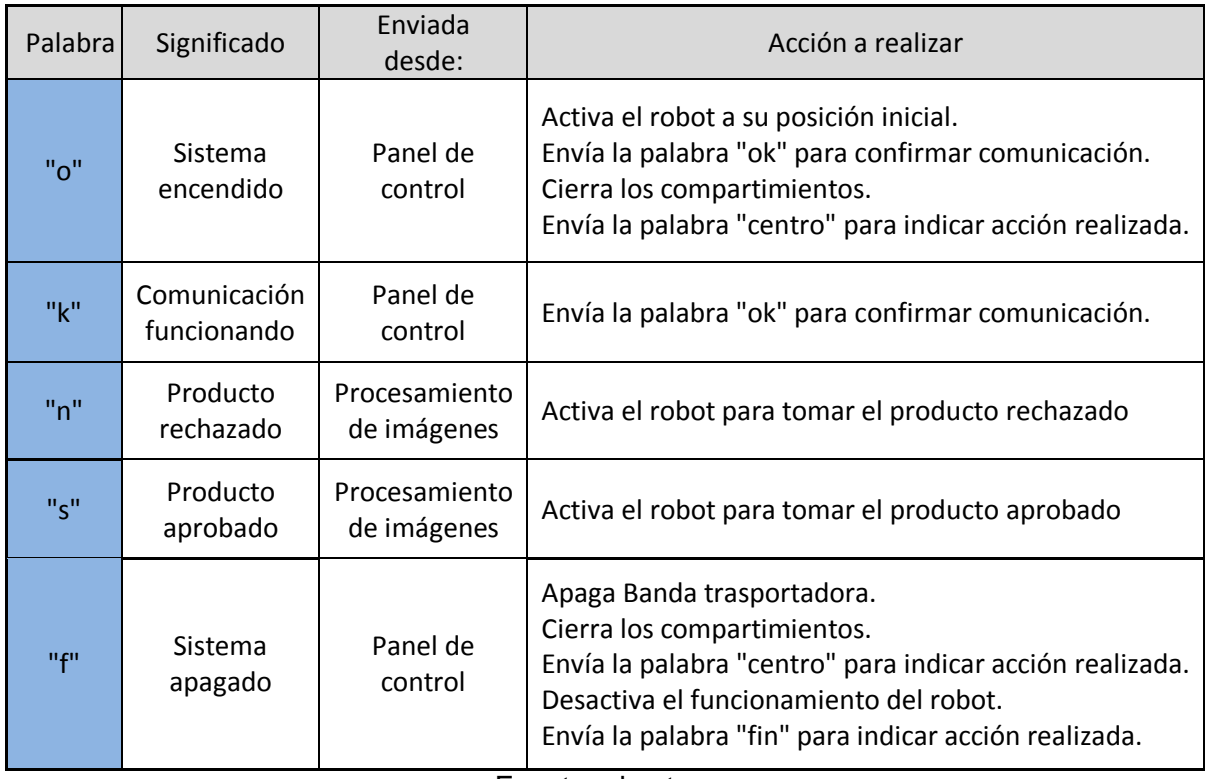

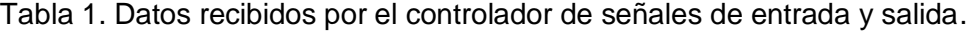

Fuente: el autor

Como se observa en la tabla 1, el controlador de señales recibe una información vía comunicación serial, dependiendo de ésta, realiza una acción como en el caso de la palabra "o", la cual hace que el controlador de señales envié la señal correspondiente para activar el robot a su posición inicial, cierra las compuertas del dispensador y transmite la información necesaria hacia el panel de control para informar la acción realizada.

Por otra parte, la entrada de señales digitales, se trabaja dentro del bucle principal del programa, esperando si al microprocesador llegaba un alto o un bajo proveniente de los distintos dispositivos, como se muestra en la tabla 2.

| Señal de<br>entrada        | Enviada<br>desde         | Acción a realizar                                                                                                    |
|----------------------------|--------------------------|----------------------------------------------------------------------------------------------------|
| Objeto<br>para<br>analizar | Sensor                   | Envía la palabra "sensor" para indicar lo sucedido.<br>Desactivar la banda trasportadora.<br>Espera confirmación si se tomó el envase.<br>-->Si, no tomo el envase, envía la palabra "error". |
| Fin del<br>proceso         | Controlador<br>del robot | Envía la palabra "fin" para indicar lo sucedido.<br>Activa banda trasportadora.                                                                                                    |
| Inicio del<br>ciclo        | Controlador<br>del robot | Envía la palabra "fin" para indicar lo sucedido.<br>Activa banda trasportadora.<br>Abrir compuerta uno.<br>Envía la palabra "izquierda" para indicar acción realizada.                        |
| Media<br>ciclo             | Controlador<br>del robot | Abrir compuerta dos.<br>Envía la palabra "derecha" para indicar acción realizada.                                                                                                    |
| Si tomo el<br>Envase       | Controlador<br>del robot | Envía la palabra "tomo" para indicar lo sucedido.                                                                                                    |
| Fuente: el autor           |                          |                                                                                                    |

Tabla 2. Señales de entrada al controlador.

La tabla 2, se puede observar el comportamiento que tiene el controlador de señales cuando este recibe una señal de un dispositivo del sistema de control de calidad, por ejemplo, cuando el controlador de señales recibe la señal de inicio del ciclo enviada desde el controlador del robot; se activa la banda trasportadora, se abre la compuerta uno y se transmite al panel de control la información para indicar la acción realizada.

Una vez realizada la programación, se procede a programar el microcontrolador y a realizar las pruebas del circuito y del algoritmo.

# **2.2.2.2 Instalación de la cámara web.**

Teniendo en cuenta la forma de la banda trasportadora se procede a instalar la cámara web genius eye 312. Esta cámara tiene las siguientes prestaciones:

- Resolución de 1.3 megapíxeles.
- Tamaño de la imagen de 640x480.
- Comunicación puerto USB 2.0.
- Giro de 360°.
- Movimiento vertical de 70°.

Estas características facilitan la toma de una imagen de buena calidad debido a la resolución que trabaja y excelente respuesta por la velocidad de trasmisión. Se destaca el amplio rango de movimiento que posee la cámara, por lo cual, se acoplar fijamente a la base del riel al final de la banda trasportadora y se mueve hasta que enfoque el lugar deseado, como se observa en la figura 13. Posteriormente se conecta vía USB directamente con el computador donde se realiza el procesamiento de imágenes.

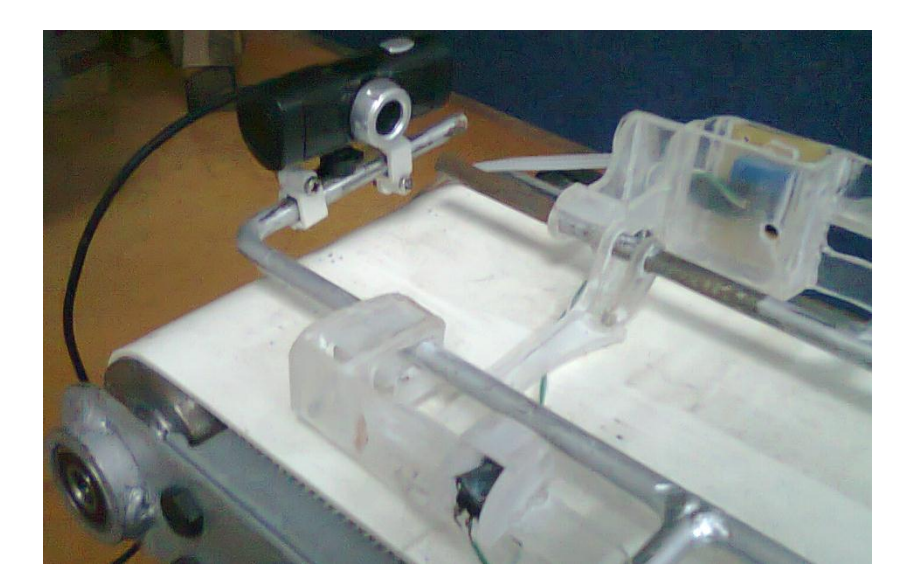

Figura 13. Cámara web.

39 Fuente: el autor

## **2.2.3 Fase 3: Algoritmo de procesamiento de imágenes.**

Esta etapa del proceso emplea el software de programación de Microsoft Visual C++ versión 2008 y las librerías de procesamiento de imágenes fabricadas por Intel, OPENCV.

El algoritmo de procesamiento de imágenes que integra el sistema se ejecuta una vez se inicia el proceso desde el panel de control. Activando este subprograma, se realizan las configuraciones necesarias antes de tomar las imágenes a procesar. Una vez realizado esto, espera la señal indicadora que hay un objeto para analizar.

El algoritmo implementado se puede apreciar en la figura 14.

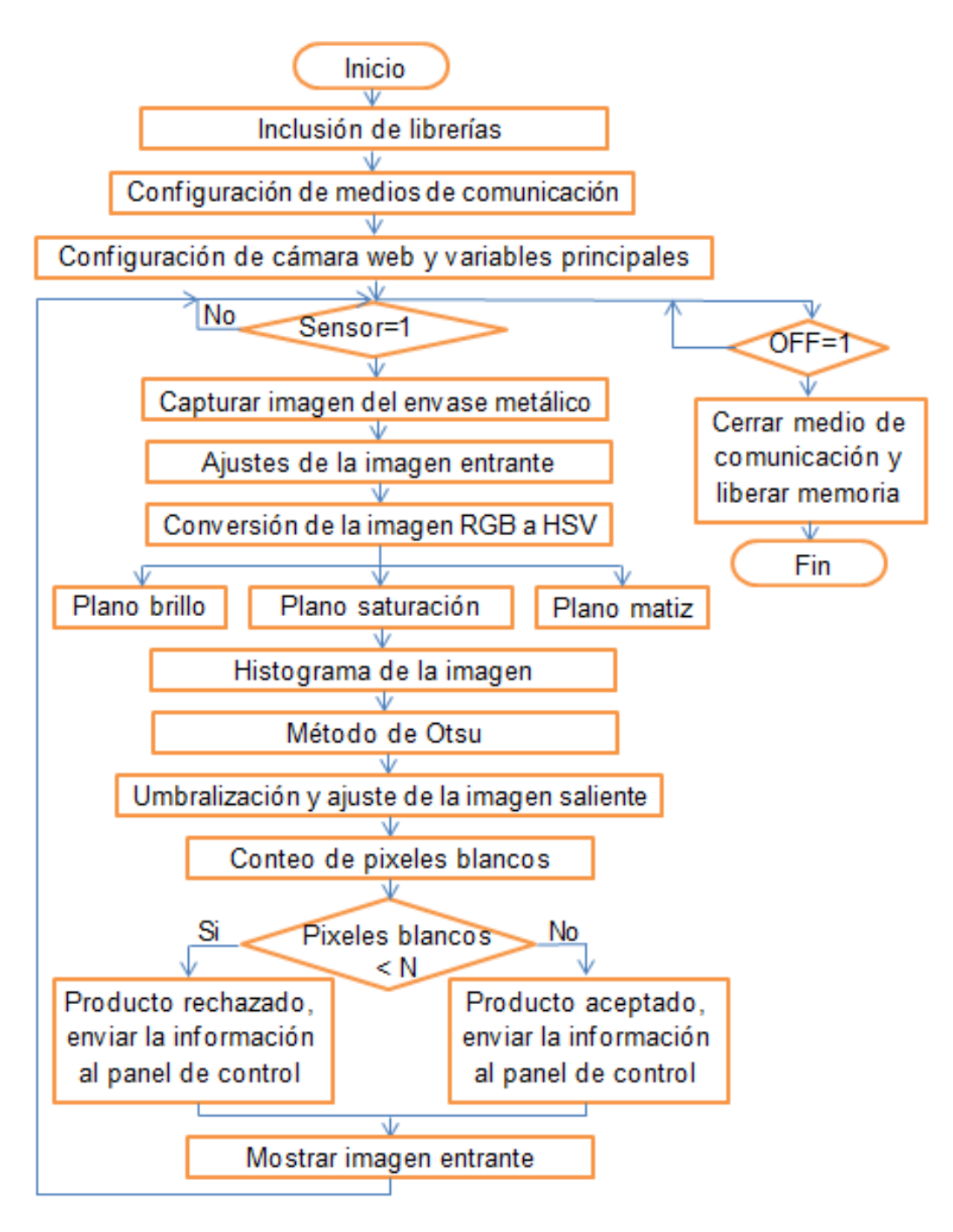

Figura 14. Diagrama de flujo del procesamiento de imágenes.

Fuente: el autor

Como se observa en la figura 14, el algoritmo inicialmente realiza las configuraciones iniciales que necesita, como lo es la inclusión de librerías y ajustes de la cámara web, Posteriormente entra a la espera de la señal para iniciar de procesamiento de imágenes la cual está dada por el sensor. Cuando el sensor está activo, se toma la imagen al producto y se realiza su procesamiento para encontrar si el producto tiene o no su etiqueta.

El procesamiento de imágenes realizado incluye:

- Eliminación de ruido.
- Cambio del espacio de color.
- Selección del plano de color HSV (hue, saturation y value).
- Umbralización por método Otsu.
- Segmentación binaria.
- Reconocimiento y clasificación.

A continuación se explica el algoritmo de procesamiento de imágenes paso a paso.

## **2.2.3.1 Inclusiones de librerías.**

Para que el sistema realice el procesamiento de imágenes se incluyen las librerías de las OpenCV cv y highgui.

Estas librerías son las encargadas de realizar las operaciones básicas del procesamiento de imágenes. La librería cv.h contiene funciones para análisis de imagen, reconocimiento de patrones, calibración de la cámara, entre otros; y la highgui.h, ejecuta la interfaz del usuario con las imágenes procesadas. <sup>[6]</sup>

## **2.2.3.2 Configuraciones de medios de comunicación.**

El sistema de comunicación del programa de análisis de imágenes y el panel de control, utilizó el puerto RS-232.

Para el funcionamiento de este puerto se debe ingresar el comando "HANDLE", el cual permite tener acceso a éste y manipularlo. Una vez realizado esto, se establecen los parámetros que tendrá la comunicación como los son: velocidad de trasmisión, paridad, tamaño de los bits, bit de parada, entre otros.

Finalmente, se activa el puerto haciendo un llamado "CreateFile", el cual crea el puerto y lo deja a disposición del sistema para recibir y trasmitir las señales necesarias para el procesamiento de imágenes.

# **2.2.3.3 Configuraciones de cámara web y variables principales.**

En esta parte se configura la cámara web que toma la imagen al envase y se declaran las variables que almacenan las distintas imágenes procesadas.

La secuencia de video que realiza la cámara web es iniciada al utilizar el comando "cvCaptureFromCAM", el cual toma cada fotograma y lo almacena en un buffer para después ser analizado.

El buffer que almacena la secuencia de video, solo cumple esa función, lo que hace necesario utilizar el comando "IplImage" para poder tomar cada fotograma almacenado y llevarlo a una variable nueva para dar la posibilidad de procesar la imagen.

Las imágenes nuevas que genere éste procesamiento, se almacenan en variables independientes utilizando el comando "cvCreateImage", de tal forma que no altere la información que contiene cada imagen encontrada y puedan ser utilizadas cuando se necesiten.

#### **2.2.3.4 Inicio de captura de imagen a procesar.**

Una vez realizadas las configuraciones necesarias, se da inicio al bucle principal del programa. Esto se realiza mediante la instrucción "while", de forma que el programa realice siempre la secuencia hasta cumplir la condición de salida.

Este bucle inicia cuando el sensor detecta un envase sobre la banda trasportadora, indicándole al sistema que debe tomar la imagen y procesarla. Para lograr esto se programa otra sentencia while dentro del bucle principal, la cual lee continuamente el puerto de comunicación a la espera de la señal para continuar con el proceso dentro del bucle principal.

Para leer el puerto de comunicación se aplica el comando "ReadFile" dentro del sub-bucle para realizar constantemente la recepción de datos hasta que la palabra recibida coincida con la condición de salida del ciclo "while". Esto sucede cuando el sensor se activa y el controlador de señales de entrada envía la información correspondiente.

Posteriormente, el algoritmo realiza la captura de imágenes por medio del comando "cvQueryFrame". Este comando toma los fotogramas almacenados y los descomprime guardando sus resultados en la variable que conforma la imagen fuente.

El proceso necesita la mejor imagen posible y debido a que en el resultado final se puede presentar grandes variaciones por el ruido, se hace necesario filtrar la imagen fuente de tal forma que se elimine parte de estas perturbaciones.

En la figura 15.A, se puede apreciar la captura original de la cámara web. Se observa que la imagen contiene variaciones bruscas en pixeles debido al ruido electromagnético. Para eliminar este ruido se decide emplear un filtro tipo mediana de 3x3 pixeles, el cual toma matrices de este mismo tamaño sobre la imagen fuente, calculando el valor de cada pixel para así encontrar la mediana de estos datos y reemplazar dicho numero por el valor de cada pixel de la matriz.

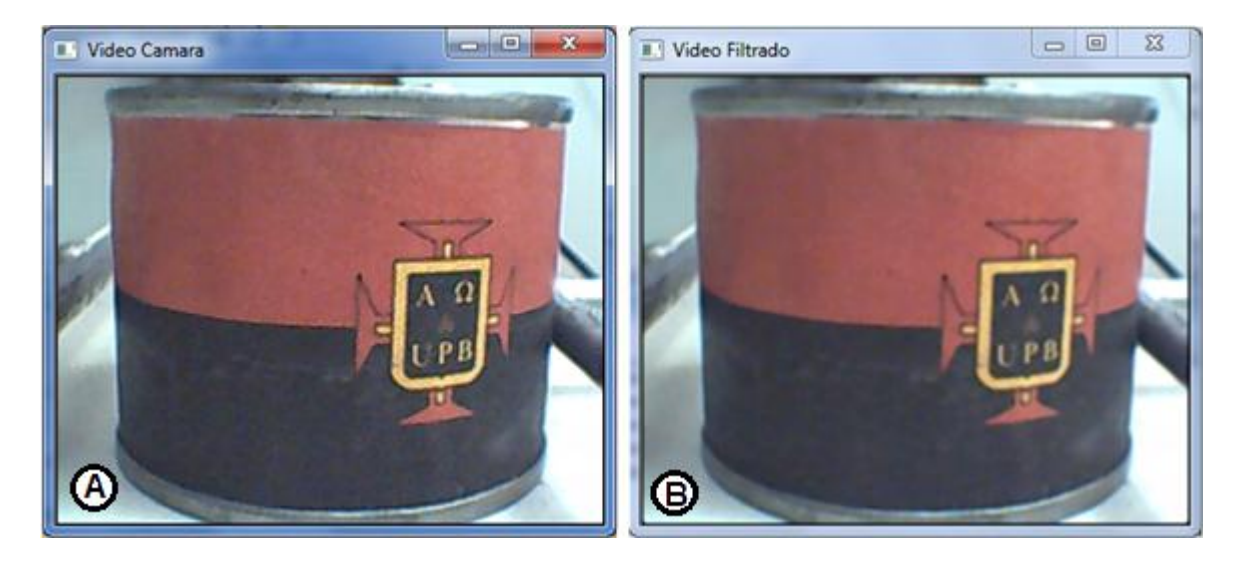

Figura 15. Imagen del producto aprobado.

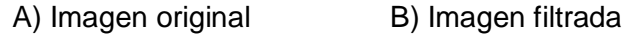

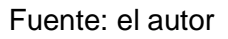

Además se aplicó un filtro gaussiano 3x3 que al igual del filtro de mediana toma matrices del mismo tamaño y halla el valor de cada pixel, con la diferencia que aplica un factor a cada uno dado por los valores de la campana de gauss <sup>[7]</sup>. Una vez aplicado estos dos filtros, disminuye la claridad de la imagen pero reduce el ruido electromagnético que presenta algunos pixeles, como se observa en la figura 15.B.

## **2.2.3.5 División de los planos saturación, matiz y brillo.**

Para realizar este análisis lo primero que se debe hacer es convertir la imagen fuente que está dada en el espacio de color RGB (red, green y blue) a su forma no lineal HSV (hue, saturation y value o brightness), para eso se utilizó el comando

"cvCvtColor"; se halla el modelo HSV para los dos tipos de imagen a procesar (envase con etiqueta y envase sin etiqueta) de tal forma que se pueda comparar el comportamiento de cada una, ver figura 16.

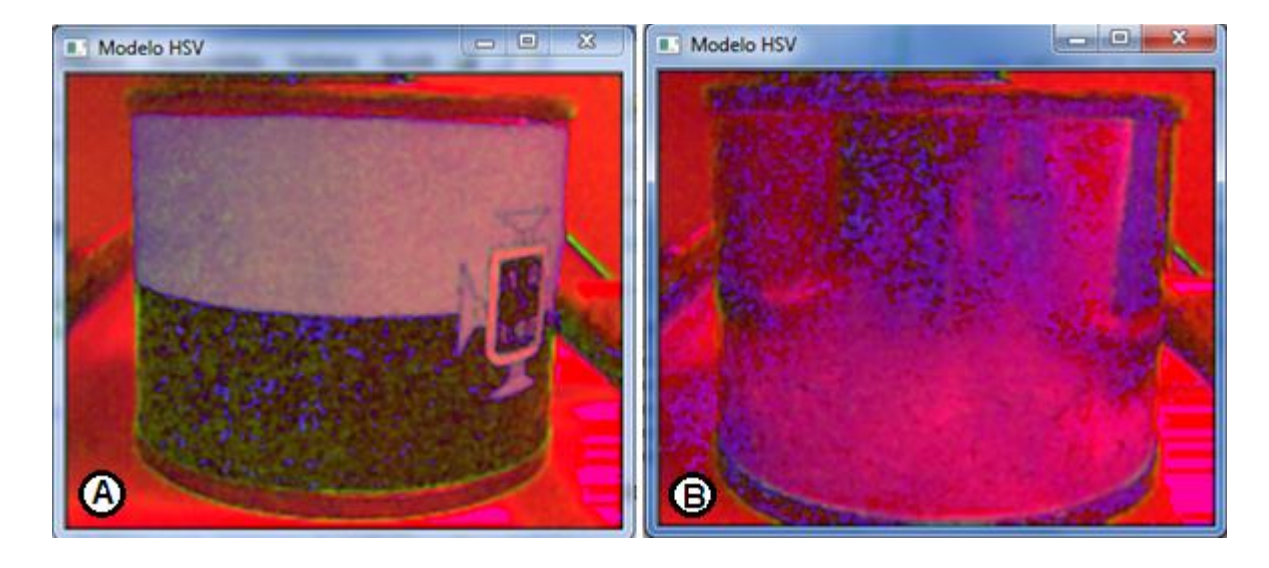

Figura 16. Imagen de los productos en sus planos HSV.

#### A) Imagen del producto aprobado B) Imagen del producto rechazado

#### Fuente: el autor

Lo que se busca con el modelo HSV es eliminar las alteraciones que pueda presentar por los cambios de luz, puesto que la imagen RGB es afectado en su totalidad por la iluminación. En el modelo HSV el sistema es más robusto ante estos cambios, específicamente en sus planos del matiz (H) y saturación (S), puesto que plano de brillo (V) es el que recibe la interferencia por la luz.

Una vez se obtiene la imagen en el espacio SHV, se obtiene cada plano con la ayuda del comando "cvCvPixToPlane", con el motivo de analizar y comparar cada una de ellas y encontrar cuál de los tres planos cumple con el objetivo propuesto, ver figura 17 y figura 18.

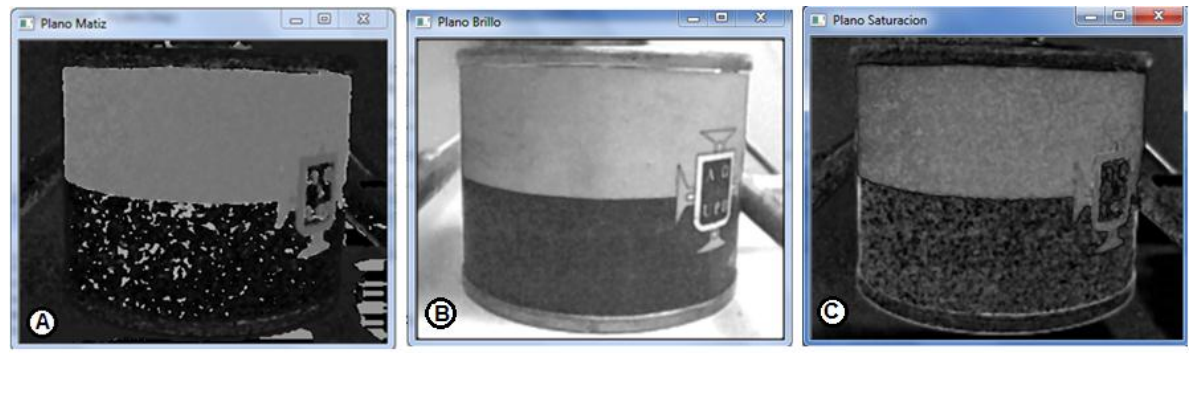

Figura 17. Imagen de producto aprobado dividida en cada plano HSV.

A) Plano de matiz B) Plano de brillo C) Plano de saturación Fuente: el autor

Figura 18. Imagen de producto rechazado dividida en cada plano HSV.

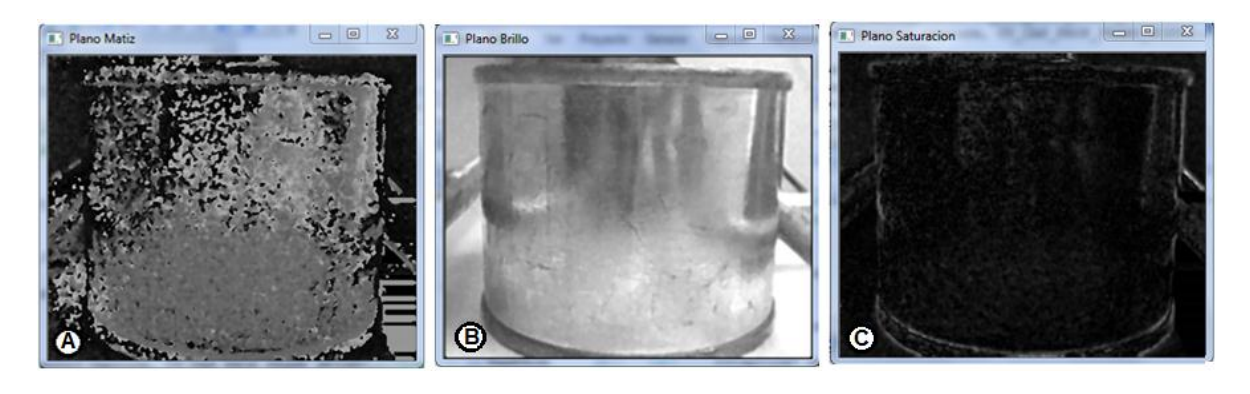

A) Plano de matiz B) Plano de brillo C) Plano de saturación

Fuente: el autor

En la figura 17 y figura 18, se observan cada plano HSV del producto aceptado y rechazado respectivamente.

El plano de matiz (figura 17.A y figura 18.A) muestra el estado puro en el que se encuentra el color (sin blancos ni negros), lo que hace que el envase aprobado

muestre nítidamente el color de la etiqueta, siendo una posible opción, pero al compararla con el resultado del envase rechazado, se descarta, puesto que el producto sin etiqueta es aluminio brillante y refleja el medio que lo rodea, creando una gran variación en la matiz de la imagen.

Analizando el plano de valor o brillo, figura 17.B y figura 18.B, se observa que tan claro u oscuro son los colores (cantidad de luz percibida), los cuales hacen énfasis en toda la imagen incluyendo los colores del fondo, haciendo que el objeto a analizar no sobresalga y se pierda dentro de la imagen.

Al realizar las pruebas necesarias se encuentra que la imagen de saturación (figura 17.C y figura 18.C), es la más adecuada para procesar, debido a que muestra el cambio de intensidad del color y lo que se busca en el proceso es encontrar si el producto tiene etiqueta, la cual resalta la imagen cuando la posee, arrojando una diferencia notable respecto a la imagen sin etiqueta.

### **2.2.3.6 Histograma de la imagen.**

Con la ayuda del histograma se puede encontrar la distribución estadística de cada uno de los pixeles de la imagen, lo que facilita poder identificar si el envase tiene etiqueta, buscando y analizando los patrones de los colores que tiene esta y el lugar en donde se encuentra ubicados en el histograma.

Utilizando en comando "hist" se encontró el histograma que genera la imagen del plano saturación de los dos tipos de envases, ver figura 19.

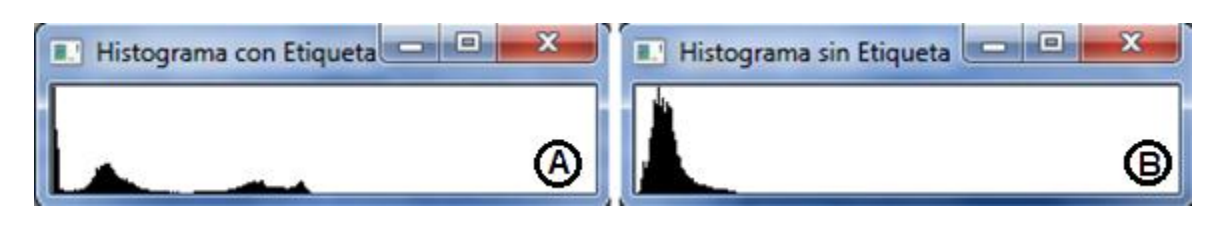

Figura 19. Histograma de la Imagen de los productos.

A) Histograma del producto aprobado B) Histograma del producto rechazado

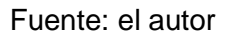

Como se muestra en la figura 19.A, es de notar el comportamiento que tiene el envase con etiqueta, puesto que sus pixeles están distribuidos más hacia la derecha, indicando que tiene niveles de grises más claros los cuales son generados por el color de la etiqueta, a diferencia de la figura 19.B perteneciente a la imagen del envase que no tiene etiqueta, ya que posee colores más opacos lo cual genera que su histograma este más hacia la izquierda en donde se encuentra los niveles oscuros.

Se puede concluir que la imagen del plano saturación es la más conveniente para continuar con el proceso, puesto que hay un punto (nivel de grises) en donde se puede encontrar la etiqueta en la imagen y separarla de esta o simplemente descartar la imagen ya que no posee este patrón lo que significaría que el envase no tiene etiqueta.

## **2.2.3.7 Método de Otsu.**

Para encontrar el nivel de gris exacto en el cual a partir de este se ubica la etiqueta, se usa el método de valor Otsu, el cual utiliza la variación de los niveles de grises para encontrar el umbral en el que divide la imagen deseada del demás contenido.

Lo que busca este método es que la dispersión de niveles de grises que genera la etiqueta y la parte no deseada sea la más pequeña y que a su vez estén lo más separadas, esto en el caso del envase con etiqueta ya que en el otro caso posible la separación es casi nula e indetectable, por tal razón el algoritmo tiene la prioridad de buscar los patrones de la etiqueta y si no los hay el sistema decide que el producto va sin ella.

El proceso de umbralización está dividido en dos clases, los cuales se llamaran C para la clase que valores 0 - Y, y D para los demás valores (Y+1) - M; en donde Y es el posible valor umbral y M el número máximo de la escala de niveles de grises (nivel más blanco).

Para aplicar el método primero se debe encontrar la probabilidad que tiene cada nivel de gris de encontrarse en la imagen, por lo tanto:

$$
p_i = \frac{g_i}{n}
$$

Donde p<sup>i</sup> es la probabilidad que tiene un nivel de gris, g<sup>i</sup> número de pixeles que tiene un nivel de gris y n el número total de pixeles de la imagen. Es de aclarar que el subíndice i hace referencia a un valor de nivel de gris en el intervalo de 0 a 255.

Por lo tanto la probabilidad de cada nivel de gris se distribuye entre la clase, por lo cual:

$$
C: \frac{p_0}{\sum_{i=0}^{Y} (p_i)}, \frac{p_1}{\sum_{i=0}^{Y} (p_i)}, \dots, \frac{p_Y}{\sum_{i=0}^{Y} (p_i)}
$$
  

$$
D: \frac{p_{Y+1}}{\sum_{i=Y+1}^{M} (p_i)}, \frac{p_{Y+2}}{\sum_{i=Y+1}^{M} (p_i)}, \dots, \frac{p_M}{\sum_{i=Y+1}^{M} (p_i)}
$$

Una vez conocida la distribución de la probabilidad de cada nivel de gris, se halla la media que tiene cada clase:

$$
\mu_C = \sum_{i=1}^Y \frac{i * p_i}{X_C} \qquad ; \text{ donde } X_C = \sum_{i=0}^Y (p_i)
$$
\n
$$
\mu_D = \sum_{i=Y+1}^M \frac{i * p_i}{X_D} \qquad ; \text{ donde } X_D = \sum_{i=Y+1}^M (p_i)
$$

Utilizando los valores encontrados anteriormente, se puede hallar la intensidad media y la varianza de toda la imagen por medio de las siguientes ecuaciones:

$$
\mu_T = \mu_C * X_C + \mu_D * X_D
$$
  

$$
\sigma_Y^2 = X_C * (\mu_C - \mu_T)^2 + X_D * (\mu_D - \mu_T)^2
$$

El método de Otsu plantea que la dispersión de niveles de grises entre la parte interesada y la demás imagen debe ser la mayor posible, y esto se encuentra comparando los valores en busca de la máxima varianza que genera cada valor "Y", desde 0 hasta su número máximo de la escala de niveles de grises.

#### **2.2.3.8 Umbralización y eliminación de falsos pixeles.**

Al obtener el umbral óptimo Otsu, ya se puede binarizar la imagen aplicando el comando "cvthreshold" de tal forma que solo se pueda ver el espacio que ocupa la etiqueta en la imagen.

Este proceso consiste en aplicar a la imagen un nivel de gris cero a los pixeles que tengan un valor por debajo del umbral Otsu; y a los pixeles que figuren con niveles de grises sobre ese valor, aplicar un nivel de gris máximo, tal y como se observa en la figura 20.

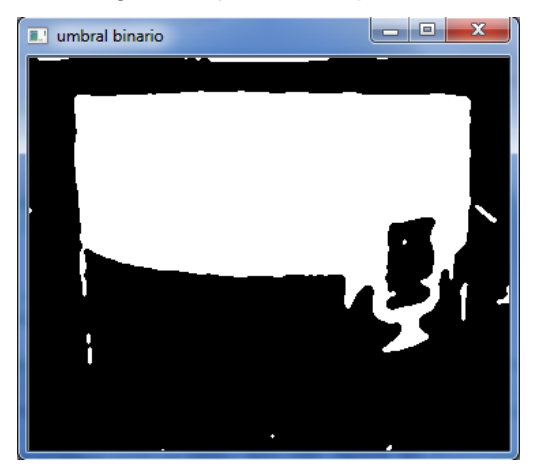

Figura 20. Imagen del producto aprobado binarizada.

Fuente: el autor

La imagen umbralizada solo muestra generalmente la sección que posee la parte roja de la etiqueta, dando una base fundamental para realizar el análisis del envase, sin embargo se puede observar que hay falsos pixeles blancos, esto no es ocasionado por el proceso de umbralización, sino al valor umbral cuando es sometido a una variación de la iluminación de la imagen.

Para resolver este inconveniente se realiza la operación morfológica de erosión de pixeles con el comando "cvErode", el cual reduce las sesiones de la imagen con valor uno; este método se aplicó las veces necesarias hasta que desaparecen los falsos pixeles blancos sin perjudicar la calidad de la etiqueta binarizada. El proceso de erosión aplicado a la imagen se observa en la figura 21.

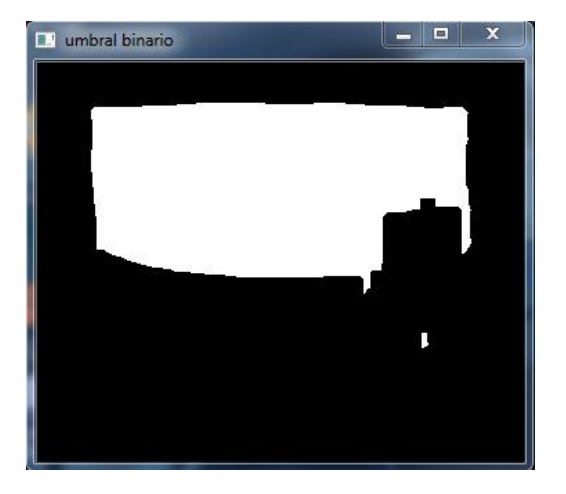

Figura 21. Imagen del producto aprobado binarizada y erosionada.

Fuente: el autor

### **2.2.3.9 Resultado del control de calidad.**

Para definir si el producto tiene o no la etiqueta, se realiza un conteo de pixeles blancos y negros, debido a que la imagen del envase sin etiqueta contiene en su gran mayoría pixeles oscuros, como se aprecia en la figura 22.B, a diferencia del resultado cuando el producto la tiene (figura 22.A), haciendo posible hallar una diferencia notable entre la dos imágenes.

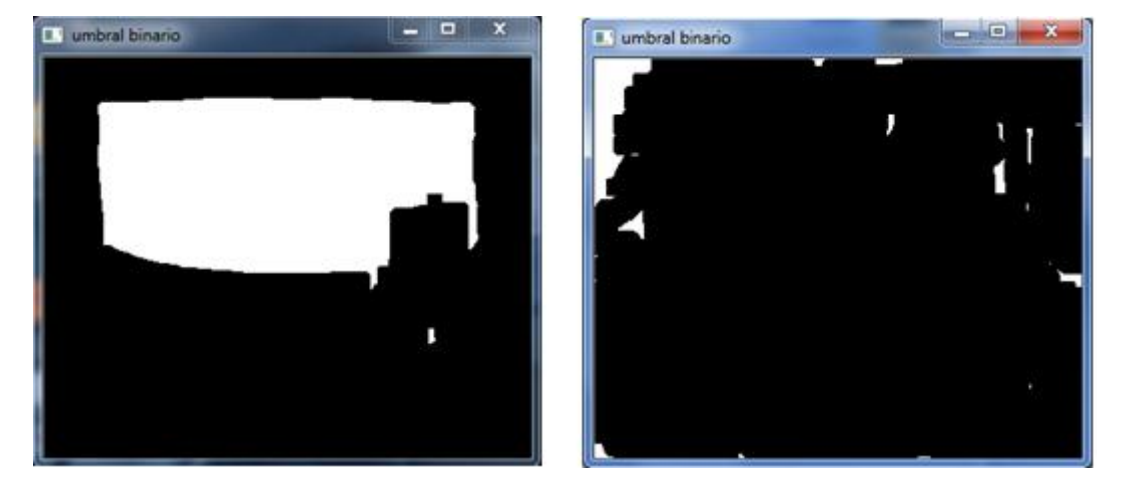

Figura 22. Imagen de los productos binarizada y erosionada.

A) Imagen del producto aprobado B) Imagen del producto rechazado

### Fuente: el autor

Con las pruebas realizadas se encuentra que la imagen binarizada del envase sin etiqueta solo contiene un promedio de 5000 pixeles blancos, en cambio la imagen con etiqueta está formada en promedio por 30000 pixeles blancos.

Con esta información el programa decide en qué condiciones está el producto tomando como referencia un número de 18000 pixeles blancos en el cual si sobrepasa esa cantidad el envase tiene la etiqueta, de lo contrario se sobre entiende que no tiene la etiqueta.

Conocida la respuesta del procesamiento de imágenes, el programa envía por el puerto de comunicación por medio del comando "WriteFile" en qué condiciones está el envase, para que el sistema realice la siguiente acción y culmine el ciclo de este, para reiniciar el programa de procesamiento de imágenes y esperar hasta que se dé la orden nuevamente de analizar una nueva imagen.

# **2.2.4 Fase 4: programa del brazo robótico GRIPHON.**

En esta etapa del proceso se programa el Robot GRYPHON 35-102 (ver Figura 23) el cual es de clase antropomórfica (posee cualidades humanas), y maneja las siguientes especificaciones:

- 5 grados de libertad más pinza.
- Eje 1 (torso): 270°, eje 2 (hombro): 165°, eje 3 (codo): 300°, eje 4 (movimiento muñeca lado izquierdo): 290°, eje 5 (movimiento muñeca lado derecho): 290°, movimiento vertical de muñeca: 170°, rotación de la muñeca: 290°.
- Precisión de +/- 0,5 mm
- Capacidad de carga de 1000g
- Alcance de 652 mm
- Velocidad máxima de 400mm/s

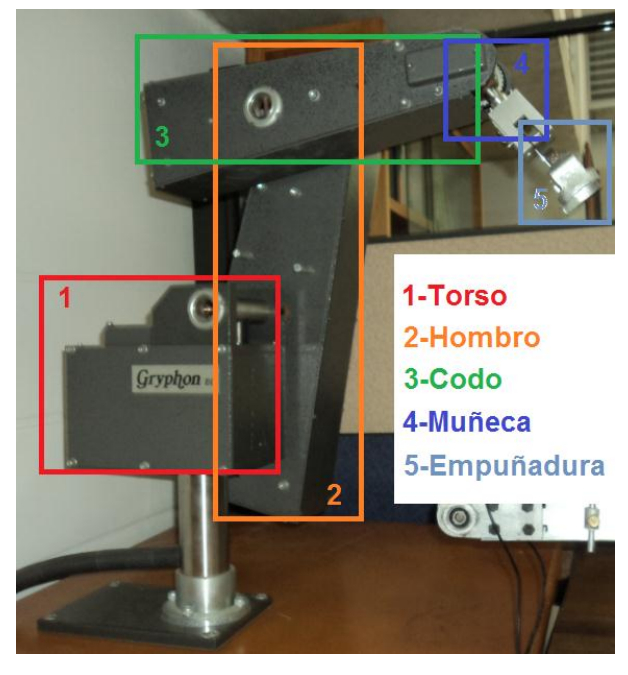

Figura 23. Partes del brazo robótico.

Fuente: el autor

Este sistema robótico cuenta con una caja de control la cual posee un sistema retroalimentado para el control de los encoders; esta realiza un conteo de 12000 pulsos por vuelta para los ejes 1, 2 y 3; y 2000 pulsos por vuelta para los ejes 4 y 5, para así poder tener una gran capacidad de monitoreo de cada movimiento del brazo robótico. Cabe destacar que la caja de control cuenta con 8 salidas digitales, 8 entradas digitales y 2 análogas con la conversión a 12 bits, para así tener la posibilidad de acoplar elementos o sistemas con señales de entrada o salida para realizar el proceso, todo controlado desde la misma caja de control del Gryphon 35-102.<sup>[8]</sup>

El programa comúnmente utilizado para este tipo de robot es el WALLI3 (workcell amalgamated logical linguistic instructions, versión 3), ver figura 24, del cual se tienen que hacer dos tipos de configuración, el posicionamiento del robot o las coordenadas que el brazo robótico manejara para la toma y transporte de los objetos, y la programación o algoritmo que deberá tener en robot en la cual se incluirá:

- La secuencia que tendrá cada movimiento del brazo del robot.
- Las entradas del controlador del robot (encendido del robot, resultado del análisis del objeto, señal del sensor y apagado del robot)
- Las salidas del controlador del robot (señal inicio del ciclo de trabajo, fin del proceso, medio ciclo de trabajo y señal de validación si el robot tomo el producto)

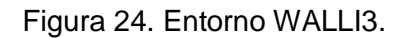

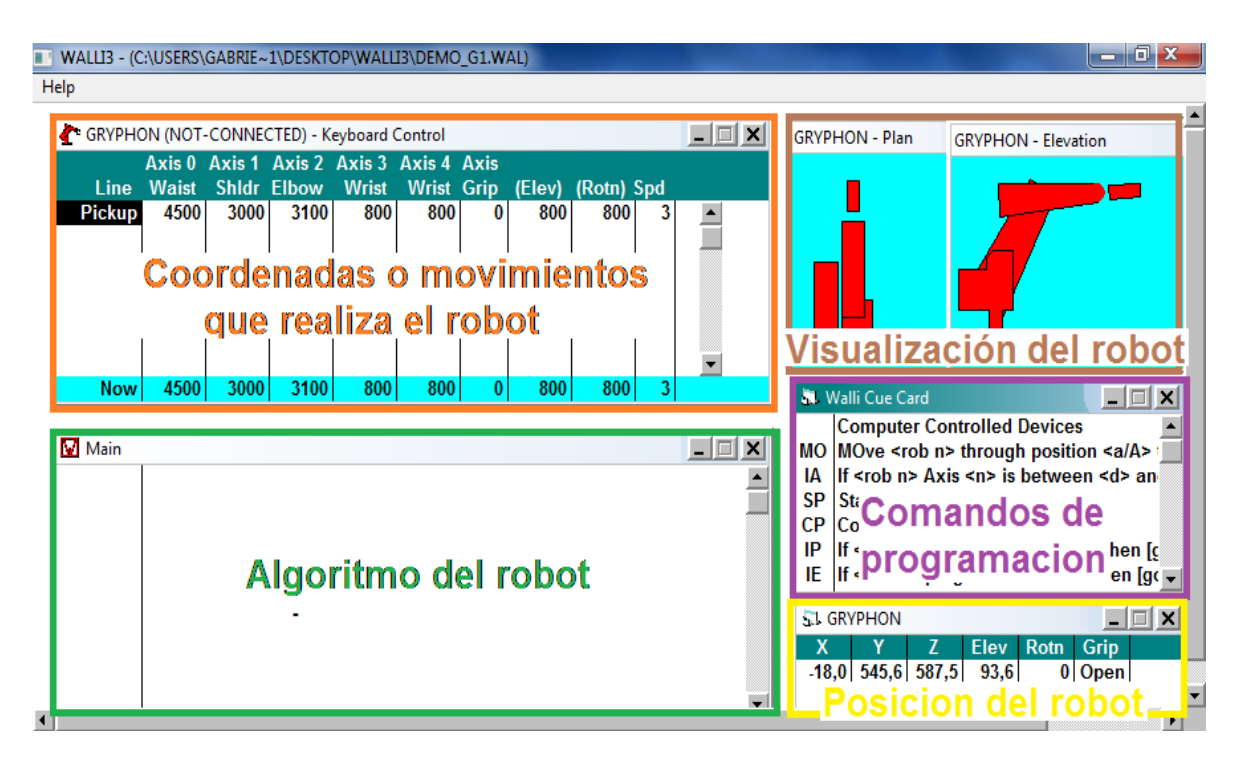

Fuente: el autor

## **2.2.4.1 Programación de coordenadas y movimientos.**

Para el desarrollo de esta actividad, inicialmente se debe encontrar el espacio de trabajo con el que cuenta el robot Gryphon, el cual se puede observar en la figura 25.

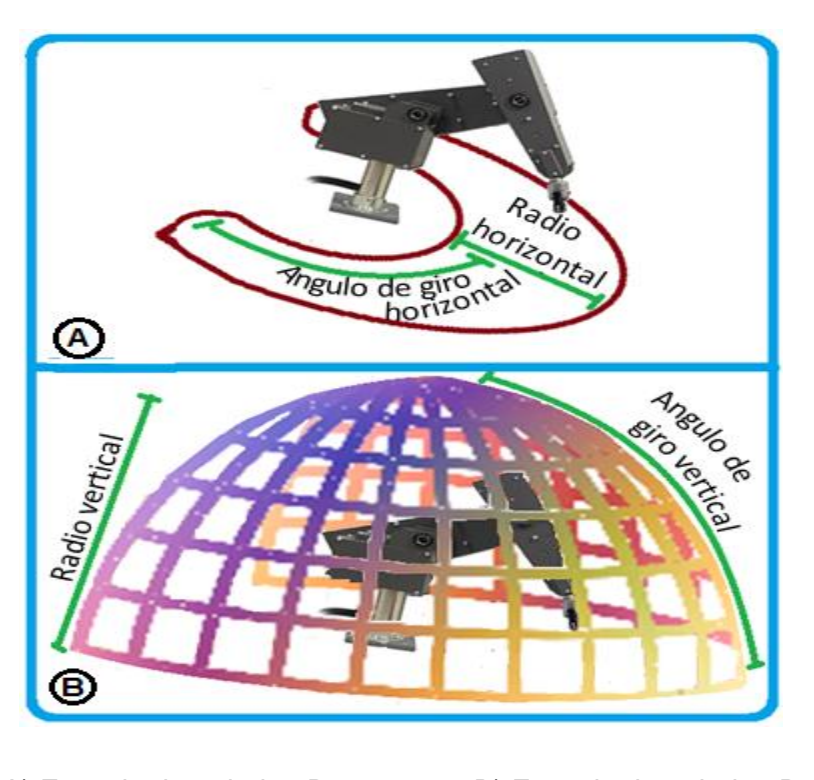

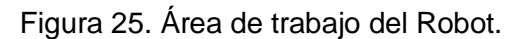

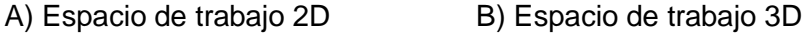

Fuente: el autor

Tomando el brazo robótico y haciéndolo girar sobre su propio eje, este cubre un ángulo de giro horizontal de 135° y un radio de 78 cm para un espacio de trabajo en dos dimensiones sobre el plano XZ, ver figura 25.A, de igual forma se hace mover el robot para encontrar el ángulo de giro vertical con su respectivo radio, arrojando como medidas 165° y 78 cm respectivamente, lo que se busca con esto

es encontrar el espacio total de trabajo del robot Gryphon como se muestra en la figura 25.B.

Teniendo en cuenta el espacio de trabajo del Robot, se procede a programar las coordenadas a las que debe llegar el robot y los movimientos que se necesitan de tal forma que cumpla la función de tomar el objeto sobre la banda trasportadora y trasportarlo hasta otro lugar, haya sido aceptado o rechazado en el proceso, esto se realizó de la siguiente forma:

### **2.2.4.1.1 Posición inicial.**

Como se observa en la figura 26.A, el robot en su posición inicial está ubicado sobre la banda trasportadora, a la espera de la señal de activación.

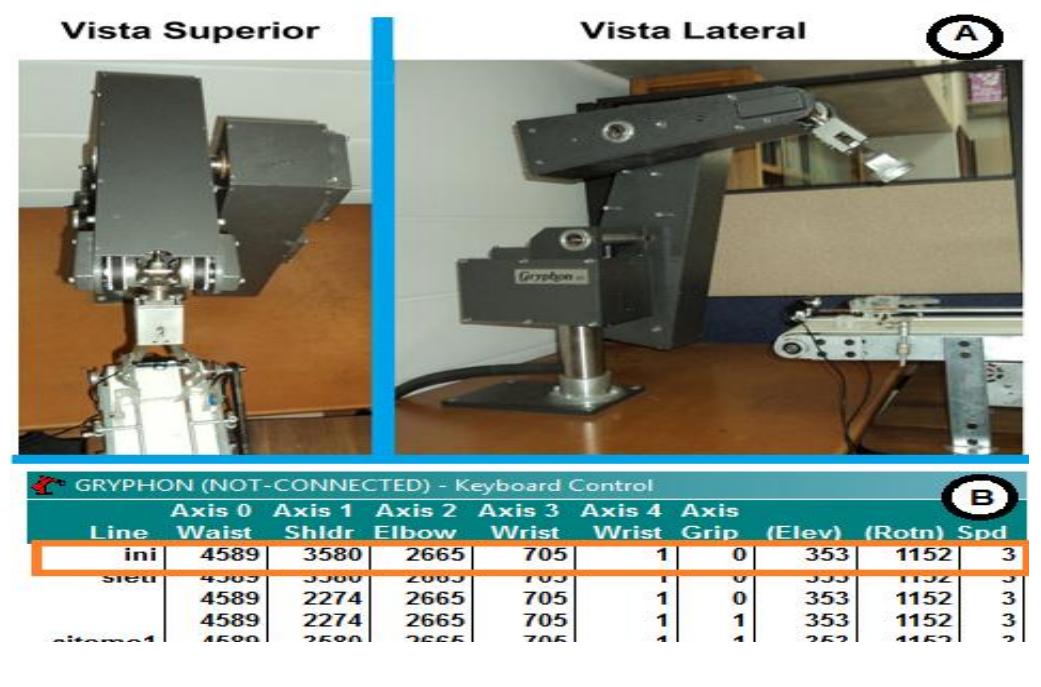

Figura 26. Posición inicial del robot.

A) Posición del robot B) Coordenadas del movimiento

59 Fuente: el autor A esta posición el robot accede cuando el sistema general es encendido y cada vez que el sistema de control de calidad procesa un producto; a esta posición del robot se marca con la etiqueta "ini" en walli3, como se observa en la figura 26.B, de tal forma que cuando se realiza la programación del algoritmo, pueda ir a esta posición cuando se llama esta etiqueta.

### **2.2.4.1.2 Posición toma de envase.**

Cuando el robot recibe la señal de activación, ya sea para realizar los movimientos programados para un producto aprobado o rechazado, el robot siempre debe realizar el movimiento para la toma del envase, como se aprecia en la figura 27.A.

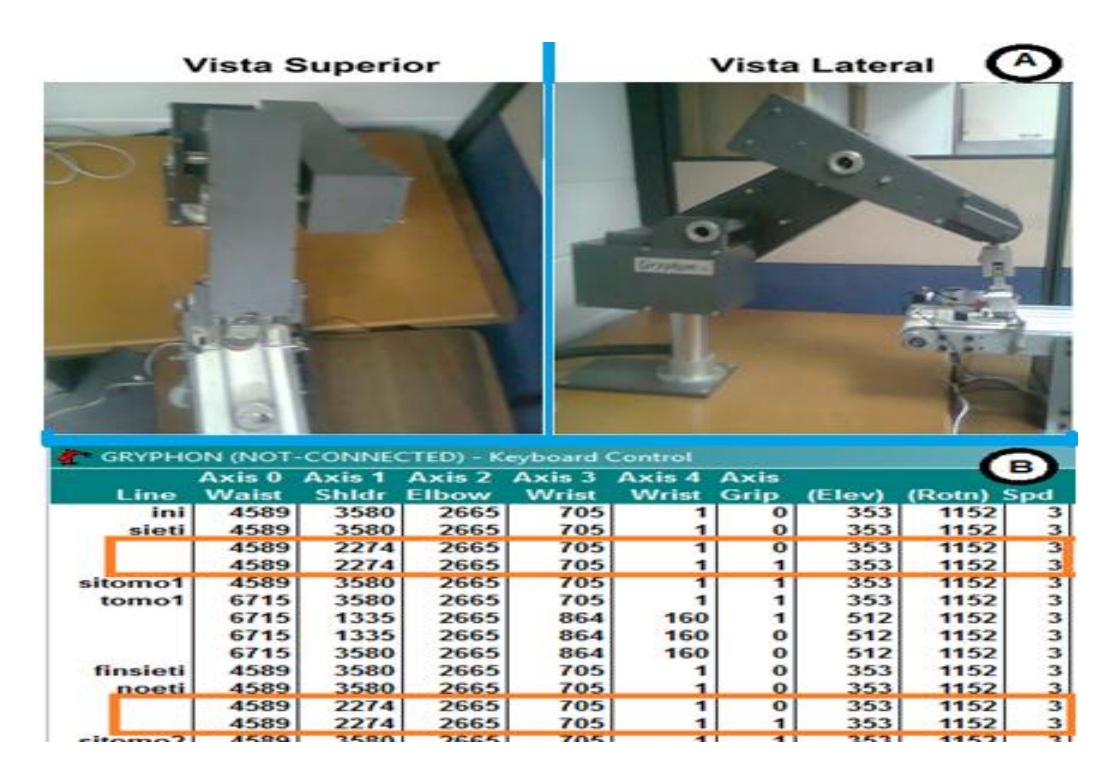

Figura 27. Posición de toma del envase.

A) Posición del robot B) Coordenadas del movimiento

Fuente: el autor

Como se observa en la figura 27.B, el robot realiza el movimiento de toma del producto cuando el sistema de control de calidad le indica al controlador del robot que el producto tiene o no etiqueta. El algoritmo del robot hace que este se mueva entre las coordenadas que están entre las etiquetas de walli3 "sieti" o "noeti" y las etiquetas "sitomo1" o "sitomo2", dependiendo si el producto es aceptado o rechazado respectivamente.

## **2.2.4.1.3 Posiciones del envase aprobado o rechazado.**

Al tomar el envase, el robot gira hacia el lado correspondiente al envase aprobado o rechazado, dependiendo de la señal enviada del procesamiento de imágenes, posteriormente el robot baja el producto realizando los movimientos necesarios de tal forma que no sufra algún daño, una vez realizado esto, este vuelve a su posición inicial terminando el proceso de almacenamiento y queda a la espera de una nuevo producto. Ver figura 28.

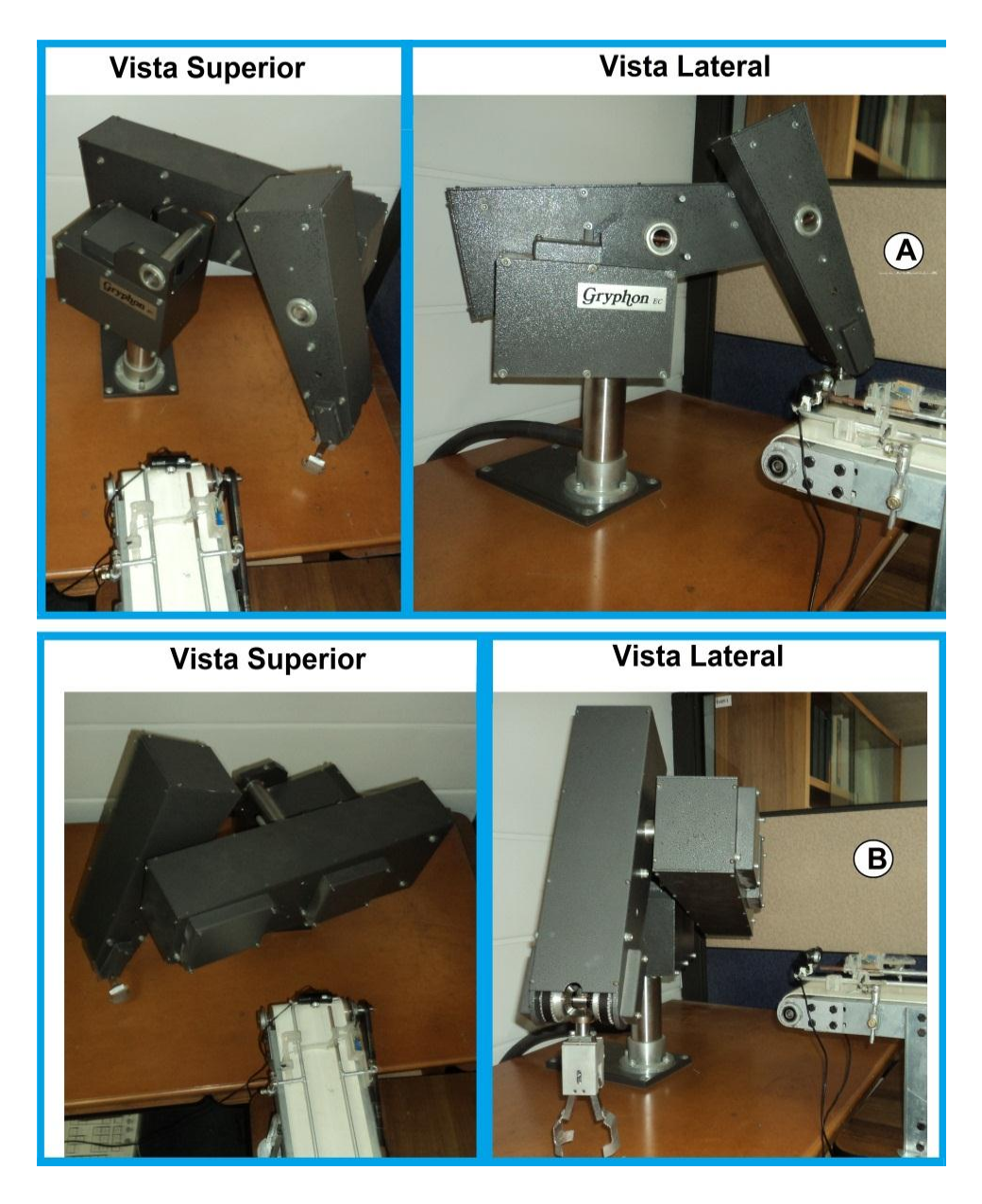

Figura 28. Posición final de transporte del envase.

A) Posición del envase rechazado B) posición del envase aprobado

Fuente: el autor

Este comportamiento es debido a que el robot sigue la secuencia de coordenadas que se encuentran en la gráfica 29.

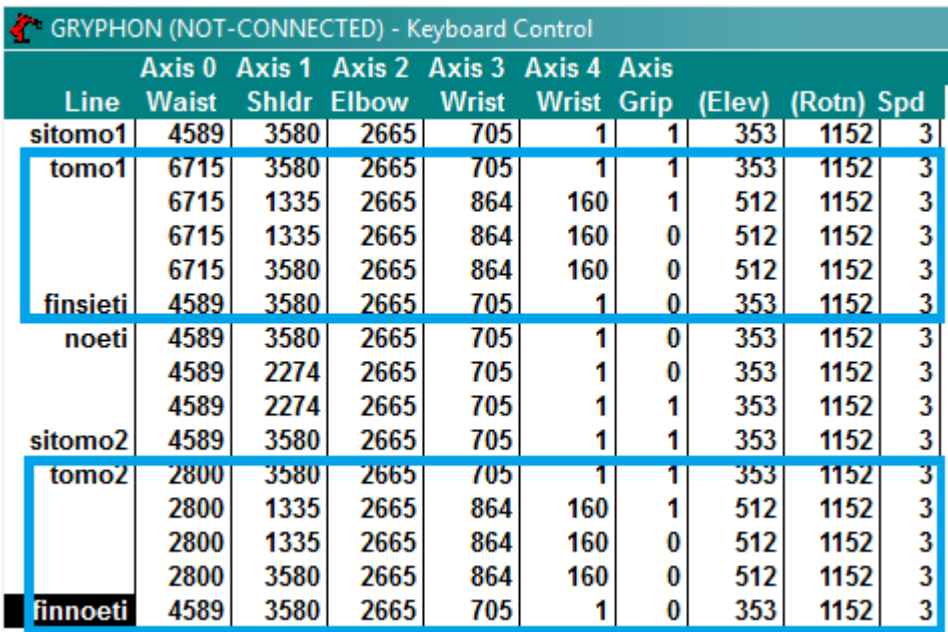

Figura 29. Coordenadas de la posición final de almacenamiento.

#### Fuente: el autor

La secuencia que el robot sigue para transportar el producto desde la banda hacia su lugar de almacenamiento está dada por las etiquetas de walli3 "tomo1" hasta "finsieti" para el producto aprobado y para el envase rechazado desde "tomo2" hasta "finnoeti".

## **2.2.4.2 Algoritmo de movimiento del robot.**

En esta parte de la etapa, se procede a programar el algoritmo que controla los movimientos del robot, como se muestra en la figura 30.

Figura 30. Diagrama de flujo del robot.

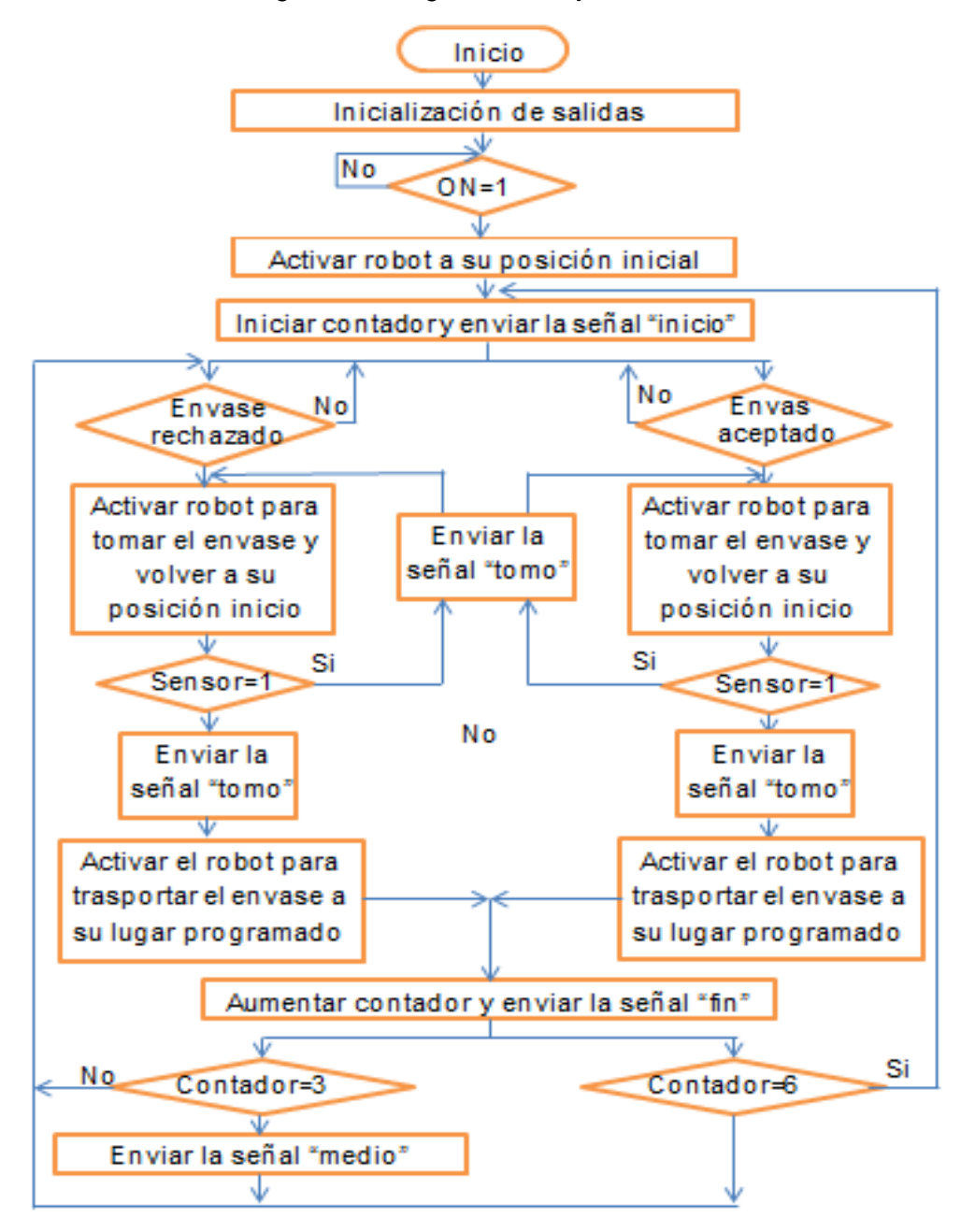

Fuente: el autor

La programación del algoritmo que controla los movimientos del robot está dada por medio de comandos, los cuales el software walli3 los simplifica para facilitar su programación; los principales comandos usados para el sistema de control de calidad se pueden observar en la tabla 3.

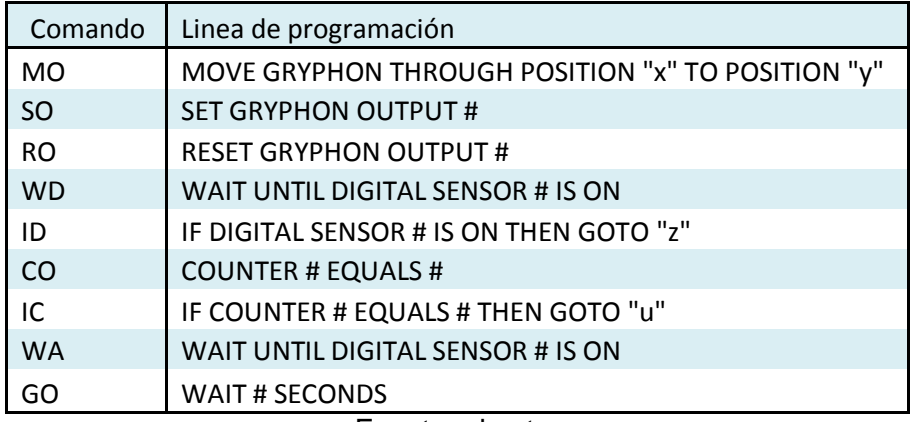

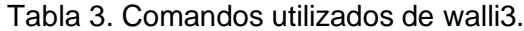

Fuente: el autor

Como se detalla en la tabla 3, la programación que maneja walli3 está en comandos, los cuales se utilizaron primeramente para la inicialización de las salidas que tiene el controlador del robot, entre la cuales se encuentra la señal de inicio del ciclo, medio ciclo, fin del proceso del envase y la señal que genera para preguntar si se ha tomado el envase satisfactoriamente; con lo cual se ponen en alto estas variables con el comando SO, una vez el algoritmo realiza este procedimiento, el controlador del robot queda a la espera de la señal de encendido del sistema generada desde el panel de control, para esto se utiliza el comando WD, el cual espera hasta que la entrada programada para este objetivo este en alto para continuar con el algoritmo, para mayor información acerca de código de programación del robot ver anexo A.

Una vez el controlador del robot recibe la señal de encendido, robot sigue con su algoritmo, primero generando un bajo por 0.8 segundos en una salida utilizando el comando RO, con tal de indicarle al sistema el inicio de un ciclo de trabajo y posteriormente entrar al bucle principal del programa, en el cual está a la espera de la señal perteneciente a si el envase es aprobado o rechazado para activar el robot.

Al ser enviada la señal a aprobación o rechazo desde el programa de procesamiento de imágenes al controlador del robot, este actúa inmediatamente a tomar el envase sobre la banda trasportadora por medio del comando MO, el cual ejecuta la secuencia de movimiento desde una etiqueta de coordenadas hasta otra; cuando el producto es tomado y el robot vuelve a subir, genera la señal la cual el sistema compara con la señal del sensor, para definir si el objeto fue tomado satisfactoriamente y enviar la señal correspondiente al panel de control para informar lo sucedido.

En caso que el sensor esté activo una vez el robot ya haya intentado tomar el envase, el sistema define que hubo un error al tomar el producto y realizara otro intento hasta que el sensor se desactive, cuando sucede esto el robot sigue con la secuencia de coordenadas programadas, llevando el envase a su lugar correspondiente.

El robot al terminar su trabajo y volver a su posición inicio genera la señal fin, con la cual el sistema inicia nuevamente el proceso.

Como se explicó anteriormente, el controlador del robot es el encargado de llevar a cabo el conteo de los productos analizados, por lo que esté es el que genera la señal de medio ciclo para poder abrir el compartimiento dos; para esto se utilizó un

contador por medio del comando CO, el cual aumenta cada vez que el robot termina de trasportar algún envase.

Este contador también es el encargado de llevar el control del ciclo de trabajo, ya que cada vez que este llegue a seis (cantidad total de envases del dispensador) es reiniciado, indicando el fin del ciclo y abriendo nuevamente el compartimiento uno, por lo que se utilizó el comando IC, el cual pregunta por el valor del contador para compararlo con otro valor programado, y si estos coinciden la secuencia del algoritmo se dirige a otro punto específico.

### **2.2.5 Fase 5: programación del panel de control.**

En esta última fase se procedió a realizar el panel de control, el cual realiza el trabajo de activación del sistema y visualización de algunos parámetros del proceso de control de calidad, como se observa en la figura 31.

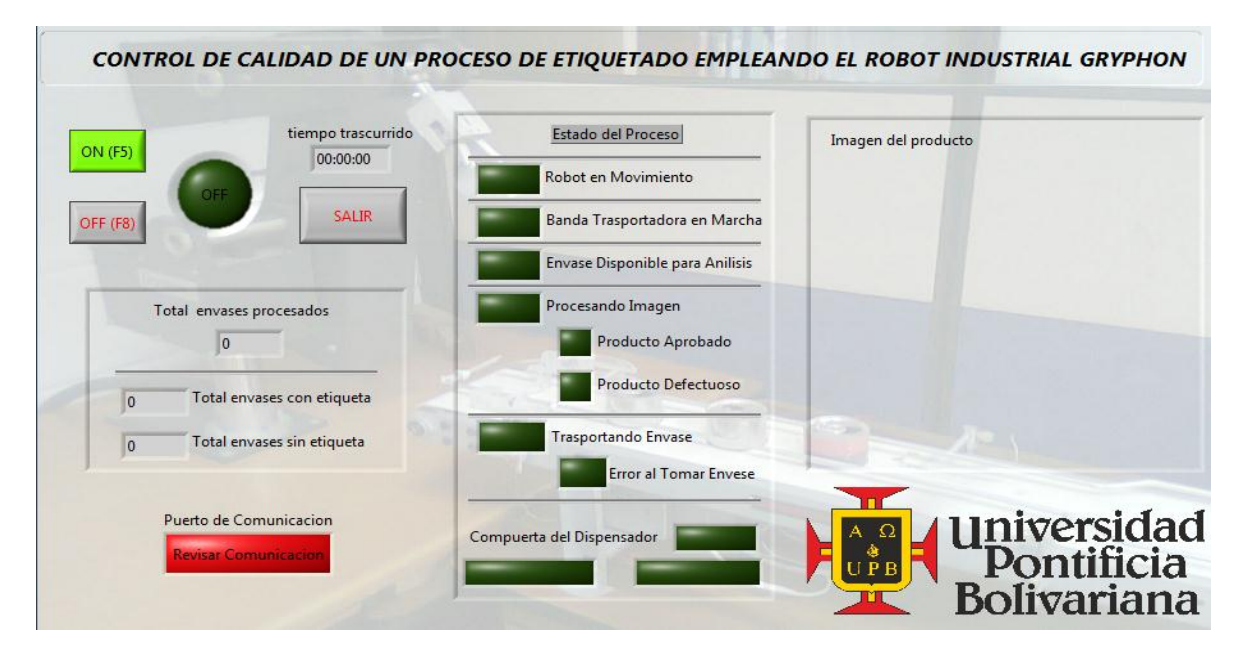

Figura 31 Panel de control.

Fuente: el autor

El panel de control se configura y programa empleando el entrono grafico que brinda Labview, ver figura 32. Labview maneja un entorno con dos ventanas de trabajo, el panel frontal y el diagrama de bloques, de tal forma que la primara es el entorno que tiene el operador para controlar el sistema y la segunda es la programación interna que tiene dicho entorno para su funcionamiento.

Figura 32. Entorno Labview.

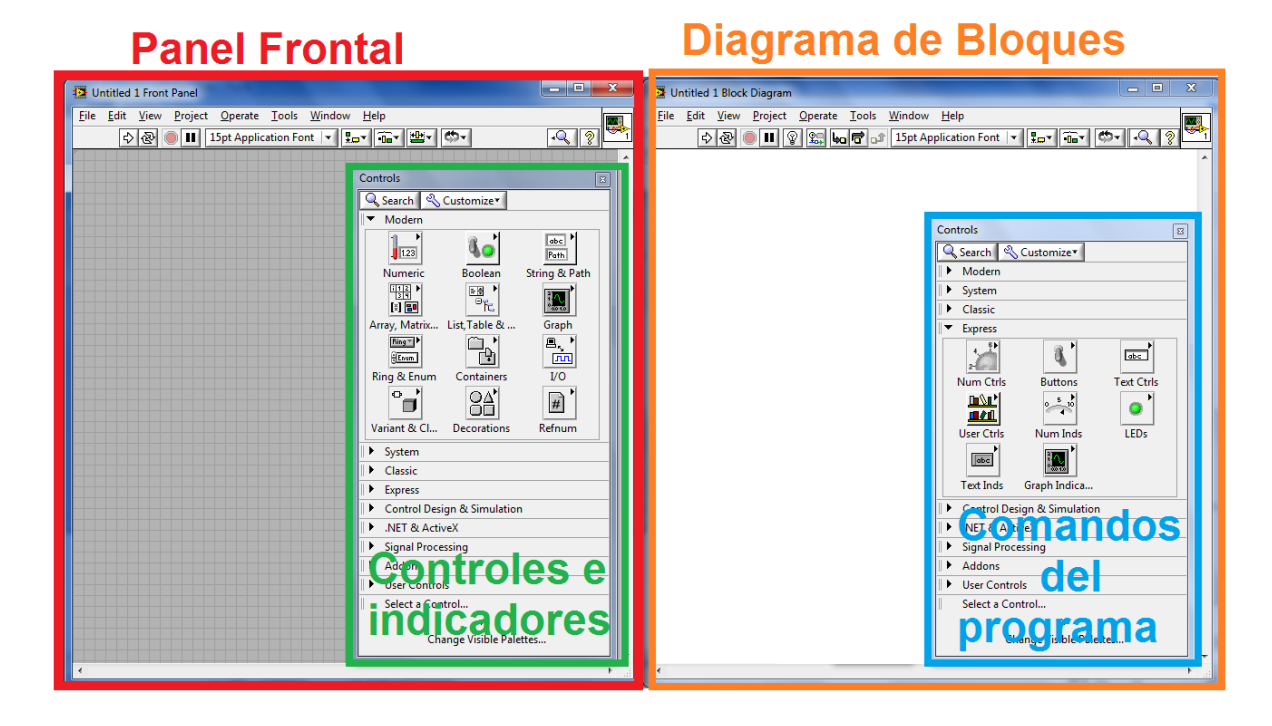

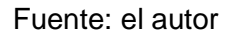

### **2.2.5.1 Panel frontal.**

El panel de control del sistema presenta al operador un ambiente de fácil manejo pero a su vez una gran visión del proceso en general, por lo que una vez terminado la programación del diagrama de bloques, se busca la configuración adecuada del panel frontal, de tal forma que fuera agradable al usuario, dando como resultado final lo mostrado en la figura 33.

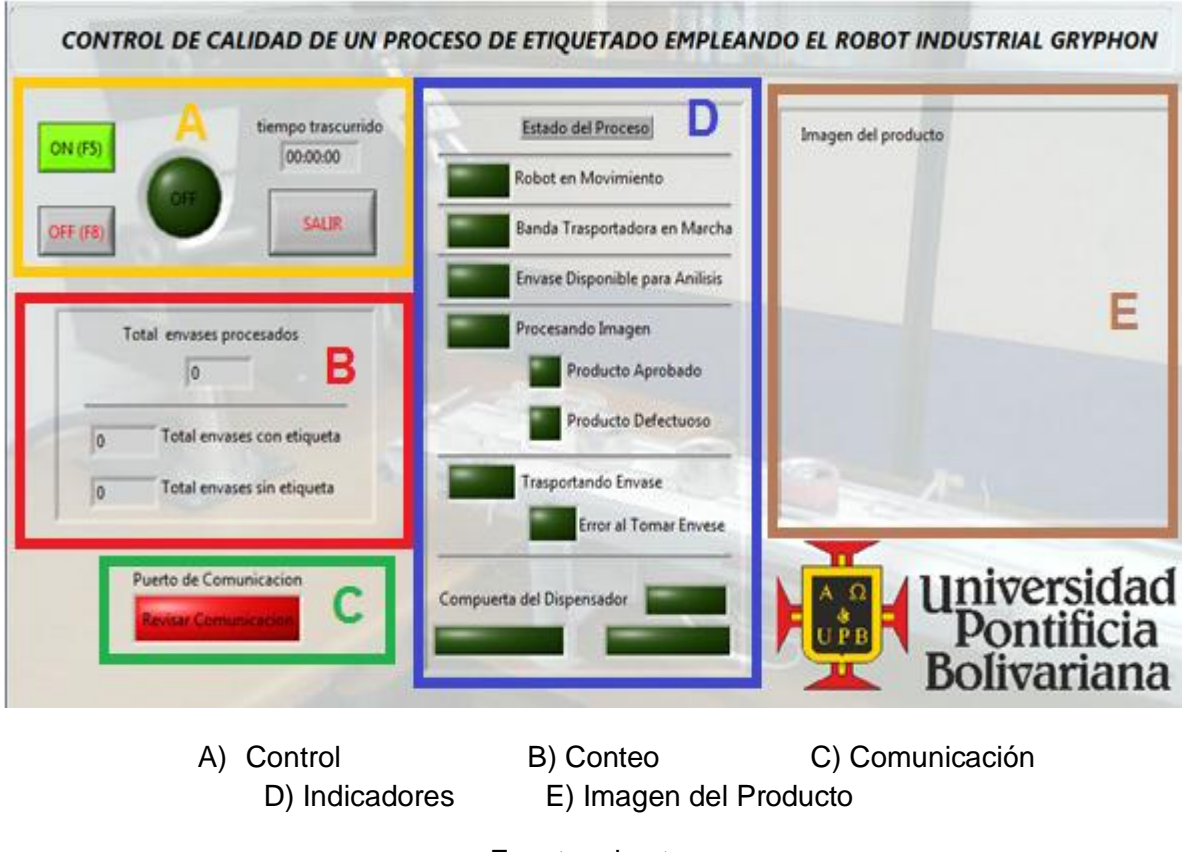

Figura 33. Secciones del panel de control.

Como se observa en la figura 33, el panel de control está dividido en 5 secciones:

- Sección de control (A): contiene los botones que realizan la activación o desactivación del sistema de control de calidad.
- Sección de conteo (B): Realiza el conteo de la cantidad de envases procesados.
- Sección de comunicación (C): Está conformada por un indicador que da alarma si se perdió el enlace de comunicación entre el panel de control y el controlador de señales.
- Sección de indicadores (D): Cuenta con los distintitos indicadores de estado del proceso.
- Imagen del producto (E): En esta sección se muestra la fotografía tomada al producto.

Fuente: el autor

### **2.2.5.2 Diagrama de bloques.**

La programación del diagrama de bloques se realiza de tal forma que rigiera un algoritmo secuencial en la parte de configuración del sistema y paralelo en el manejo de variables (figura 34), para llevar a cabo esto, inicialmente la programación debe estar dentro de un ciclo "while", el cual realiza la secuencia del programa infinitamente hasta que se cumpla la condición de salida.

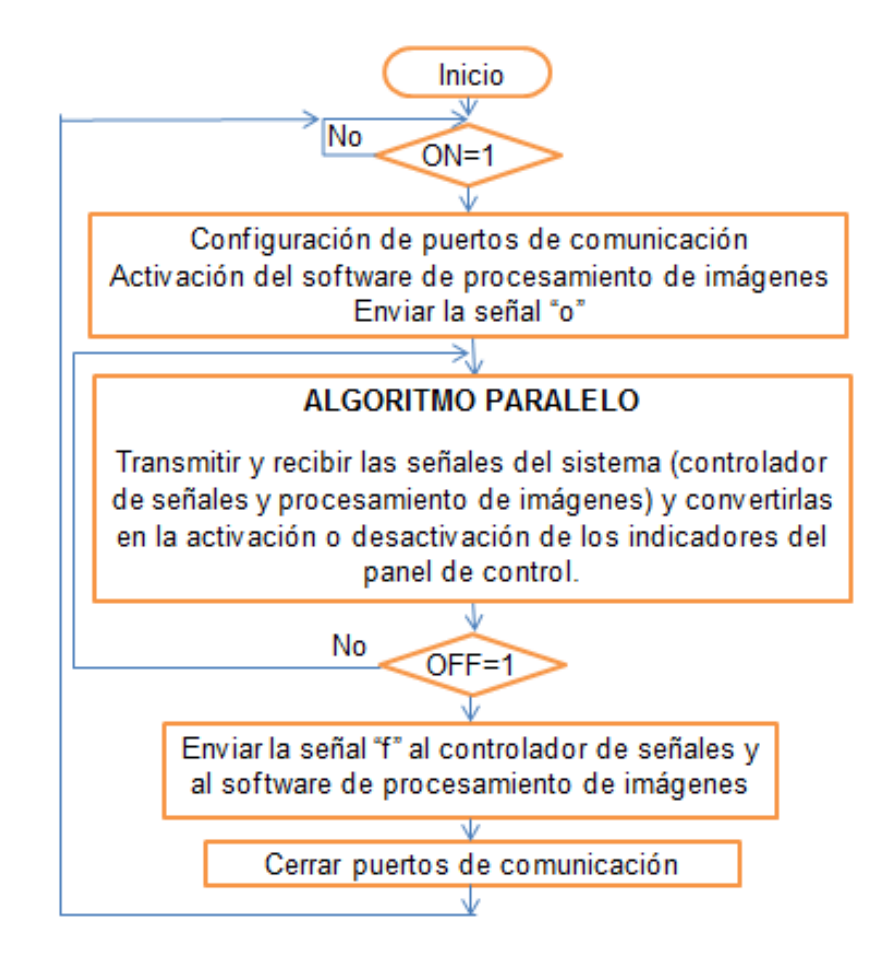

Figura 34. Diagrama de flujo del panel de control.

Fuente: el autor

Como se aprecia en la figura 34, el programa tiene inicialmente un algoritmo secuencial para realizar sus configuraciones iniciales y posteriormente llega a la etapa funcionamiento del panel de control, entre lo que se tiene en cuenta:

- Comunicación con dispositivos.
- interruptores de control.
- Leds indicadores.
- Tiempo de ejecución.
- Cantidad de envases procesados.

# **2.2.5.2.1 Comunicación con dispositivos.**

La comunicación entre programas y el exterior, se realiza mediante el puerto RS-232, más conocido como los puerto serial COM# (donde # hace referencia al puerto disponible en el computador). Labview trabaja con las funciones VISA, entre las cuales se encuentra, VISA serial, VISA Read, VISA Write y VISA Close, ver tabla 4.

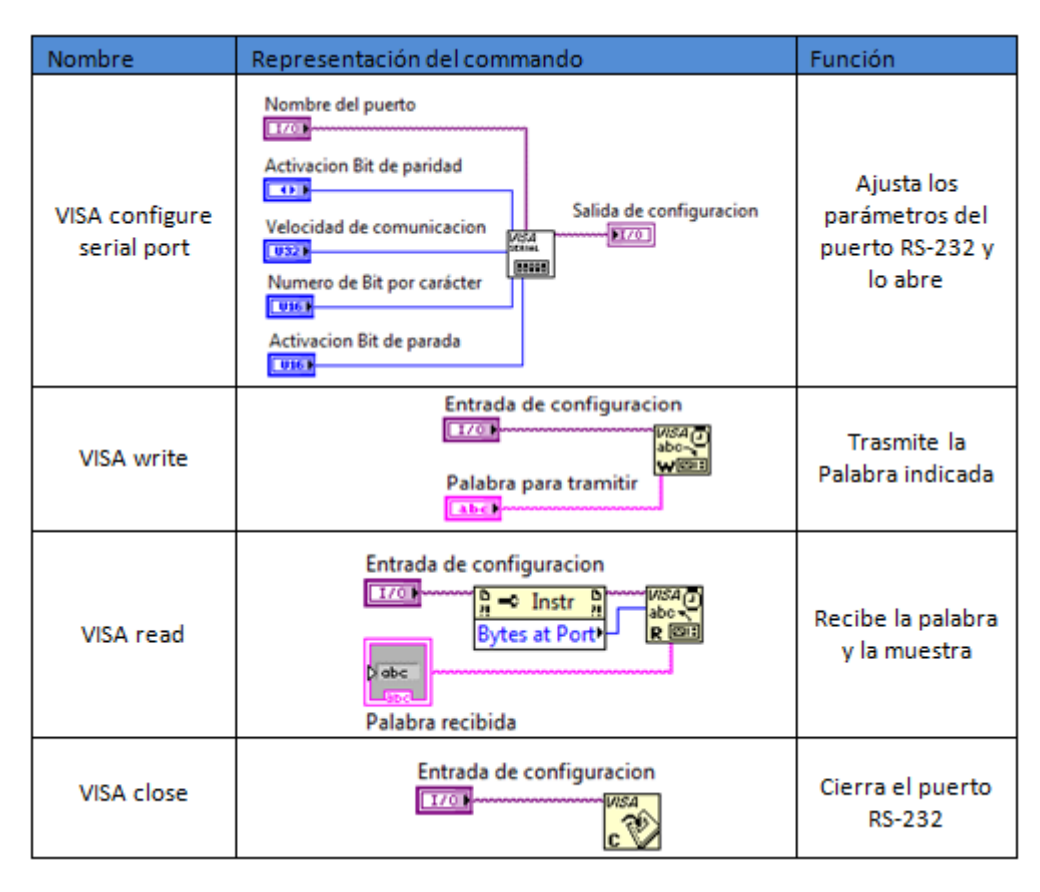

Tabla 4. Comandos de Labview para la comunicación serial.

#### Fuente: el autor

Como se observa en la tabla 4, inicialmente se debe abrir el puerto de comunicación, para eso se utiliza la función Serial, la cual accede al puerto RS-232 que se desea utilizar ajustando los parámetros necesarios, como lo son, la velocidad de trasmisión, bit de paridad, tamaño de los bits, bit de parada, entre otros. Una vez realizada esta configuración, el puerto de comunicación está listo para recibir o trasmitir la serie de bits.

La recepción de información se realiza utilizando la función Read, la cual cuenta la serie de bits recibidos con tal de ajustar el tamaño del buffer necesario y
posteriormente lee el puerto, para identificar la palabra trasmitida desde el controlador de señales de entrada y salida.

La trasmisión por lo contrario usa la función Write para enviar información por el puerto, solo con implementar un control de texto para enviar al controlador de señales cualquiera de las palabras utilizadas en el control del robot.

#### **2.2.5.2.2 Interruptores de control.**

El panel de control cuenta botones virtuales entre los que se encuentra los de encendido del sistema, apagado del sistema y salida de la aplicación.

Al oprimir el botón de encendido, da paso a ciclo secuencial del programa en el cual se configura el puerto serial, se trasmite la palabra "o" que indica el encendido del sistema y utilizando la función "System Exec" se puede enlazar el programa de procesamiento de imágenes para que este se active e inicialice, una vez realizado esto llega a la secuencia en donde se encuentra la rutina principal y en la cual el programa analizara las variables de forma paralela pero siempre teniendo el cuidado de no bloquear el sistema por el flujo de información.

El botón de apagado termina la secuencia de la rutina principal puesto que esta se encuentra en una sentencia "while" y esta es su condición de salida, una vez sucedido esto el programa continua de su forma secuencial dirigiéndose al siguiente marco de la secuencia en donde se cierra el puerto serial y se da por apagado el sistema; cabe recordar que el apagado del programa es más que todo una entrada en espera del sistema, puesto que este queda a la expectativa a que el usuario encienda nuevamente el proceso, pero reiniciando sus variables. Ver figura 35.

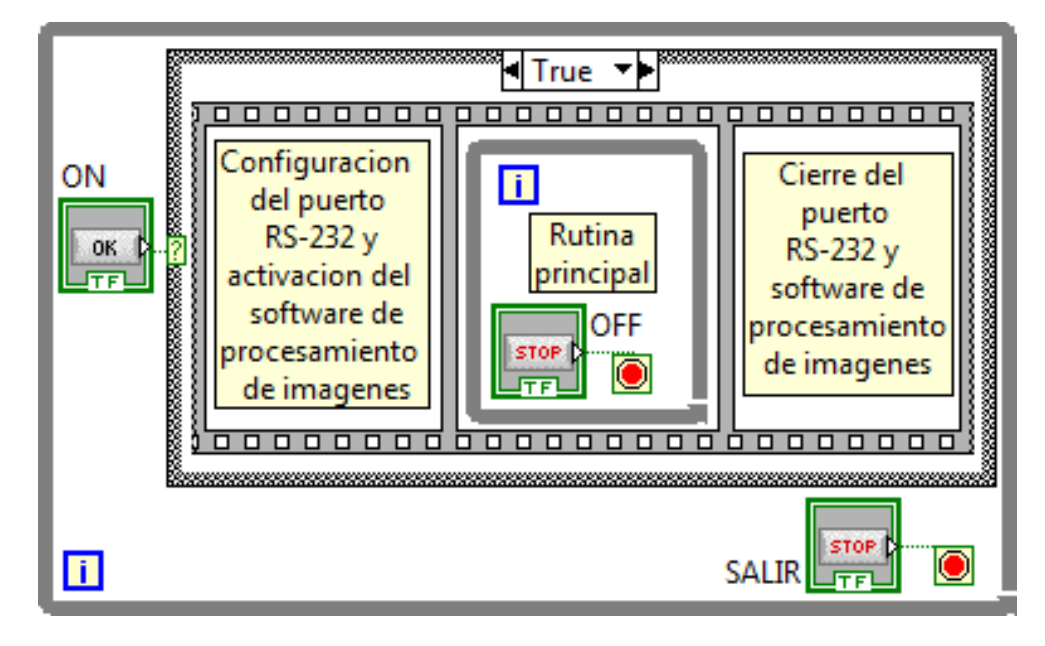

Figura 35. Diagrama de bloque general del panel de control.

Fuente: el autor

#### **2.2.5.2.3 Leds indicadores.**

Para indicar algunos sucesos del proceso, se utilizan Leds, los cuales son activados dependiendo del estado sistema, entre los que se tuvieron en cuenta:

- Robot en movimiento
- Banda trasportadora en marcha
- Envase disponible para análisis
- Procesando imagen
	- Producto aprobado
	- Producto defectuoso
- Trasportando envase
	- Error al tomar envase
- Compuerta del dispensador
- Puerto de comunicación

Para obtener este resultado, se programa dentro de la rutina principal una comparación entre la información trasmitida desde el controlador de señales de entrada y salida, y desde el software de procesamiento de imágenes con unas palabras constantes de tal forma que si coinciden se envía un alto al led correspondiente el cual se mantendrá encendido hasta que otra señal lo desactive, esta programación se realiza generalmente como se muestra en la figura 36.

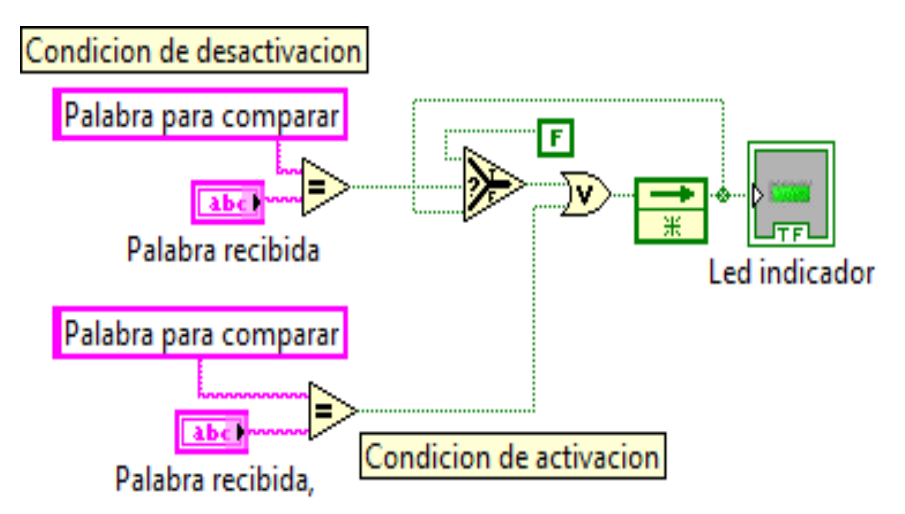

Figura 36. Diagrama de bloque para el encendido de indicadores.

Fuente: el autor

Como se ve en la figura 36, el led indicador debe ser activado o desactivado dependiendo de las palabras recibidas, esto se realiza como se muestra en la tabla 5.

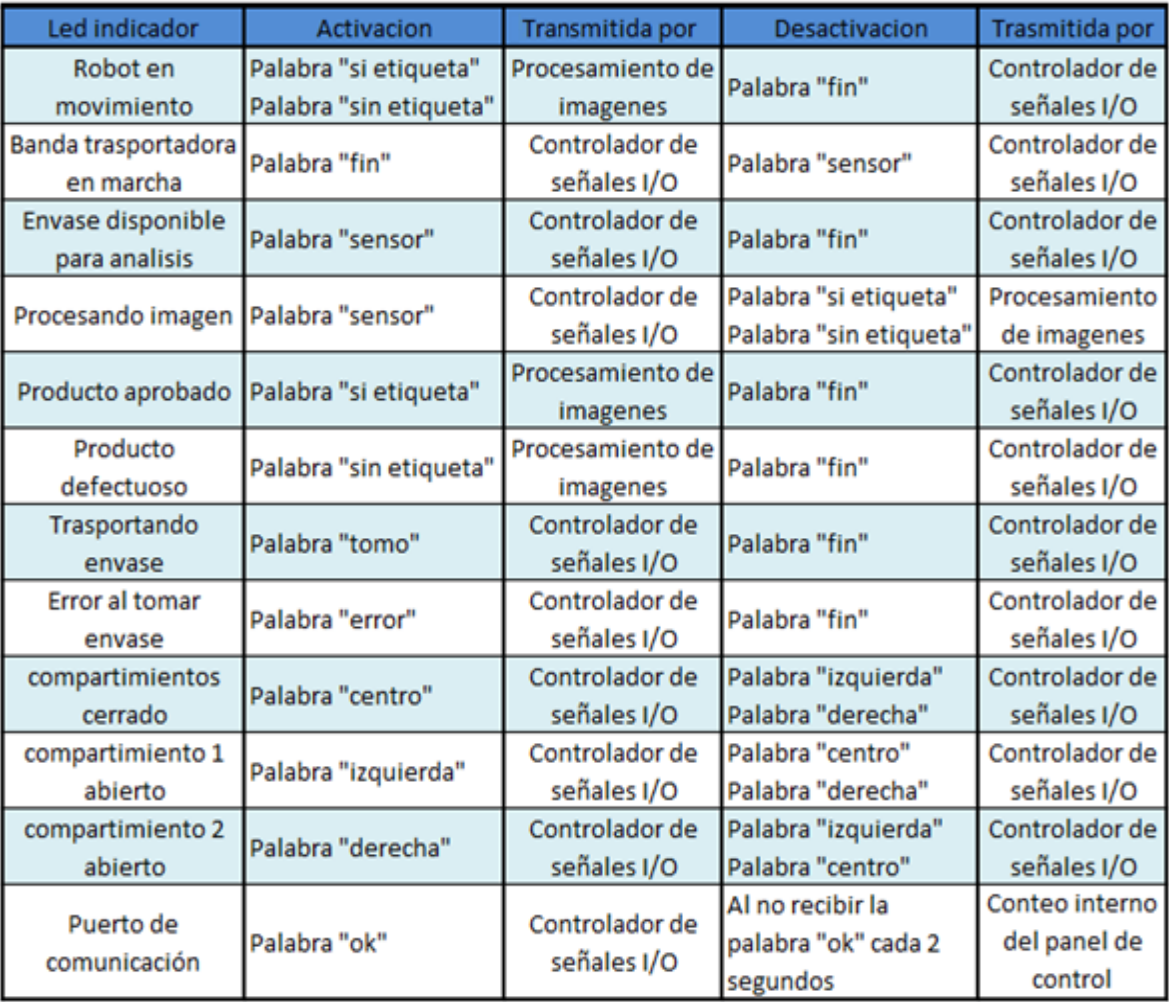

Tabla 5. Palabras recibidas por el panel de control.

#### Fuente: el autor

Como se muestra en la tabla 5, los leds indicadores se encienden cuando el panel de control recibe una palabra transmitida por el controlador de señales y se apagan con una nueva palabra recibida.

Por ejemplo en el caso de la indicación que la banda transportadora está en marcha; este led se activa cuando el controlador de señales tramite la palabra "fin" indicando el final del proceso hacia un producto, lo que conlleva a que se encienda la banda transportadora hasta que el sensor detecte que hay un nuevo producto

para analizar, lo cual hace que en controlador de señales transmita la palabra sensor para informar al panel de control lo sucedido y éste apague el led indicador de la banda transportadora en marcha.

### **2.2.5.2.4 Tiempo de ejecución.**

El tiempo de ejecución del sistema se mide mediante el número de veces en las que se realiza la secuencia de la rutina principal, por medio del contador de iteración que posee la función "While", el cual se incrementa cada milisegundo lo que da la posibilidad de agregar esta aplicación al panel de control por medio del comando "to time stamp", como se muestra en la figura 37.

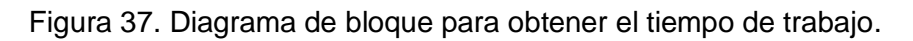

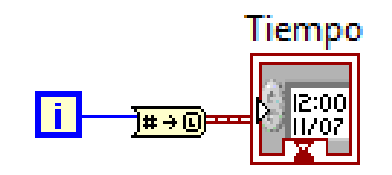

Fuente: el autor

### **2.2.5.2.5 Cantidad de envases procesados.**

Esta aplicación se trabaja mediante el incremento de un número inicializado en cero y el cual cuenta cada vez que se activan los Leds que indican el estado del envase (aprobado o rechazado), ver imagen 38.

Figura 38. Diagrama de bloque para la sumatoria de productos.

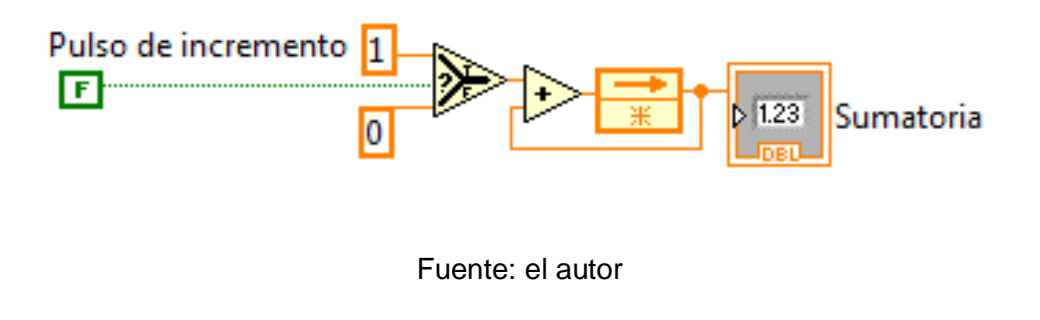

## **3. PRUEBAS REALIZADAS Y RESULTADO OBTENIDO**

En esta parte del proyecto se prueba el sistema en su totalidad arrojando como resultado en su prueba final de 2 horas en marcha realizadas en el laboratorio de robótica de la universidad pontificia bolivariana. Dio un control de calidad hacia el etiquetado de un envase satisfactorio y eficiente, como se explicara continuación:

## **3.1BANDA TRASPORTADORA**

La activación y desactivación de la banda trasportadora depende básicamente de la señal de inicio o fin emitida por el controlador del robot y de la señal del sensor de envase para analizar.

Como se ha comentado anteriormente, la banda trasportadora cuenta con un dispensador que está dividido en dos compartimientos (figura 39); cada compartimiento está ajustado para que abra cada que el sistema se lo indique, en este caso el compartimiento uno, surte de productos cada vez que inicia un ciclo de trabajo y el compartimiento dos cada medio ciclo, dando como resultado que el sistema trabaje continuamente cada tres envases y dejase un leve tiempo de espera hasta que llegaran a la zona de análisis los tres productos restantes.

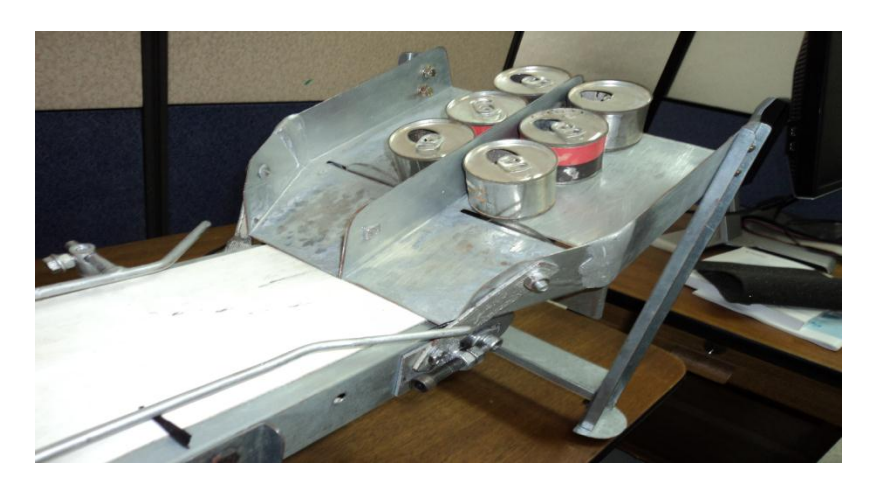

Figura 39. Dispensador de la banda trasportadora.

Fuente: el autor

Durante el proceso, la compuerta que da paso a los envases metálicos hacia la banda trasportadora, funciono de acuerdo a como se programó, puesto que esta gira por medio de un motor ubicado debajo del dispensador el cual hace que abra un compartimiento y cierre el otro (figura 40) haciendo que solo se trabajasen los tres productos que almacena cada compartimiento.

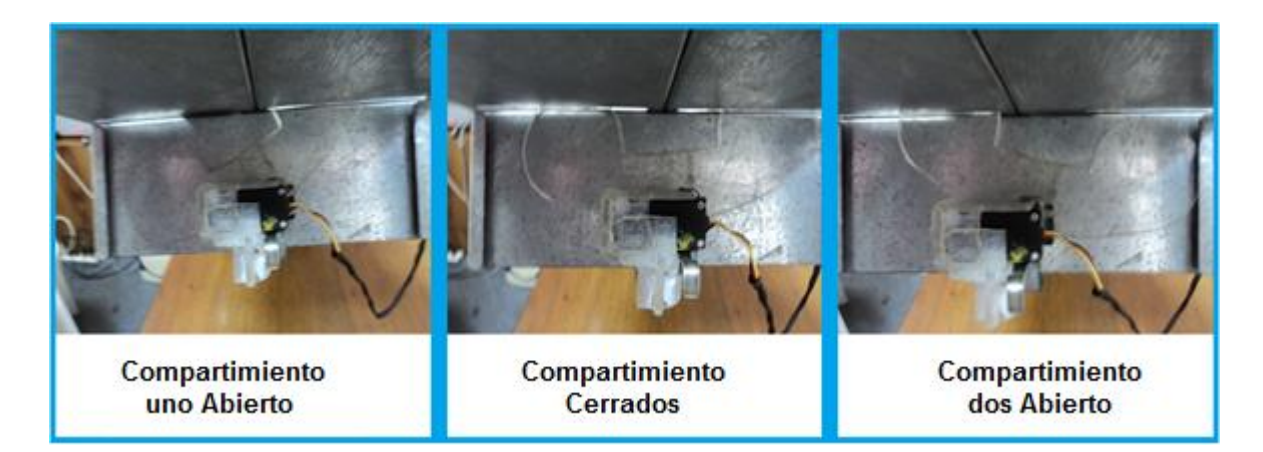

Figura 40. Comportamiento de la compuerta del dispensador.

Fuente: el autor

En las pruebas realizadas directamente a la banda trasportadora se encontró que esta se movía de tal forma que no afecta la estabilidad del producto, los envases metálicos se movilizan por la banda trasportadora y llegan hasta la zona de visión uno a uno y alineado de tal forma que el robot no tuviera inconvenientes cuando los tomara, esto sucede por el embudo que forman los rieles como se muestra en la figura 41.

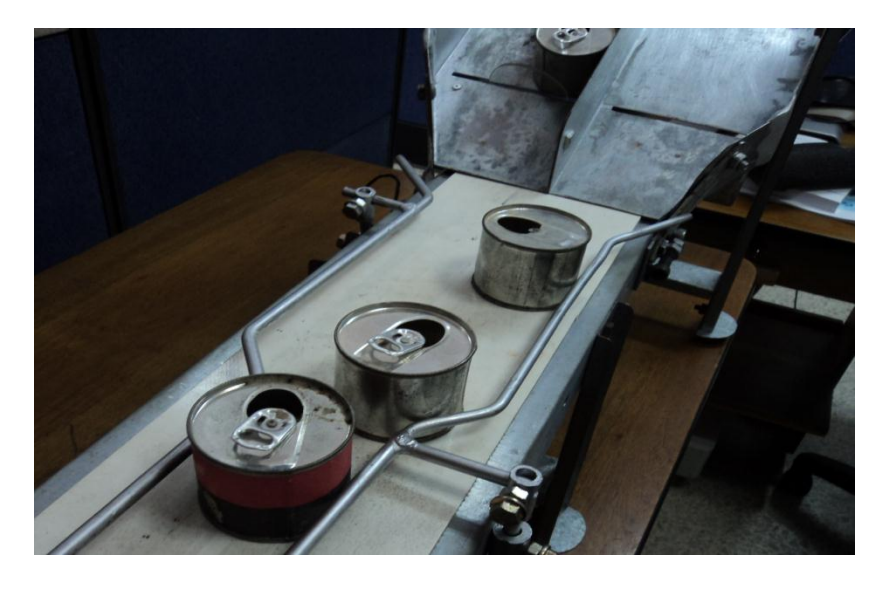

Figura 41. Comportamiento del embudo de la banda trasportadora.

Fuente: el autor

Lo último que se observó probando la etapa de la banda trasportadora, es que los envases metálico que se movilizaban sobre esta, eran detenidos en el lugar adecuado por el análisis del producto (figura 42), gracias al sensor que incorpora este sistema y que después de realizar la parada momentánea mientras se procesa en su totalidad el producto, la banda trasportadora iniciaba su funcionamiento de la mejor forma sin comprometer la estabilidad de la lata.

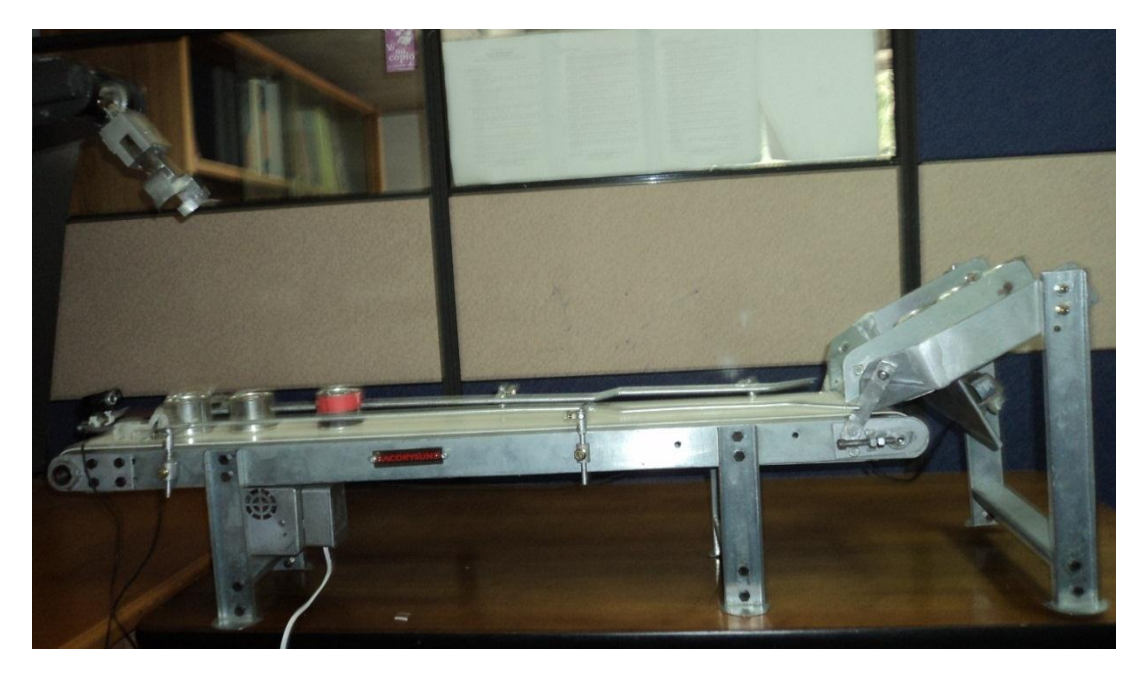

Figura 42. Comportamiento de la banda trasportadora.

Fuente: el autor

### **3.2 CONTROLADOR DE SEÑALES DE ENTRADA Y SALIDA**

La principal función de este controlador era el manejo de la comunicación por medio del puerto RS-232, puesto que transformaba los altos o bajos emitidos por el controlador del robot y/o sensor y enviaba la información correspondiente a los computadores del sistema, y viceversa, recibía la información del panel de control y lo convertía en una señal de activación del robot.

Es de recordar que la comunicación por este puerto es más lenta a diferencia de la del paralelo o USB, puesto que la información es enviada solo por un hilo, pero para el funcionamiento que este proceso le dio, la velocidad de trasmisión y recepción de datos era adecuada y no afectaba al proceso, haciendo que el controlador de señales de entrada y salida llevase a cabo su trabajo satisfactoriamente.

### **3.3 ROBOT GRYPHON**

El comportamiento y funcionalidad que presto el Robot Gryphon 35-102 era el adecuado para el proceso, puesto que su estructura mecánica y controlador prestaban las funciones necesarias, ya que este tomaba, trasportaba y depositaba el envase en su lugar correspondiente sin ningún inconveniente o percance.

El sistema está programado para mover el robot a su posición inicial cuando se presiona el botón de encendido y una vez realizado esto genera la señal "inicio", sin embargo el proceso de ajuste del robot a su lugar inicial no es realizado, puesto que el software WALLI3 en sus configuraciones realiza este trabajo.

Cuando el controlador del robot recibe la señal de aprobación o de rechazo del producto, este realizaba la primera parte de sus movimientos, que consistían en tomar el objeto (figura 43) y volver a su posición inicio (figura 44).

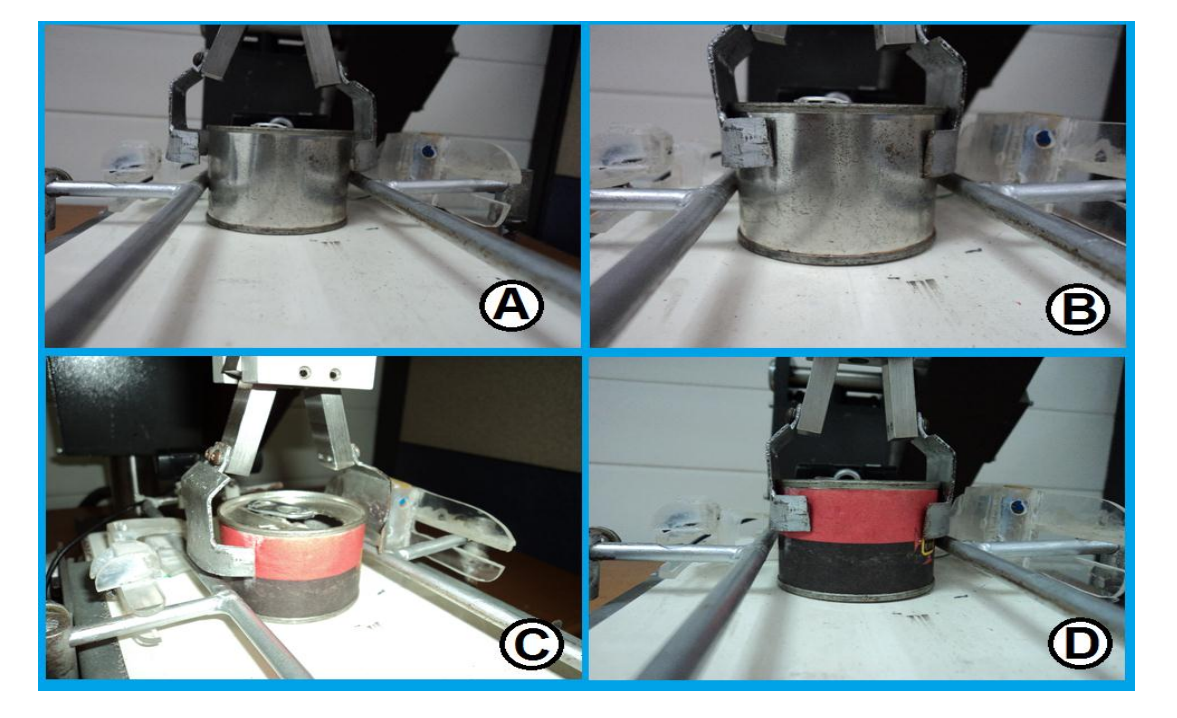

Figura 43. Toma de los productos.

A,B) Producto rechazado C,D) Producto aceptado

Fuente: el autor

Figura 44. Transporte del producto.

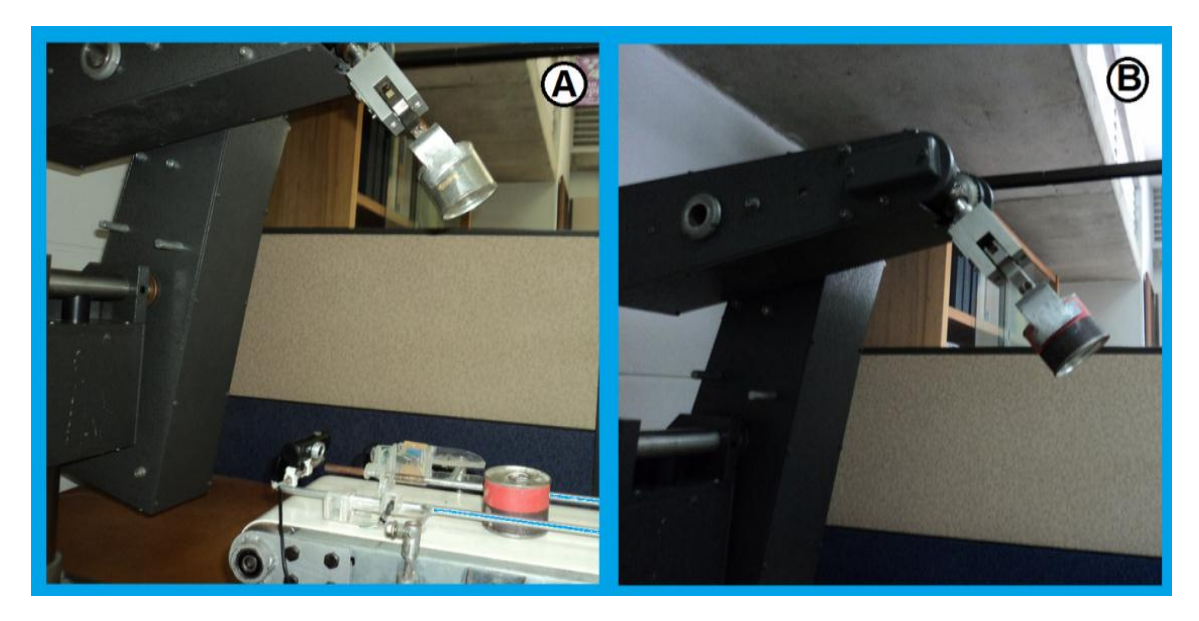

A) Producto rechazado B) Producto aceptado

Fuente: el autor

Como se aprecia en la figura 44, el brazo robótico toma el producto y vuelve a su posición inicial pero con el envase metálico en su pinza, en ese lugar es donde el controlador del robot envía la señal "tomo" la cual es comparada con la señal del sensor para definir si se ha tomado la lata satisfactoriamente, esta comparación de señales resultaron muy eficientes a la hora de ocurrir estos inconvenientes, puesto que el robot realizaba nuevamente el intento de tomar el producto.

En las pruebas realizadas al sistema el robot siempre se dirigía hacia el lugar correcto, ya sea en donde se depositaban los envases rechazados o aprobados, como se observa en la figura 45.

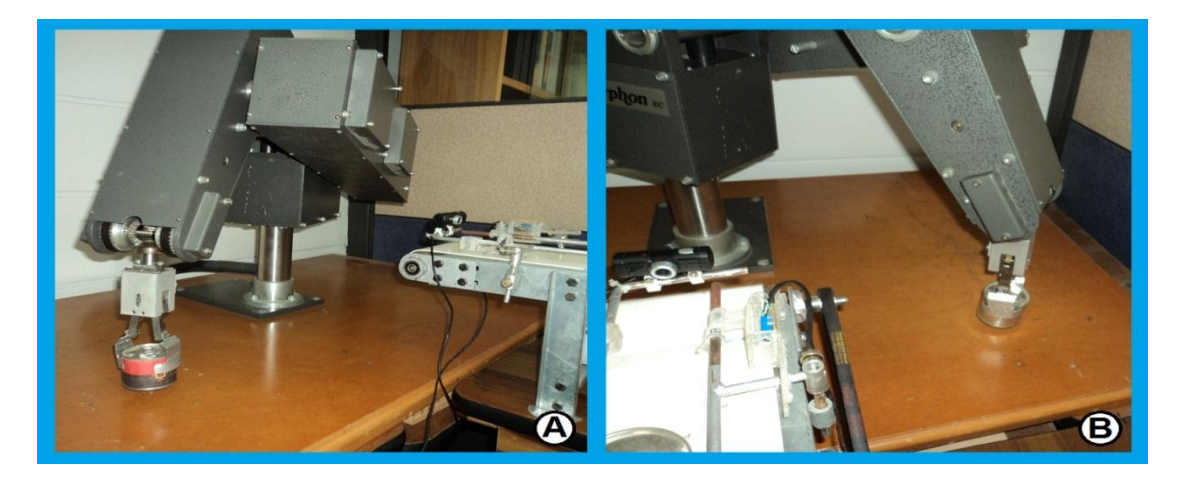

Figura 45. Posición de almacenamiento del producto.

A) Producto aprobado B) Producto rechazado

Fuente: el autor

Cuando el robot trasporta el envase metálico hasta su lugar programado (ver figura 46) este deja de sujetarlo y posteriormente vuelve a su posición inicio para generar la señal "fin" e iniciar el proceso con una nueva lata.

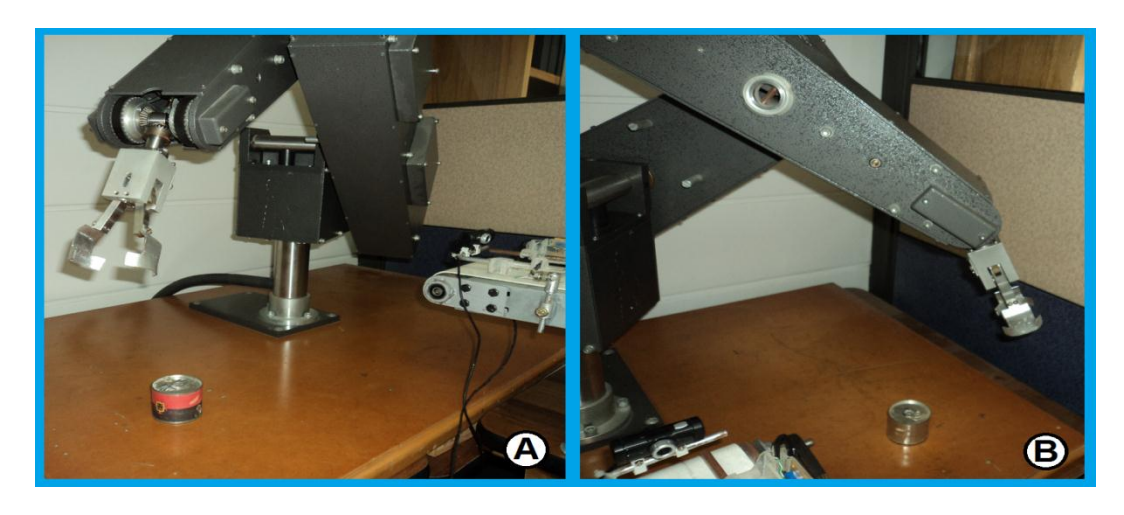

Figura 46. Estado final del producto.

A) Producto aprobado B) Producto rechazado

84 Fuente: el autor

## **3.4 PANEL DE CONTROL Y PROCESAMIENTO DE IMÁGENES**

La función del panel de control es informar al operario las principales variables que afectan al sistema y dar una visión generalizada del proceso.

Esta parte del sistema funciono de acuerdo a lo requerido puesto que esta interfaz informaba de cada fase en la que entraba el proceso del envase y resultado o inconvenientes que tenía el sistema.

Cuando el sistema es encendido, el panel de control indica que este está en funcionamiento e inicia el conteo de ejecución del programa, como se aprecia en la figura 47.

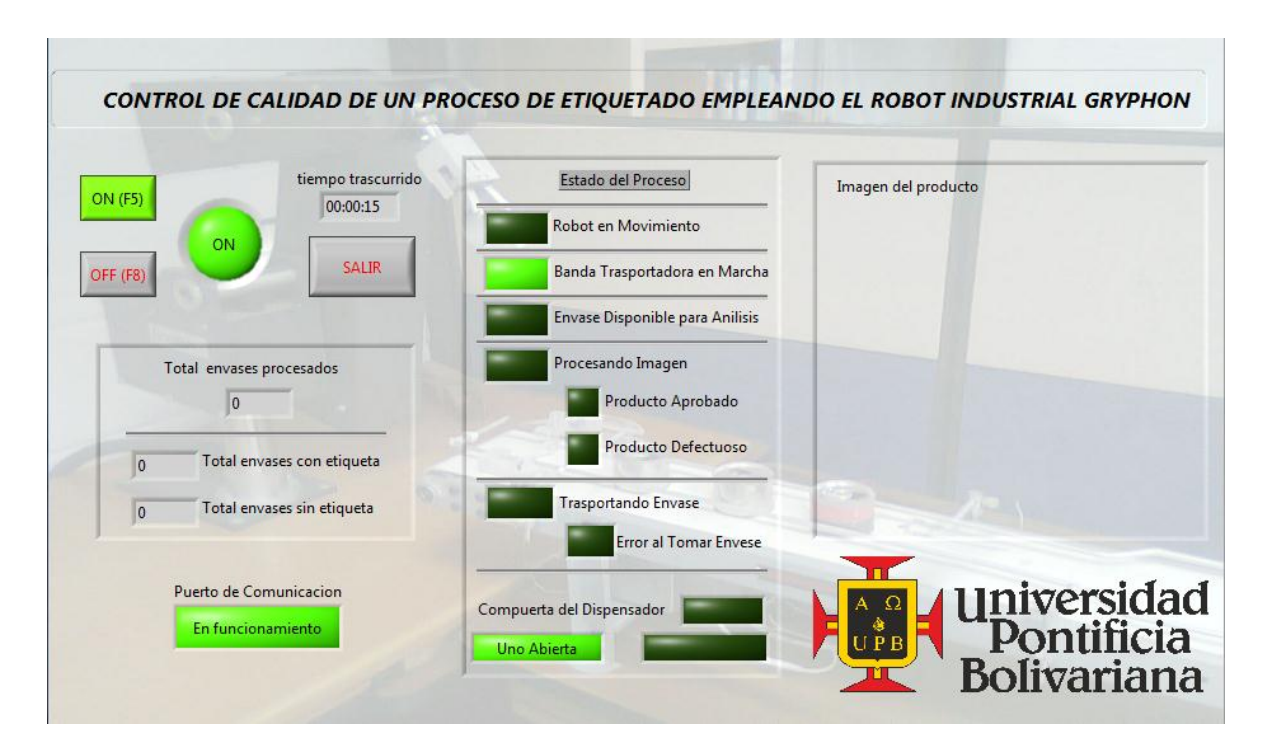

Figura 47. Encendido del panel de control.

Fuente: el autor

También se puede apreciar en la figura 47, que el panel de control indica el comportamiento de la banda trasportadora, mostrando al operario si esta está en marcha e indicando que compartimiento está abierto, cabe recordar que como el sistema no ha recibido la señal para tomar la primera imagen, el panel de control no muestra el producto.

Una vez el sistema recibe la señal que hay un producto para analizar, la banda trasportadora es detenida para tomar la imagen correspondiente y procesarla, como se aprecia en la figura 48 para el producto aceptado y rechazado.

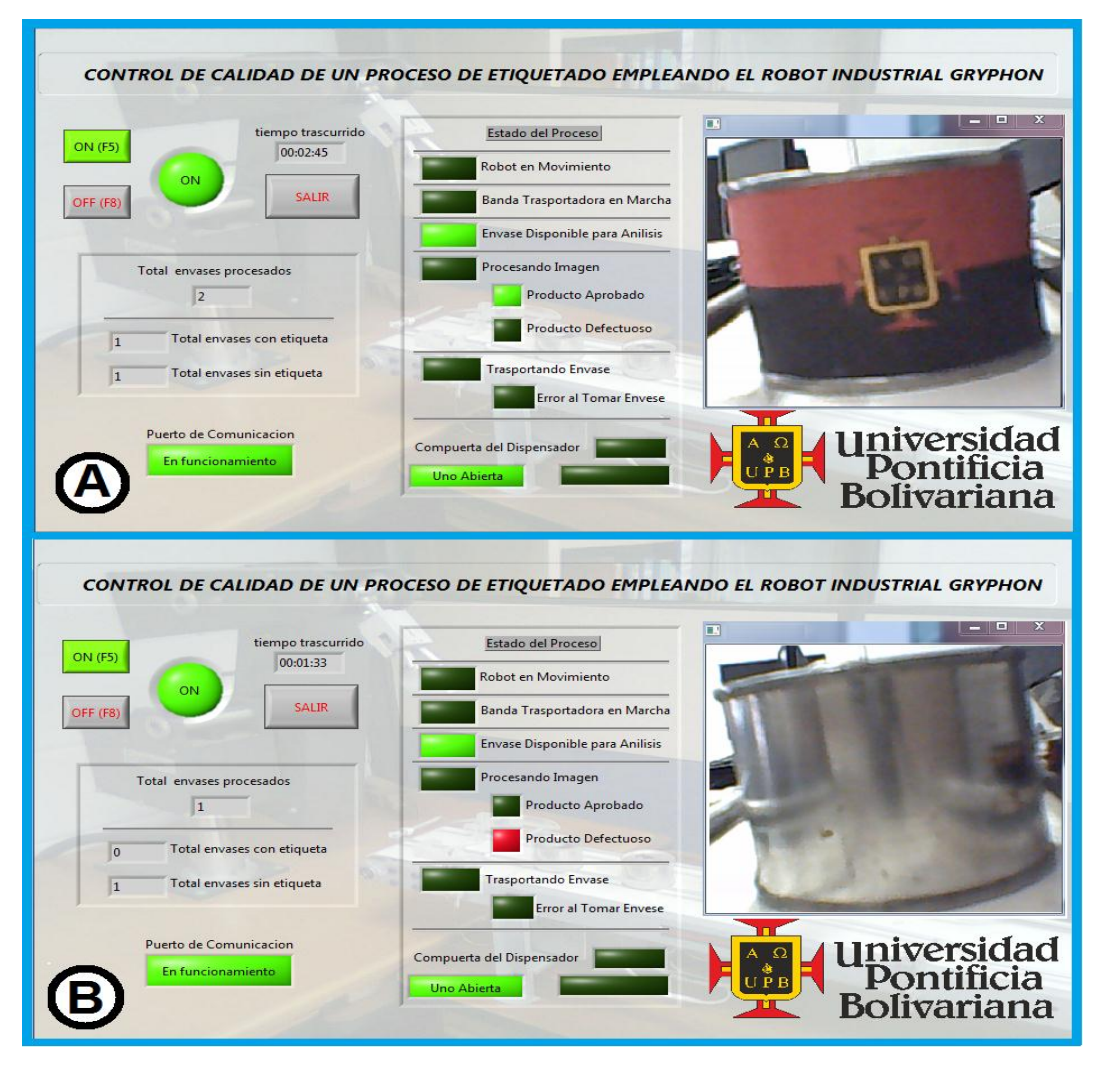

Figura 48. Resultados del análisis del producto.

A) Producto aprobado B) Producto rechazado

Fuente: el autor

Durante el tiempo de prueba de observo que el sistema es muy rápido para tomar la decisión si el producto es aceptado o rechazado, puesto que en el momento en el que se activa el sensor, el sistema toma la foto del producto y realiza su procesamiento, arrojando su resultado en el menor tiempo posible y en su totalidad exitoso, ya que su algoritmo siempre arroja como resultado lo esperado y nunca tuvo inconvenientes con el análisis de envase, posteriormente esta información es enviada al panel de control y actualiza los indicadores que muestran este proceso, como lo son la cantidad de envases procesados y el estado en el que se encuentra este.

Paso siguiente a que el sistema procese la imagen, este envía la señal correspondiente para activar el robot y tomar el producto sobre la banda trasportadora, en este caso el panel de control informa lo acontecido, como se aprecia en la figura 49.

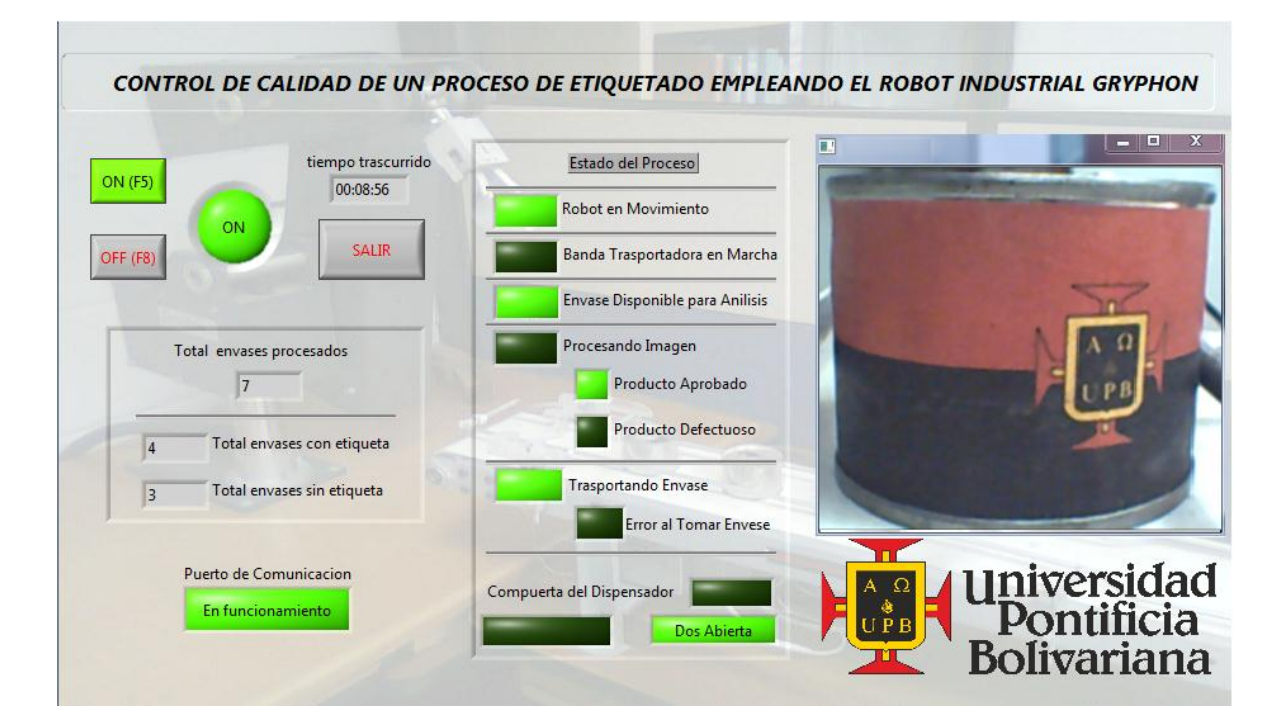

Figura 49. Resultado de la toma de producto.

Fuente: el autor

Una vez el robot toma el producto y lo deposita en su lugar programado, las variables que indica el panel de control son reiniciadas para un nuevo proceso a un envase, Ver figura 50, la cual muestra que solo está funcionando la banda trasportadora puesto que está movilizando las latas hacia la zona de visión, cabe recordar que la imagen del producto solo es actualizada cuando se activa el sensor y hay otro producto para analizar.

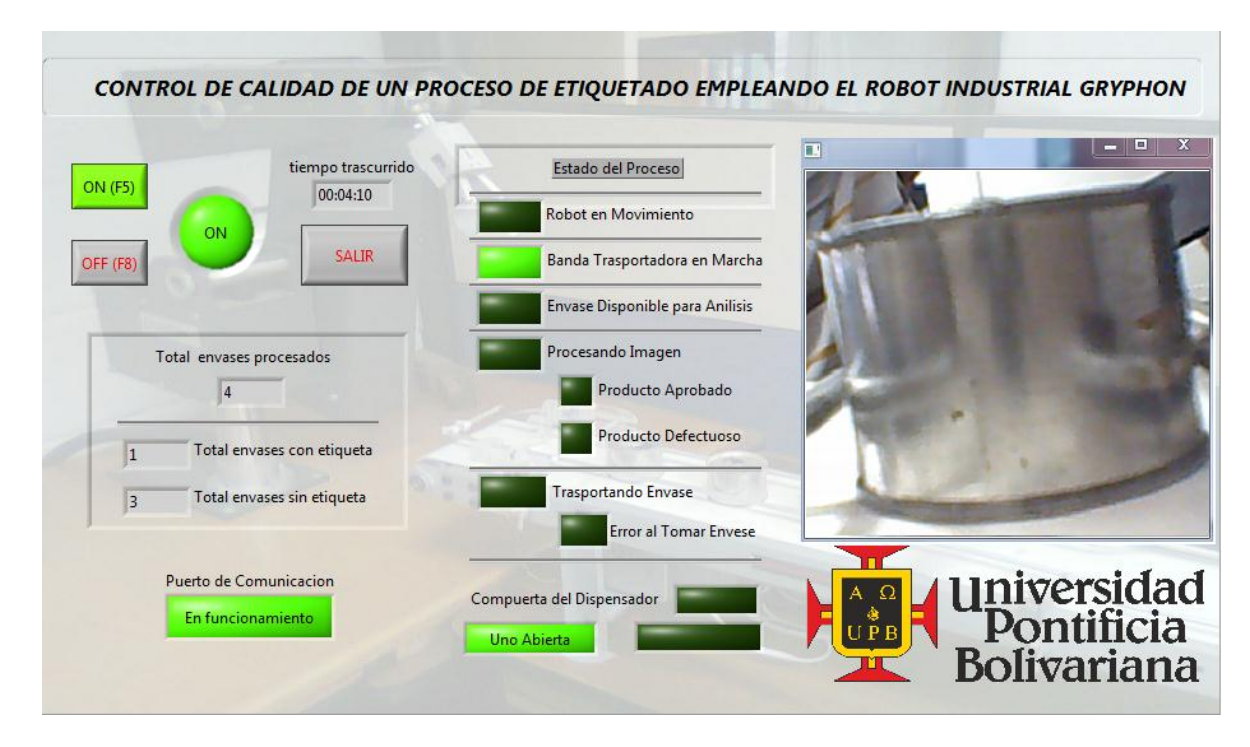

Figura 50. Reinicio de variables del panel de control.

Fuente: el autor

### **3.4.1. Señales de alarma**

Como se enuncio anteriormente, el sistema informa al usuario si hay un error en la comunicación por el puerto RS-232 y si el robot no tomo satisfactoriamente el envase metálico.

El puerto RS-232 se comprueba mediante el envío y recepción de una señal, lo cual sucede cada 2 segundos, si esto no sucede el sistema lo interpreta como que se cortó el medio de comunicación y activa un indicador en el panel de control de "revisar comunicación" como se muestra en la figura 51; esto sucede hasta que se normaliza la señal de confirmación de comunicación haciendo que se apague el led indicador.

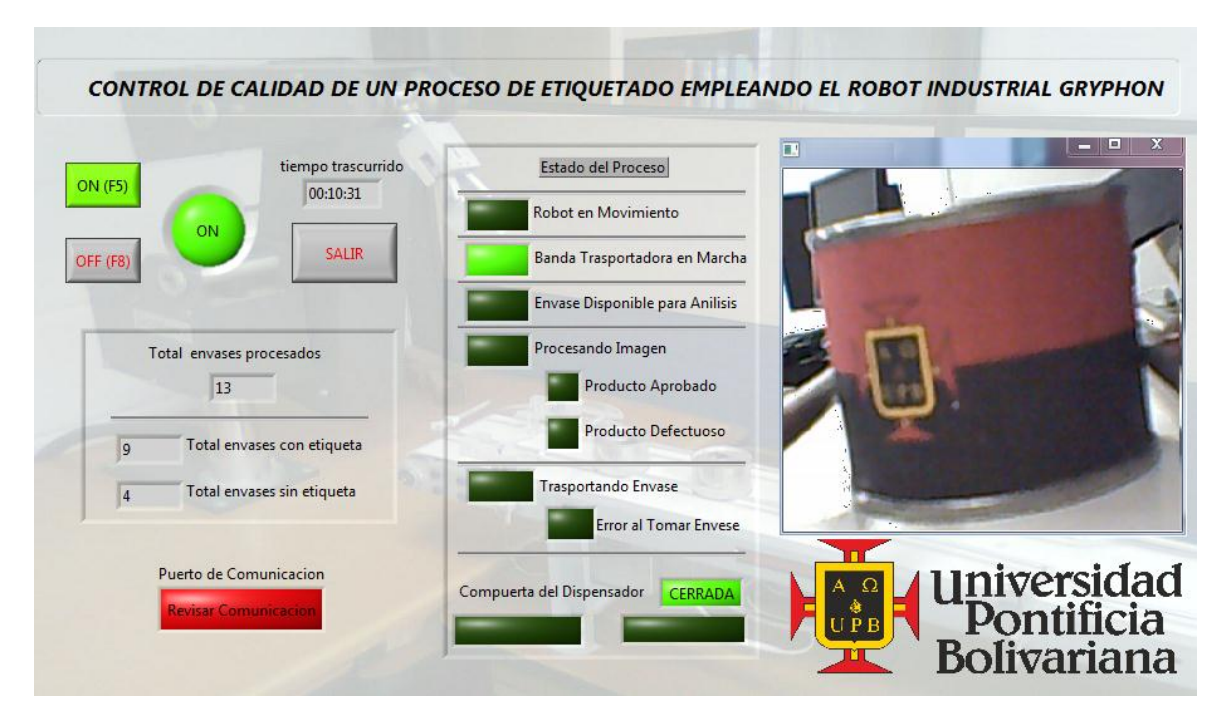

Figura 51. Error en la comunicación.

Fuente: el autor

Otro error que detecta el sistema es si el robot tomo o no el envase metálico. El panel de control cuenta con un indicador que informa este suceso, como se observa en la figura 52, la cual dura encendida hasta que el robot tome el producto de la forma adecuada.

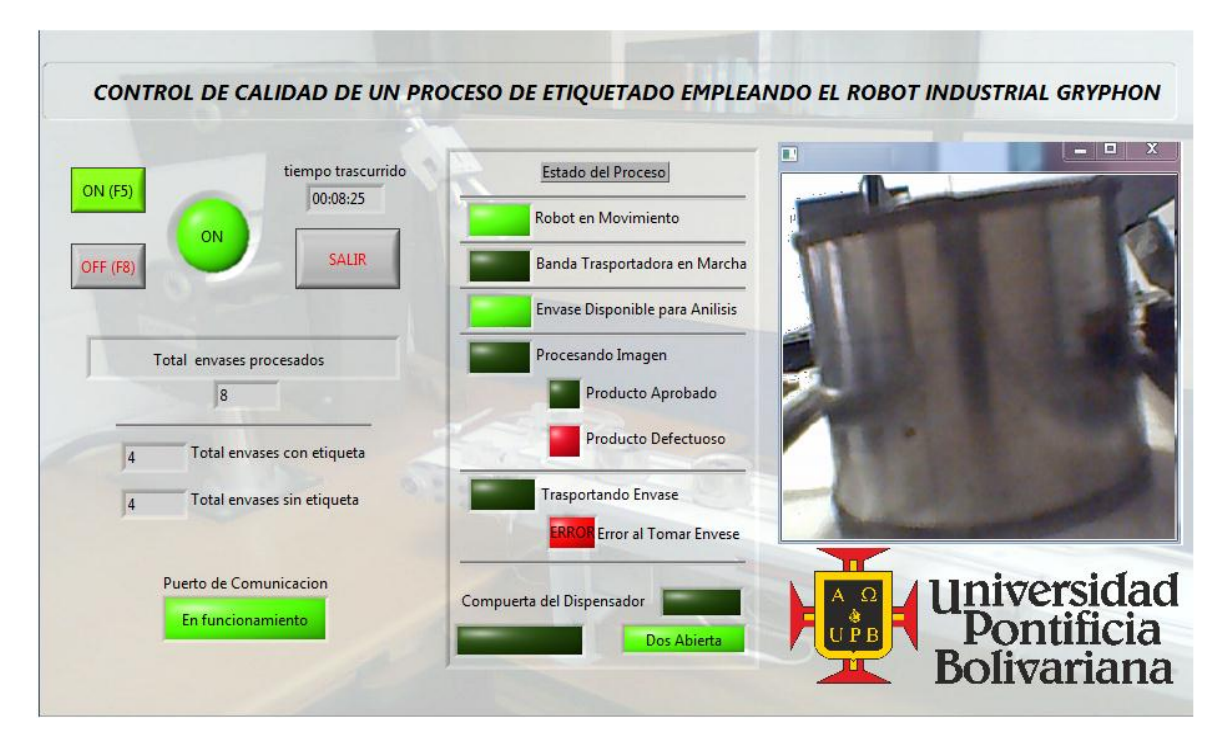

Figura 52. Error en la toma del producto.

Fuente: el autor

### **3.5 RESTRICCIONES DEL PROCESO**

Como principal restricción o inconvenientes que se tuvo en el proceso, fue la velocidad del robot, puesto que él ejercía el movimiento de cada articulación una a la vez y lentamente puesto que es un robot tipo serie; sin embargo el proceso no es afectado, puesto que esto es una variable independiente del sistema programado, lo único que restringe es la cantidad de envases procesados por hora ya que en promedio fue de 80 productos.

Otra restricción del proceso presentado es la falta de continuidad en el transporte de los envases finalmente procesados, puesto que en la industria o en sistemas similares se cuenta con otras bandas trasportadoras o robots que llevan el producto nuevamente a la etapa de etiquetado o simplemente la saca del proceso ya sea porque los rechazaron o los aprobaron.

En este caso el robot Gryphon deposita el producto siempre en el mismo lugar, lo que genera una congestión de los envases en ese sitio cuando el robot intenta trasportar un segundo en envase, lo que con llevo a estar retirándolos de forma manual del lugar en donde los deposita el Robot.

#### **4. CONCLUSIONES Y TRABAJOS FUTUROS**

- 1) Se logró establecer un diseño automatizado apropiado para el transporte de los productos desde un dispensador inclinado que al momento de abrir sus compuertas los deposita gravitacionalmente sobre la banda transportadora, que a su vez los ubica en el punto de evaluación de calidad.
- 2) Mediante la utilización del software Walli 3 se programó el brazo robótico, inicialmente se establecieron las coordenadas de los puntos en los que debía posicionarse cada elemento del brazo (torso, hombro, codo, muñeca) secuencialmente, incluyendo los puntos en los que a la pinza le correspondía tomar y dejar el producto; posteriormente se realizó la programación del algoritmo encargado de manejar dichos movimientos dependiendo de la lectura de las variables de entrada, las cuales ordenan tomar el producto y ubicarlo en una posición determinada.
- 3) Se estableció satisfactoriamente la detección de etiqueta mediante el procesamiento de imágenes empleando las librerías de OpenCV: imágenes cv y highgui; la primera de estas se utilizó básicamente para hacerle reconocimiento, realizarle el análisis y establecerle los patrones a las imágenes, mientras que la segunda realiza la interfaz del usuario con las imágenes procesadas.
- 4) Se estructuro el proceso secuencial de transporte, análisis y posicionamiento de un producto mediante la integración de la banda transportadora, el sistema de visión y el robot Gryphon; logrando movilizar un envase metálico inicialmente desde el dispensador instalado sobre la banda hasta el punto en el que es detectado por el sensor óptico, lugar en

el cual se realiza la toma de la imagen para ser procesada y analizada por el sistema de visión, que a su vez le indica al controlador del robot la aprobación o el rechazo de dicho producto, con el fin que el robot lo tome de su posición y lo ubique en el dispensario de productos con etiqueta o en el de productos sin etiqueta dependiendo de su característica; finalizando así la secuencia de transporte, posteriormente el robot regresa a su posición inicial y la banda es activada para iniciar un nuevo proceso.

- 5) El sistema planteado, construido y probado, da al sector industrial una forma de automatizar el proceso de control de calidad de una forma segura y eficiente, ya que brinda la facilidad al operador de controlar y monitorear el proceso, mediante un panel de control en el cual se encuentran los comandos de encendido y apagado del sistema, y a su vez se puede apreciar la etapa en la que se encuentra el proceso, cantidad de productos analizados y tiempo de operación.
- 6) Como trabajos futuros se plantea ubicar bandas transportadoras en los lugares finales de almacenamiento, para evitar el embotellamiento de productos en un mismo lugar; junto a esto se plantea agregar un mayor análisis para el procesamiento de imágenes, el cual incluya la detección si la etiqueta está mal puesta o si lleva inconvenientes en su impresión.

#### **BIBLIOGRAFIA**

- [1] LIZCANO, Sergio. Identificación de las etapas de maduración de la piña perolera empleando técnicas de visión artificial. En Introducción, 2010. Pag. 16 [Citado en 10 de noviembre de 2011].
- [2] BERMUDEZ, Henderson, BAEZ, Juan. Aplicación de técnicas de visión artificial para el reconocimiento de naranjas maduras en el árbol. En Introducción, 2010. Pag. 13 [Citado en 10 de Noviembre de 2011].

[3] KAUMAN S.A; Productos banda trasportadora. Cálculos de potencia. En: cálculos de la potencia de accionamiento. [En línea] Disponible en: < [http://www.kauman.com/es/products/calc\\_potencia\\_es.asp>](http://www.kauman.com/es/products/calc_potencia_es.asp) [citado en 22 de septiembre de 2010].

- [4] MICROCHIP, data sheet pic16F62A/628A/648A: microchip, 2002. [Citado en 15 de agosto de 2011].
- [5] SHARP, data sheet IS471F: Sharp. [Citado en 15 de agosto de 2011].
- [6] BRADSKI, Gary, KAEHLER, Adrian. Learning OpenCV. En More OpenCV Documentation, 2008. Pag. 11 [Citado en 1 de abril de 2011].
- [7] SECCION DE INFORMATICA GRAFICA Y TELEDETECCION, Tema 6. Técnicas de filtrado, Universidad de Murcia. Murcia: 2006. [Citado en 18 de abril de 2011].
- [8] DIAZ, José. Brazo Robot Antropomórfico Didáctico de Precisión Gryphon c/5 Ejes, mano, software y programador remoto Feedback - 35-002-C. En: Equipamiento Educativo y Audiovisual. Disponible en: [<http://www.tecnoedu.com/Feedback/35002C.php>](http://www.tecnoedu.com/Feedback/35002C.php) [citado en 22 de septiembre de 2010].

[9] JASVISIO VISION ARTIFICIAL, Aplicaciones de la visión artificial en el sector de la alimentación. En: Control de calidad del cierre de latas. [En línea] Disponible en: [<http://www.jasvisio.com/alimentacion/vision-artificial-industria](http://www.jasvisio.com/alimentacion/vision-artificial-industria-latas-conservera.html)[latas-conservera.html>](http://www.jasvisio.com/alimentacion/vision-artificial-industria-latas-conservera.html) [citado en 13 de noviembre de 2011]

[10] JASVISIO VISION ARTIFICIAL, Aplicaciones de la visión artificial en el sector de la alimentación. En: Fabricación de salchichas. [En línea] Disponible en: [<http://www.jasvisio.com/alimentacion/vision-artificial-industria-latas](http://www.jasvisio.com/alimentacion/vision-artificial-industria-latas-conservera.html)[conservera.html>](http://www.jasvisio.com/alimentacion/vision-artificial-industria-latas-conservera.html) [citado en 15 de noviembre de 2011].

## **ANEXO A**

# **Código de programación del robot Gryphon**

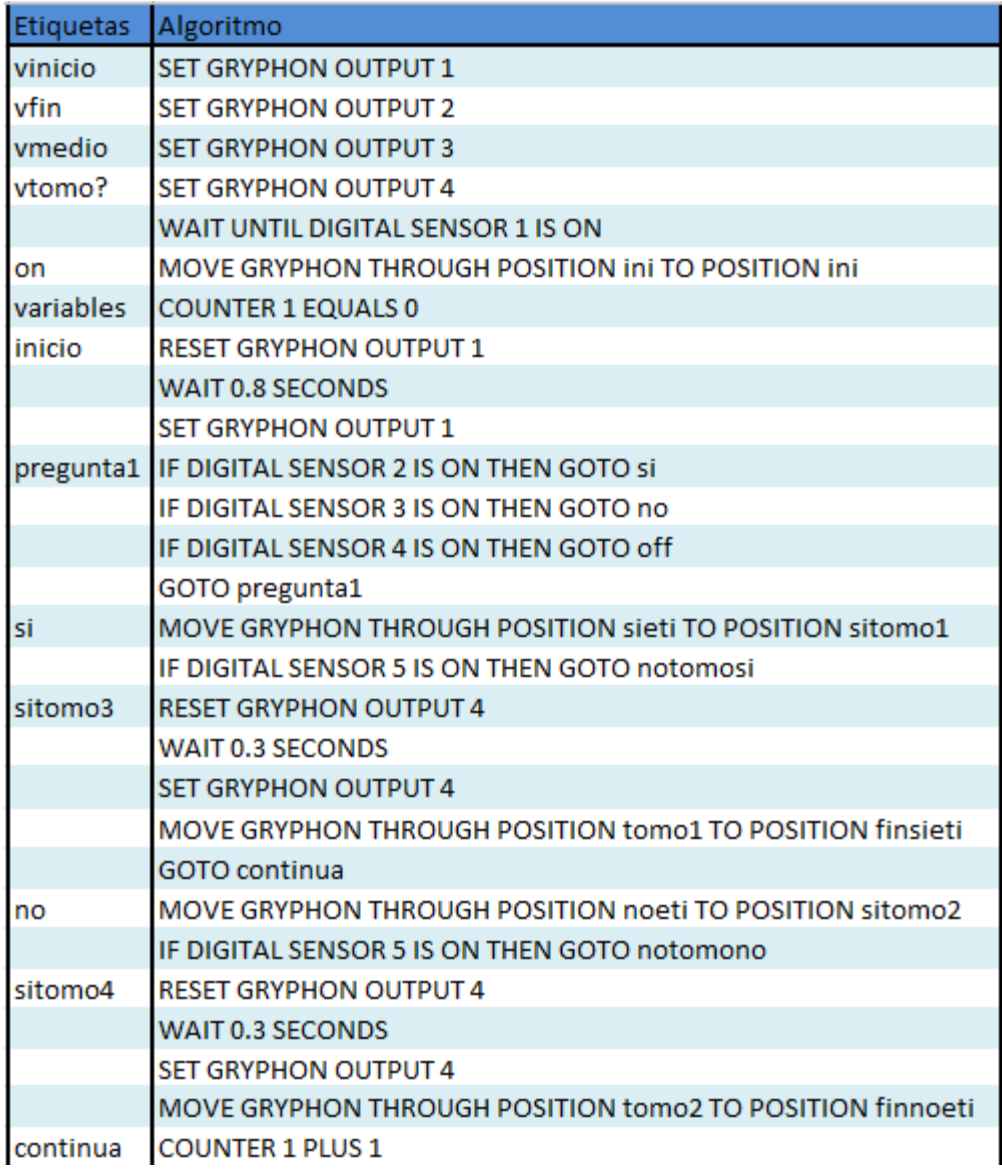

Fuente: Autor

**Código de programación del robot Gryphon (continuación)**

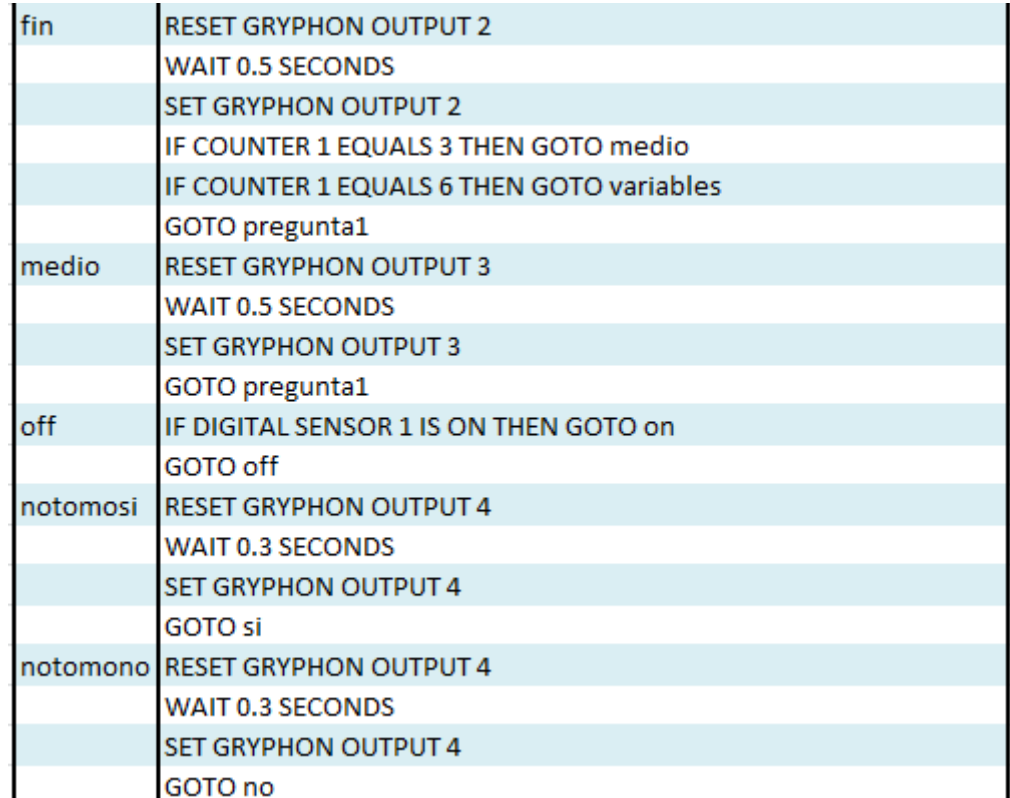

Fuente: Autor